# **INSTALLATION & OPERATION MANUAL**

### *SECO***® SV3000 Series AC Motor Drives**

 $V_{\text{A}}$  3000  $V_{\text{A}}$  3000  $V_{\text{A}}$  3000  $V_{\text{A}}$  3000  $V_{\text{A}}$  3000  $V_{\text{A}}$  3000  $V_{\text{A}}$  3000  $V_{\text{A}}$  3000  $V_{\text{A}}$  3000  $V_{\text{A}}$  3000  $V_{\text{A}}$  3000  $V_{\text{A}}$  3000  $V_{\text{A}}$  3000  $V_{\text{A}}$  3000  $V_{\text{A}}$  3 VUISIUITZIU OUTIWATU *1 - 10HP 460 VAC, 15 - 40HP 460 VAC, 50 - 100HP 460 VAC Version 2.0 Software*

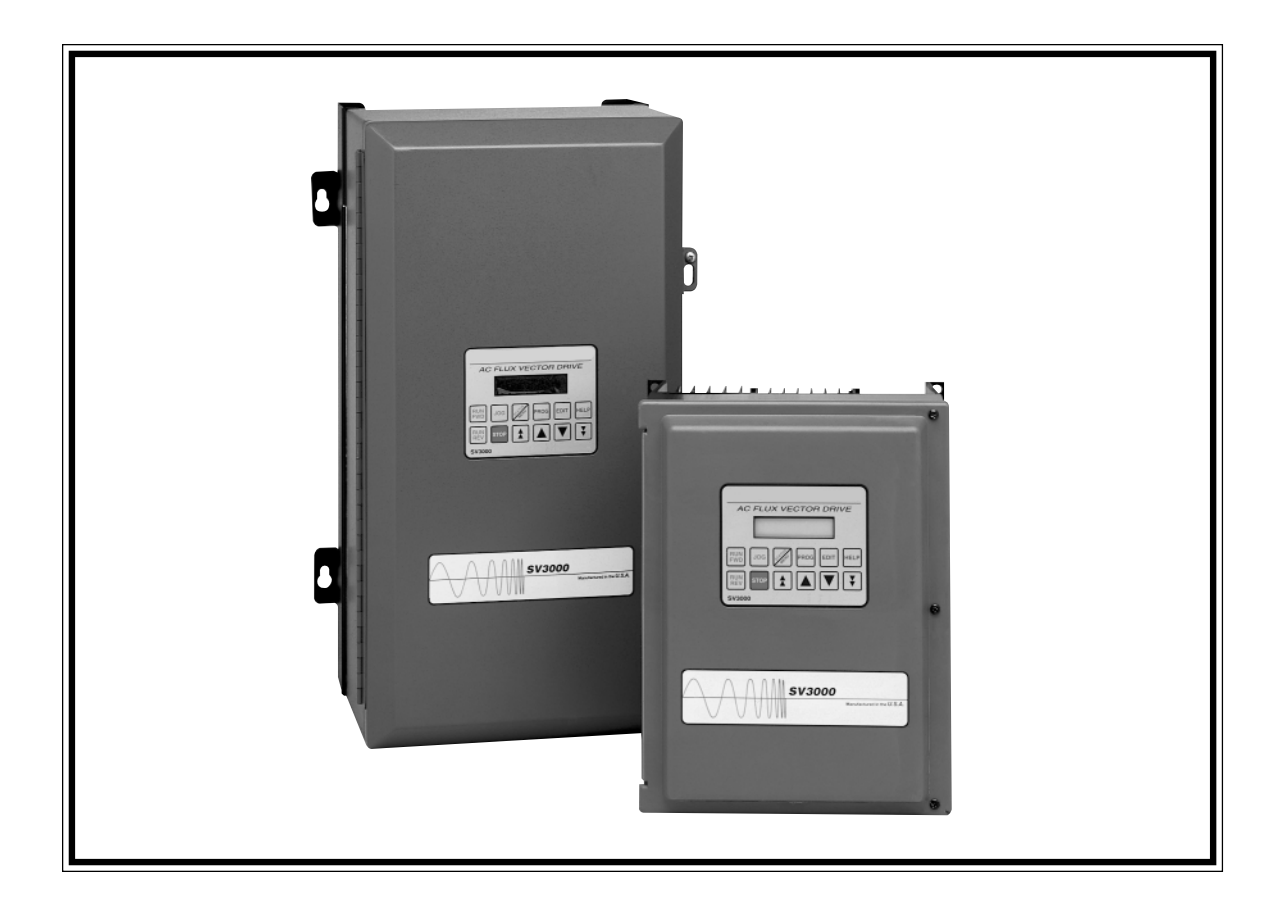

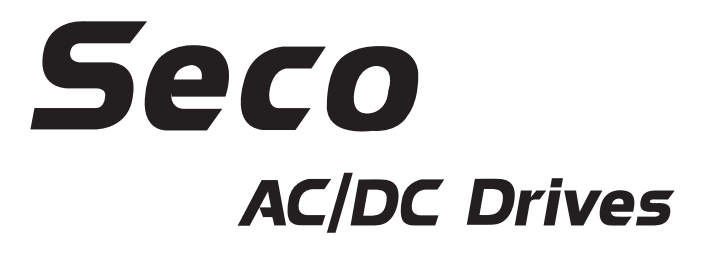

### **TABLE OF CONTENTS**

### **Description**

### Page

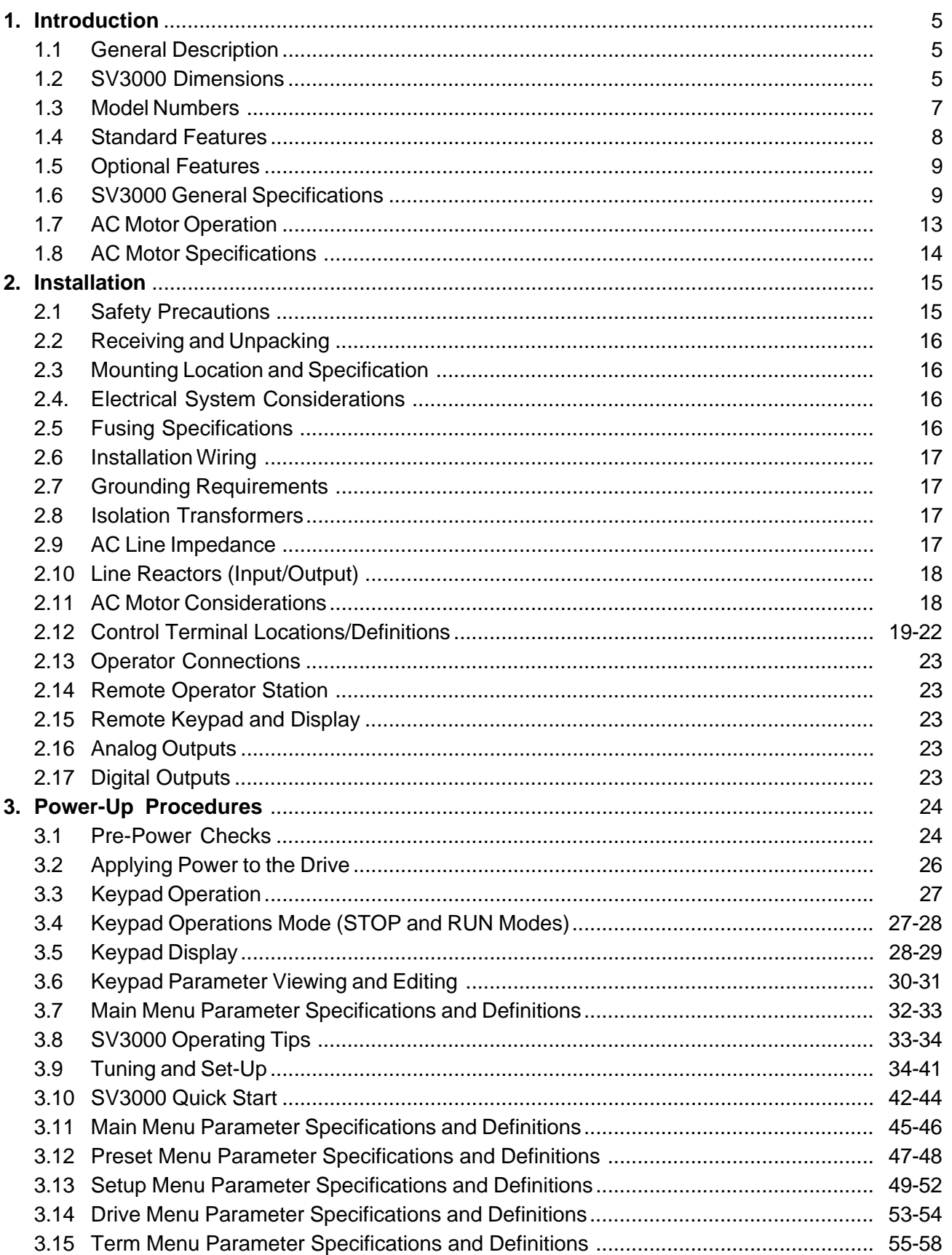

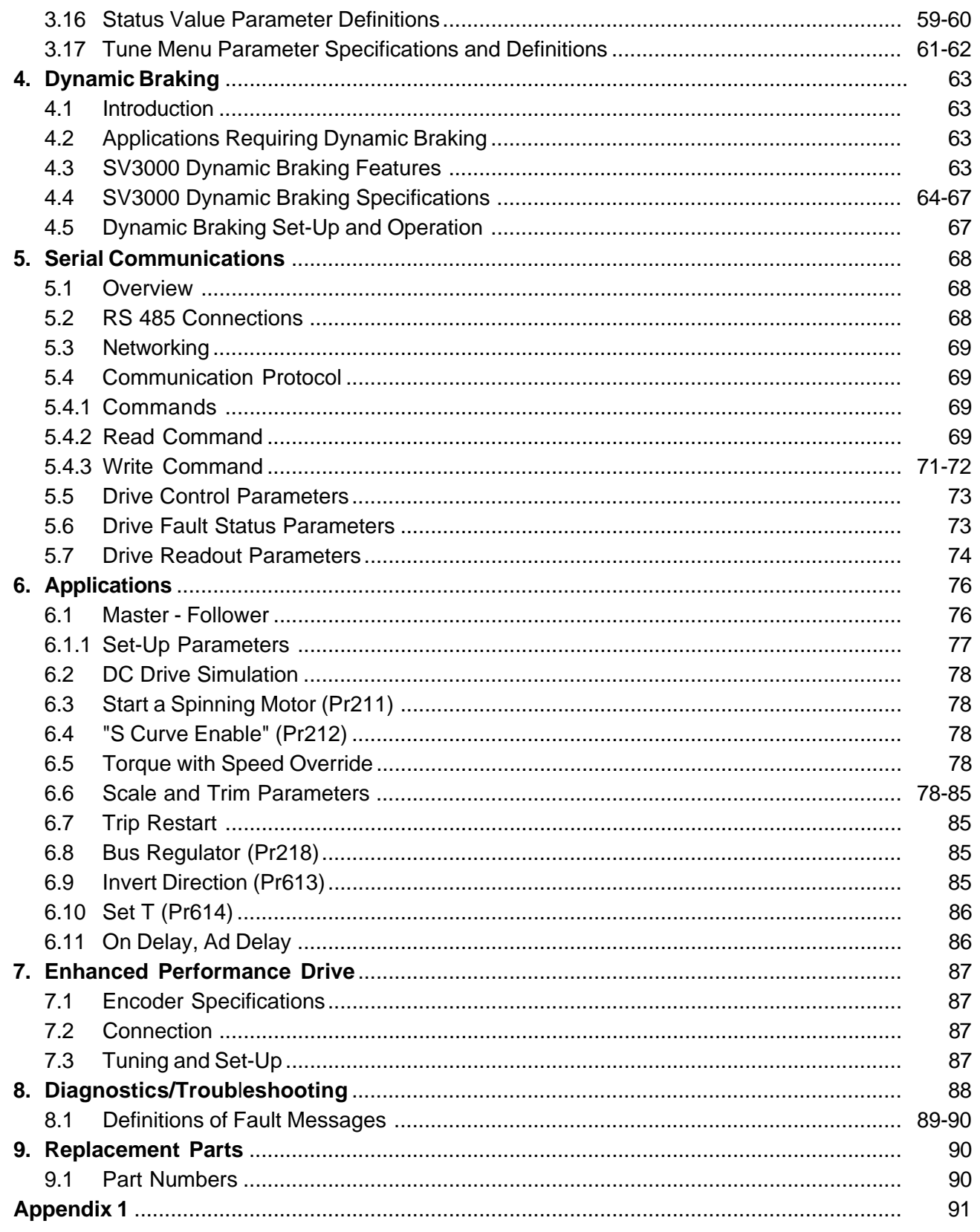

For your safety and for proper operation, please take time<br>to carefully read all instructions before installing and operating this unit.

© 2001 Danaher Motion Engineered Systems Center

### **SV3000 SERVICE MANUAL**

### **1 Introduction**

This instruction manual contains installation, operating and troubleshooting procedures and a complete technical description of the SV3000 Digital AC Flux Vector drive.

### **1.1 General Description**

The SV3000 inverter drive is designed to operate NEMA type B AC induction motors.

The SV3000 series will operate on 380 - 460 VAC power (±10%).

The control circuitry uses a Digital Signal Processor to provide enhanced performance and more standard features. Benefits include complete digital control of operation, customer application settings and time-saving diagnostic fault monitoring and data logging. Potentiometer adjustments and jumpers previously used in inverters are replaced by programmable parameters, enabling both easy set-up and simple and exact duplication of all customer application settings.

A control keypad with 12 keys and a two line 16 character alphanumeric backlighted LCD display allows setup, programming, and monitoring of all inverter parameters. The key pad may be used to operate the inverter with RUN FWD, RUN REV, JOG and STOP keys. With a simple parameter change, external operator's controls can be connected to the customer terminal strip for complete external control from a Remote Operator's Station or customer supplied operator's controls.

Two methods of braking are available, DC injection braking and dynamic braking. A Dynamic Braking circuit is built in to the 1 - 15 HP models. Dynamic Braking may be specified on larger units.

A RS485 serial communications port is standard and conforms to ANSI x 3.28 - 2.5 - A4 protocol. The port may be used to set parameters, control operation and monitor information in the inverter.

All parameters in the inverter may be secured so that access is available only to those in possession of a "security code." Inverters are shipped without a security code, and the user can program in a security code to restrict access to the inverter parameters. If a security code is lost or forgotten, Warner Electric can assist customers in regaining access to the inverter.

### **NOTE:**

**For best operating performance and to avoid problems caused by electrical noise the installation should follow these guidelines.**

- **a) Use separate conduits for AC power wiring, motor wiring, and all control wiring. For best protection, the motor leads should use shielded cable or be placed in a metal conduit. In either case, both ends of the shield or conduit need to be solidly connected to a good earth ground.**
- **b) Use twisted pair shielded cable for control wiring, connect the shield to earth ground at one only. (Preferably at the signal source). The other end of the shielded cable must be sufficiently insulated as to maintain isolation from earth ground. This will eliminate any unwanted ground loops between different equipment grounds.**
- **c) Both the motor and the drive need a good connection to earth ground. The ground connection for the motor should go directly from the motor to ground and not be connected first to the drive and then to ground.**
- **d) Any relays connected to the drive or with wiring running close to the drive should have their coils snubbered.**

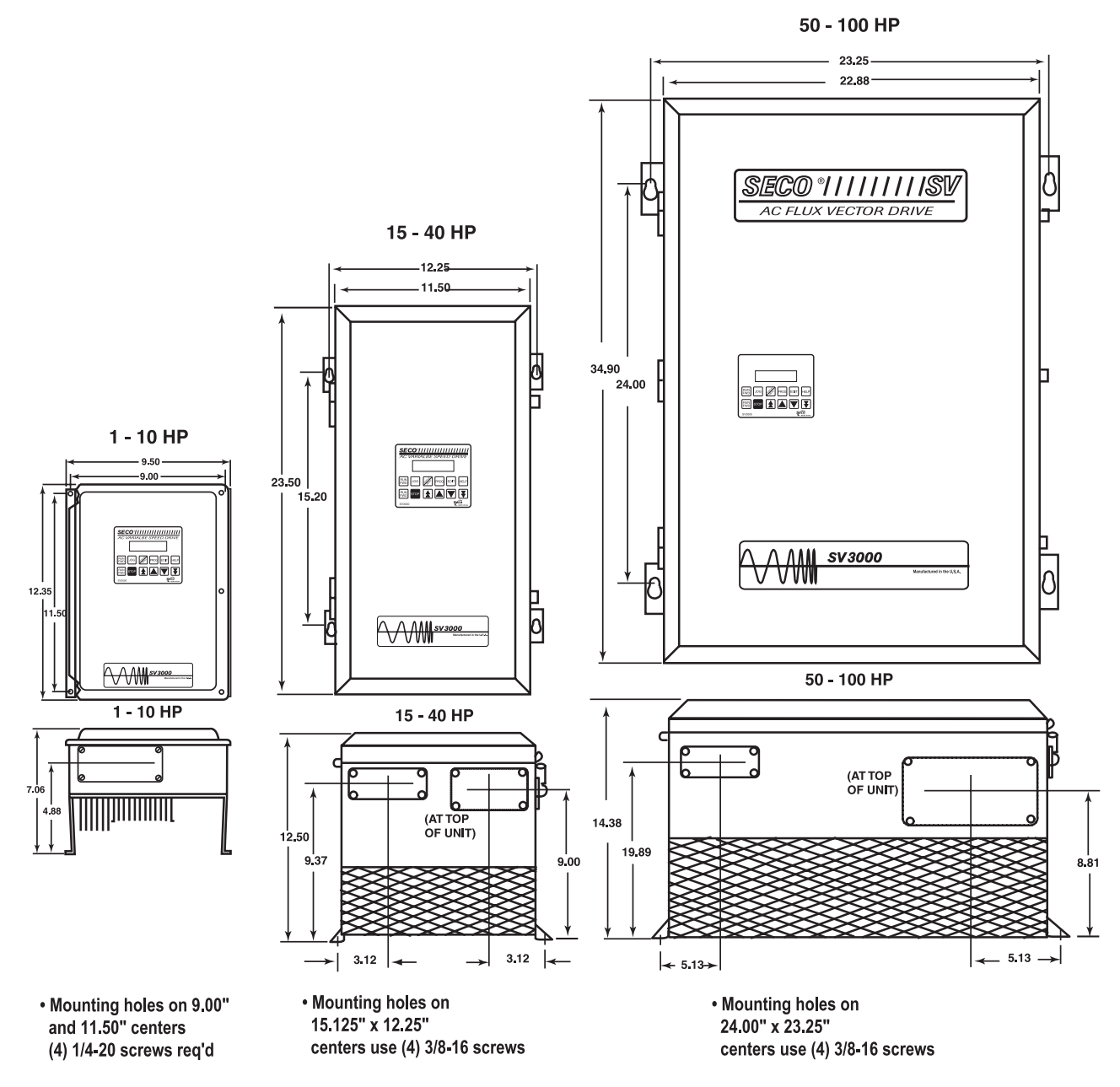

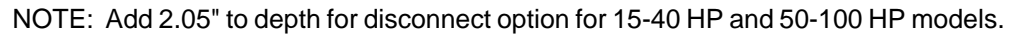

**Fig. 1A SV3000 Dimensions**

### **1.3 Model Numbers**

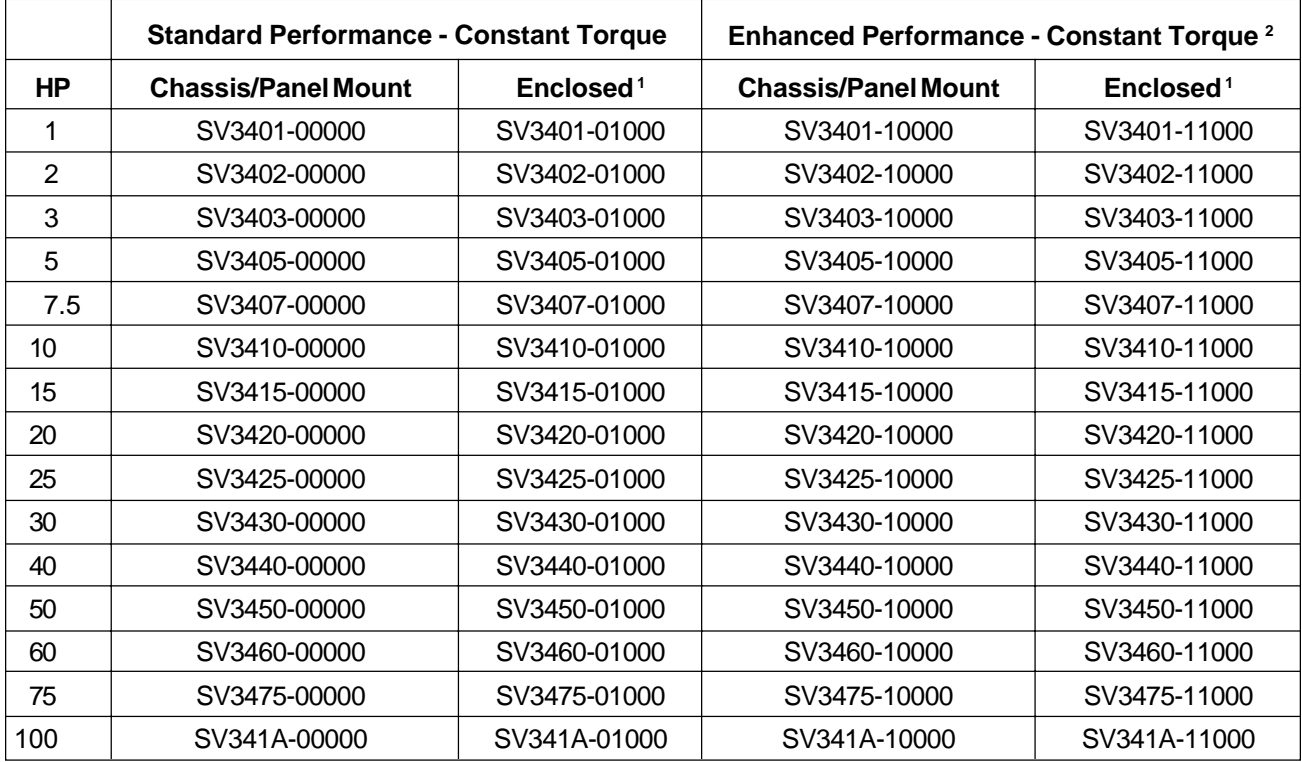

NOTE: SV3000 models 1-15 HP have Internal Dynamic Braking.

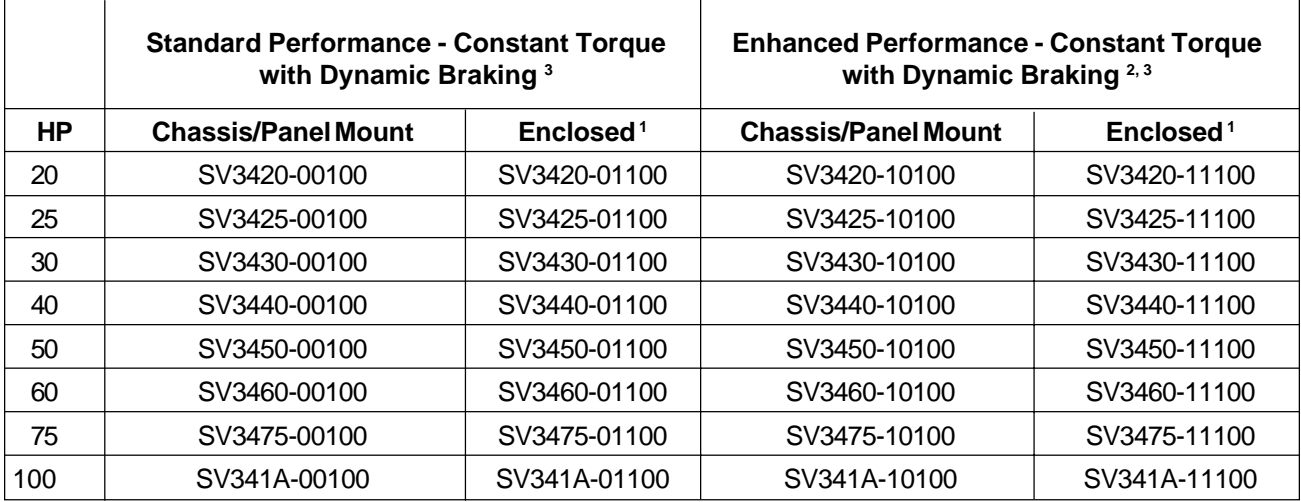

1 1 - 10 HP enclosures are NEMA 4/12. 15 - 75 HP enclosures are NEMA 12, 100 HP is NEMA 1.

The last three digits of the model number are used to designate options that may be incorporated in the SV3000 series of drives.

<sup>&</sup>lt;sup>2</sup> Enhanced Performance Models include an internal encoder interface board. The AC motor used must include a motor-mounted encoder.

 $3$  The internal dynamic braking electronics can only be installed at the factory. In addition, a DB fuse and a DB thermal device are installed in the drive. Select the correct DB resistor in a NEMA 1 enclosure as matched to the horsepower of the drive.

### **1.4 Standard Features**

- Micro-processor control using a Digital Signal Processor for highest performance and more features.
- Constant Torque over 20:1 speed range without an encoder.
- Full torque at zero speed available with encoder feedback.
- Key pad alphanumeric display in plain language.
- Menu driven programming and "HELP" key for easy drive set-up.
- Speed or Torque Control with speed over-ride.
- Dynamic Braking standard through 15 HP.
- DC Injection Braking is standard.
- Seven Pre-set Speeds and Jog with Independent Accel and Decel.
- User Programmable Analog and Digital Inputs and Outputs.
- DC Drive Simulation available during decel, operates just like a DC Non-regenerative drive.
- IGBT Design results in Compact Package.
- New PWM Carrier modulation reduces harmonics and noise (patent pending).
- Automatically tunes SV3000 to match the motor and system to the Application.
- Full monitoring of drive parameters with last three faults and Fault Log.
- NEMA 4/12 Enclosure or chassis available 1 through 10 HP and NEMA 12 or chassis 15 - 75 HP. 100 HP is NEMA 1 or chassis.
- Multi-level security code to prevent unauthorized parameter changes.
- Serial Communications standard on all units.
- Start a Spinning Motor feature.
- Coast-to-Rest or Decelerate-to-Rest Stop Modes.
- Three Skip Frequencies with Adjustable Windows.
- Master-Follower operation with either Analog inputs or new fully automatic high speed follower.
- Fuses included on all units for additional protection and increased reliability.
- Full 5 Year Warranty.

### **1.5 Optional Features**

The SV3000, 1 - 15 HP, has an internal Dynamic Braking resistor, but for applications requiring greater braking or resistance to overhauling loads, an external Dynamic Braking option is available. For 20 - 100 HP SV3000 drives, an external Dynamic Braking option which includes the necessary electronic circuitry is available or a version of the SV3000 with internal dynamic braking electronic circuitry is available.

#### **1.6 SV3000 General Specifications Service Conditions**

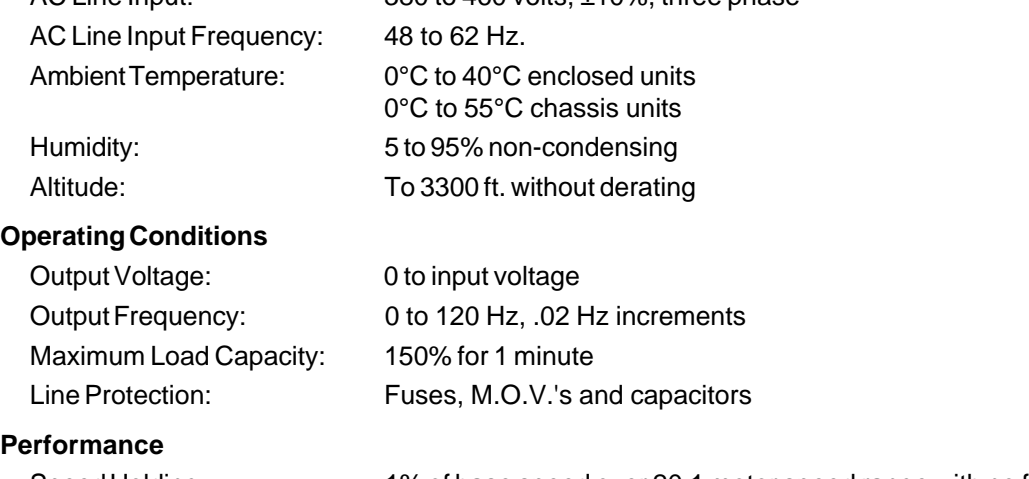

 $AC$  Line Input:  $380$  to  $160$  volts,  $\pm 10\%$  three phase

### P<sub>e</sub>

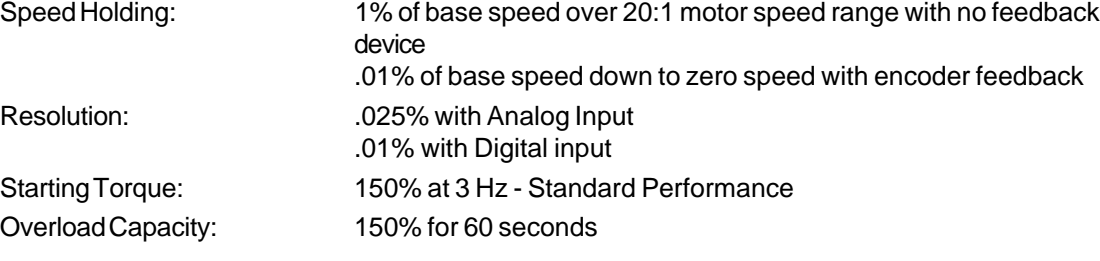

### **Basic Adjustments**

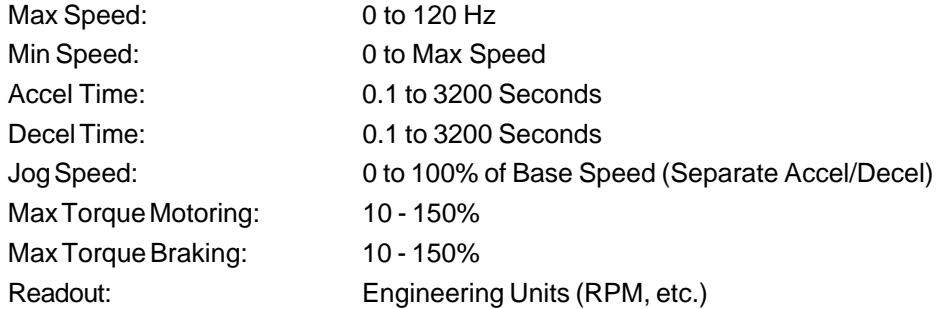

#### **Other Adjustments**

Seven Preset Speeds Three Skip Frequencies and Windows

### **Selection Modes**

DC Injection Braking Selection S Ramp Accel and Decel Selection Catch a Spinning Motor Selection Communications Set-up Master-Follower Selection Master-Follower Source Selection

### **Analog Inputs**

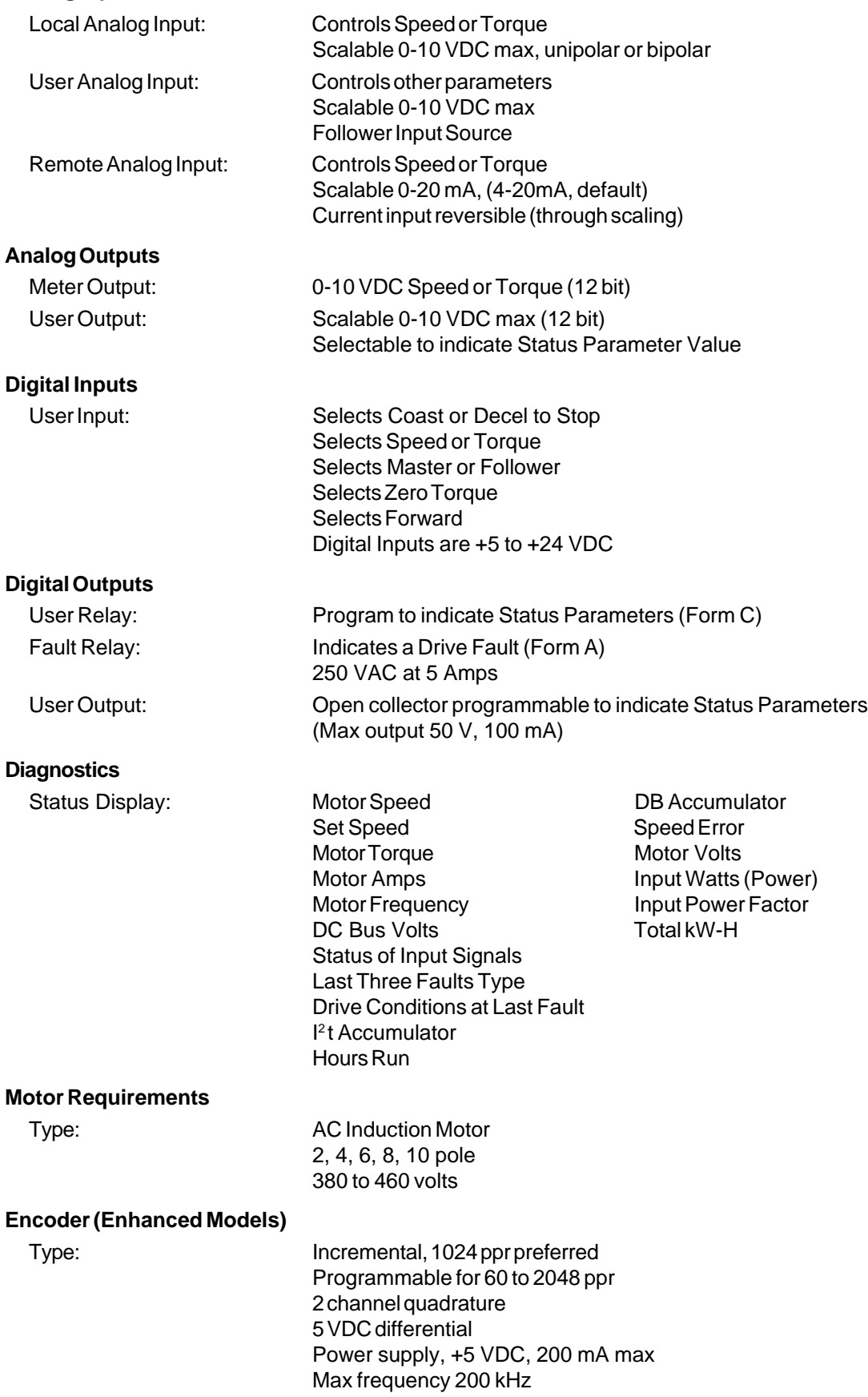

#### **Stopping Modes**

Coast to Rest Ramp to Rest DC Drive Simulation (motor coasts from high to low speed)

#### **Braking Modes**

Integral Dynamic Braking (1 - 15 HP only) Optional Dynamic Braking (20 - 100 HP) DC Injection Braking Regenerative to Common DC Bus System (Consult Factory for details)

#### **Communications**

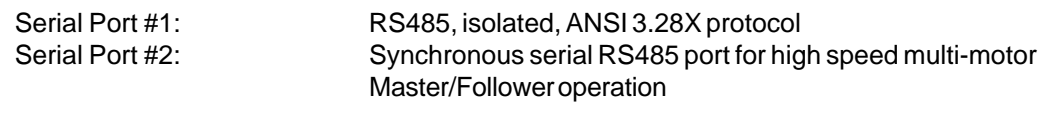

#### **Start Modes**

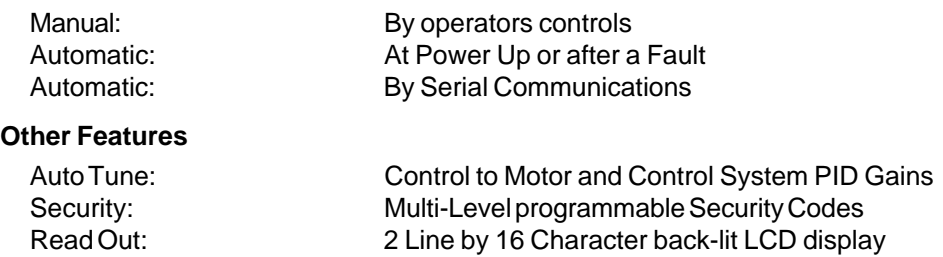

Warner Electric SV3000 uses a high performance micro processor to monitor and control the magnetic flux in a conventional AC induction motor. Control of the flux allows the motor to develop full torque over a wide speed range. The advanced circuitry, computing and measuring techniques used by the Warner Electric SV3000 do not require an encoder on the motor shaft when performance similar to an armature voltage feedback DC drive is needed. When very precise speed control and torque control down to zero speed is needed, an encoder mounted on the motor shaft can be used by the SV3000.

English, Spanish, French and German language display

When a motor mounted encoder is connected to an SV3000 with the optional encoder interface card, the drive performance surpasses that of most DC drives and approaches servo performance. Zero speed regulation from no load to full load and high dynamic performance in both directions with no dead band at zero speed is possible.

#### **Design Concept Power Electronics**

• Insulated-Gate Bipolar Transistors (IGBT) form the inverter bridge power circuit and give high power and high speed switching, but require only low drive energy.

• Auto-protecting IGBT gate drive circuits give fast phase to phase and phase to ground short circuit protection.

• A fast response, flux balancing current transducer is used for current control and protection within the adjustable speed drive.

• A Switch Mode Power Supply (SMPS) provides auxiliary voltage supplies for the control circuits and allows the inverter to operate over a wide input voltage range. The SMPS provides isolated supplies to drive the IGBT's.

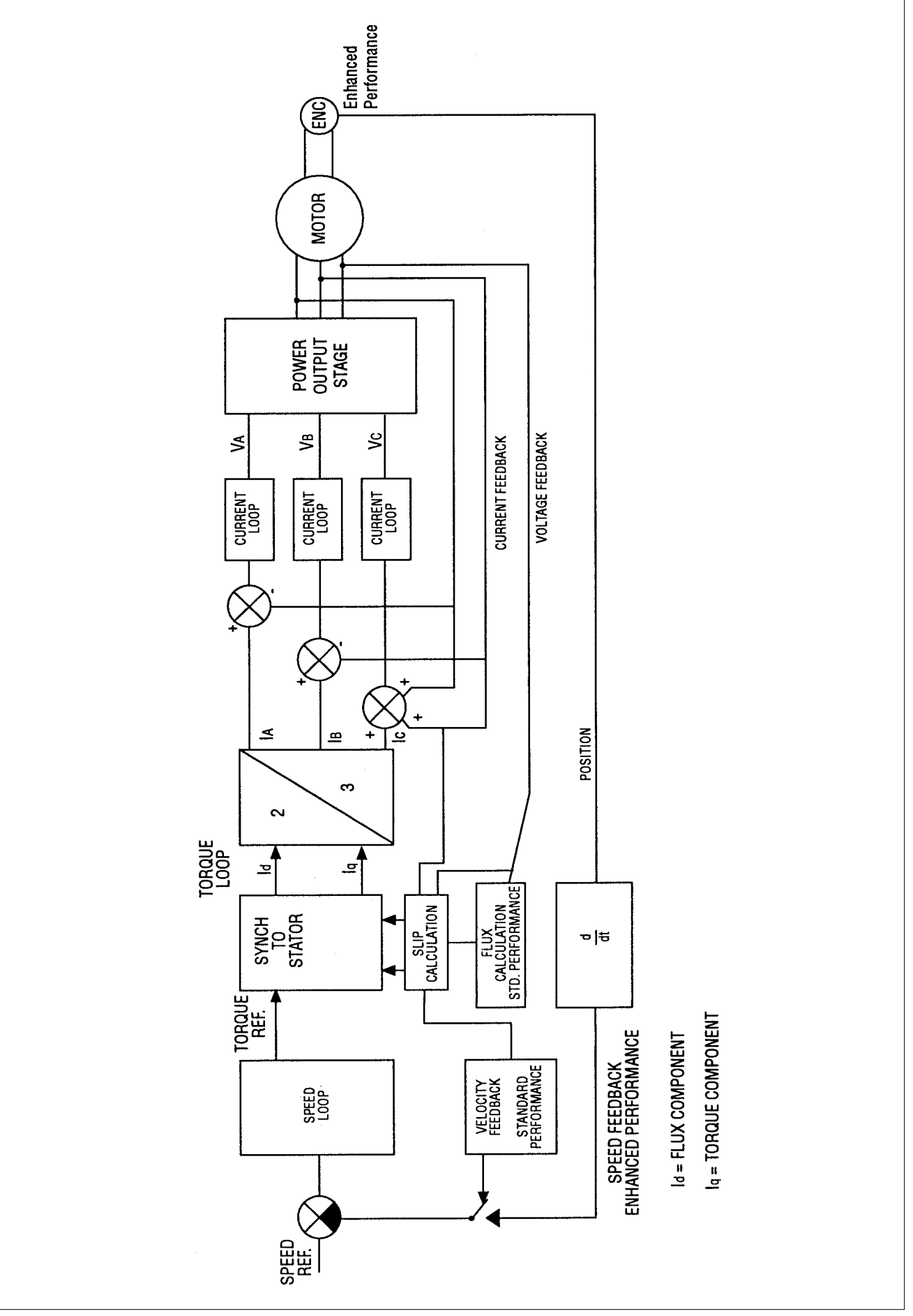

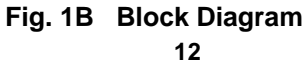

### **1.6.1 Electrical Specifications**

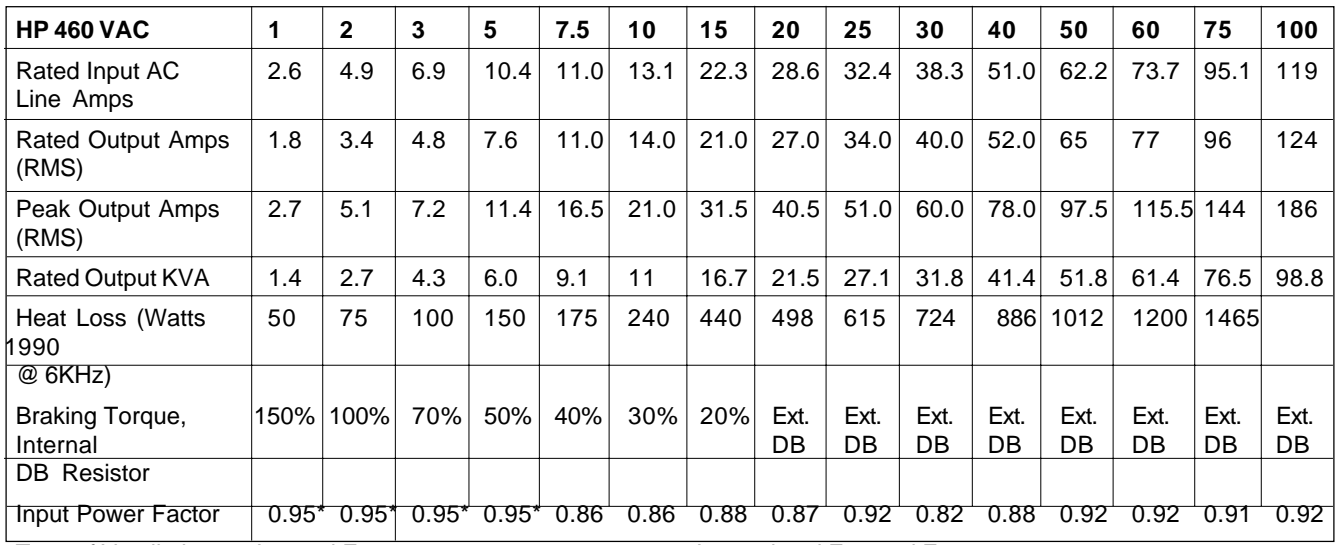

Type of Ventilation Internal Fan Internal and External Fan

\* Indicates Displacement Power Factor

### **1.7 AC Motor Operation**

The synchronous speed of an AC motor is a function of the applied frequency and the number of poles in the motor according to the following formula:

Synchronous Speed = Frequency x 120 Number of Poles

Using the above formula to calculate the synchronous speed of a four pole motor operating on 60 Hz yields:

Synchronous Speed =  $\frac{60 \text{Hz} \times 120}{4 \text{Hz}}$  = 1800 RPM 4 Poles

The synchronous speed is the speed of the rotating magnetic field in the air gap of the motor. The actual rotor speed of the induction motor will be slightly less than the synchronous speed due to the slip required to produce torque at the shaft of the induction motor. This reduction in speed (or slip) is typically 3 to 5% for a fully loaded NEMA Design B motor.

Here are calculations for 2, 6 and 8 pole AC induction motors.

Synchronous Speed = 
$$
\frac{60Hz \times 120}{2 Poles}
$$
 = 3600 RPM  
\nSynchronous Speed =  $\frac{60Hz \times 120}{6 Poles}$  = 1200 RPM  
\nSynchronous Speed =  $\frac{60Hz \times 120}{8 Poles}$  = 900 RPM

### **1.8 AC Motor Specifications**

The SV3000 series requires a three phase AC induction motor.

### **1.8.1 Mechanical Specifications**

AC motors of open construction or totally enclosed construction may be used. While any AC motor may be operated at variable speeds, not all are suitable for CONTINUOUS operation at reduced speeds under load. In general, to achieve greater than a 2:1 speed range at full load, a motor must be a specially selected inverter duty motor either totally enclosed non-ventilated, or have a separately powered blower. It is the user's responsibility to determine suitability of existing motors.

Warner Electric offers a line of totally enclosed non-ventilated and blower cooled motors which offer 20:1 speed range "open loop" and 1000:1 with encoder feedback. Please contact your local distributor or sales office for further details.

If a motor with an integral brake is to be used, the brake coil must be separately excited and controlled by a suppressed contactor. The brake coil should not be connected to the output of the SV3000.

### **1.8.2 Electrical Specifications**

Motor voltage and frequency rating must match the output of the SV3000 drive. Typically, motor rating should be 460 VAC, 3 phase, 60 Hz. By parameter changes, other motors may be used.

Motors should be 2, 4, 6, 8 or 10 pole design. Refer to section 2.11 for details on operation of motors other than 4 pole.

Generally, the HP of the motor determines the HP of the drive required, but certain motor designs require higher full load current than others. Therefore, it is important to ensure that the FULL LOAD AMP rating of the motor is equal to or less than the full load amp rating of the drive to be used. See section 1.6.1 for drive data.

The motor should be of NEMA design "B" for best performance. AC motors of designs "A," "C," or "D" may also be used. The SV3000 is not suitable for use with synchronous-type AC motors.

### **2 Installation**

The SV3000 inverter is a high performance digital drive. To achieve the maximum performance of which the drive is capable, it is essential to follow the recommendations specified in the following sections. Please read all of Section 2 before installing the SV3000.

### **2.1 Safety Precautions**

### **DANGER!**

**DANGEROUS HIGH VOLTAGES ARE PRESENT IN THIS EQUIPMENT, PERSONAL INJURY AND/OR EQUIPMENT DAMAGE MAY RESULT IF PROPER SAFETY PROCEDURES ARE NOT FOLLOWED!**

- **1. This equipment must be installed, adjusted and serviced by qualified electrical maintenance personnel familiar with the construction and operation of both electrical and mechanical equipment involved.**
- **2. Circuit breakers or disconnects feeding this equipment must be locked open before wiring or servicing. If no lockout device exists, remove fuses and tag box to prevent unauthorized personnel from reapplying power.**
- **3. To insure safety, all equipment, motors, controllers, etc., must be properly grounded.**
- **4. The National Electrical Code requires that an approved circuit disconnecting device be installed in incoming power lines ahead of this equipment, mounted in a location readily accessible to personnel installing or working on this equipment.**
- **5. The user is responsible for understanding and conforming with the National Electrical Code and other applicable local codes which govern installation of this equipment and associated motor, operator's controls, transformers, etc. External motor overload protection must be provided to comply with the National Electrical Code.**

### **WARNING!**

- **1. Do not connect any external circuits other than as shown on the interconnection diagram supplied with the equipment. If your installation requires the use of accessory equipment other than as shown, consult the factory for proper interconnection instructions.**
- **2. Do not allow wires to ground on chassis when making connections to the terminal strip. Remove only enough insulation to make a firm connection and make certain that loose strands do not short between terminals or the chassis.**
- **3. This equipment is designed to operate from 380 to 460 VAC three phase power. If the correct voltage is not available for the unit, an appropriately sized transformer must be installed.**
- **4. Be certain to check that the motor is connected for the correct voltage (380, 415, or 460 VAC, three phase).**
- **5. DO NOT MEGGER OR HI-POT this equipment without first consulting the factory.**

### **CAUTION!**

**EQUIPMENT MALFUNCTION MAY BE CAUSED BY OTHER PLANT EQUIPMENT OPERATING IN THE VICINITY OF THIS EQUIPMENT.**

- **1. The use of Power Factor Correction Capacitors on this equipment may cause erratic operation and/or nuisance tripping. If Power Factor Correction Capacitors must be used, consult the factory for proper application.**
- **2. Erratic operation and/or nuisance tripping may be caused by power line disturbances from welders or other high power, high frequency equipment, or by the switching of highly inductive or capacitive devices such as brake coils or Power Factor Correction Capacitors. In this case, operation may be improved by installing isolation transformers or powering equipment from a different source.**

### **2.2 Receiving and Unpacking**

This equipment is carefully packaged to protect it from damage caused by normal handling during shipment. However, extreme shocks or loads caused by dropping, mishandling or stacking may cause damage to the inverter. Unpack the equipment as soon as it is received and carefully inspect it for possible damage.

If shipping damage is found, notify the carrier and Warner Electric immediately. Since equipment is shipped by Warner Electric F.O.B. shipping point, ownership transfers when the equipment leaves the factory. Therefore, all shipping damage claims must be filed by the consignee directly with the shipping carrier. Warner Electric will assist with information necessary to file the claim.

### **2.3 Mounting Location and Specification**

Select a location for the inverter in accordance with the following considerations:

- 1. The inverter is designed for mounting upright on a vertical surface to promote air flow through the heatsinks by natural (or forced) convection. To allow adequate ventilation around the drive, be sure to provide at least four inches of free space around each side of the drive.
- 2. Do not mount the inverter on wood or other combustible surfaces. "Hot Spot" temperature of the inverter back panel may exceed 100°C (212°F) under normal operating conditions.
- 3. To insure proper cooling, the inverter requires the free circulation of clean, dry air over the heatsinks. The maximum ambient air temperature for chassis mounted units is 55°C (131°F) and 40°C (104°F) for NEMA 4/12 enclosed units. Do not locate the inverter over, on, or near a heat source, or in direct sunlight.
- 4. The inverter must not be mounted where it will experience excessive shock or vibration.
- 5. Select a dry location where the inverter will not be subjected to dripping or splashing liquids.
- 6. When mounting the inverter, take extreme care to prevent metal chips from the drilling of conduit holes or mounting holes from entering the inverter. Remove the conduit mounting plate from the unit to assist in keeping metal particles from getting into the enclosure. Either cover the inverter or remove it from the enclosure before drilling. Also, remove all metal chips from the inside of the enclosure with a brush or a vacuum cleaner.

**Conduit and conduit fittings connected to the SV3000 enclosure must be UL/CSA listed or recognized and must have the same environmental type rating as the enclosure.**

### **2.4 Electrical System Considerations Output (Motor) Contactors**

If contactors are installed between the drive's output and the motors, they must be operated only when the drive is stopped.

### **Power Factor Correcting Capacitors**

Power factor correcting capacitors must not be connected to the drive output. If they are already connected at the motor terminals, they must be disconnected.

### **2.5 Fusing Specifications**

Fuses are included on all chassis and enclosed units as listed in the following chart. **WARNING: To properly protect the inverter, the fuses supplied must be replaced with the factory specified fuses or an equivalent. Failure to do so could result in voiding the warranty.** If in doubt on the type of fuses to use, please consult the factory.

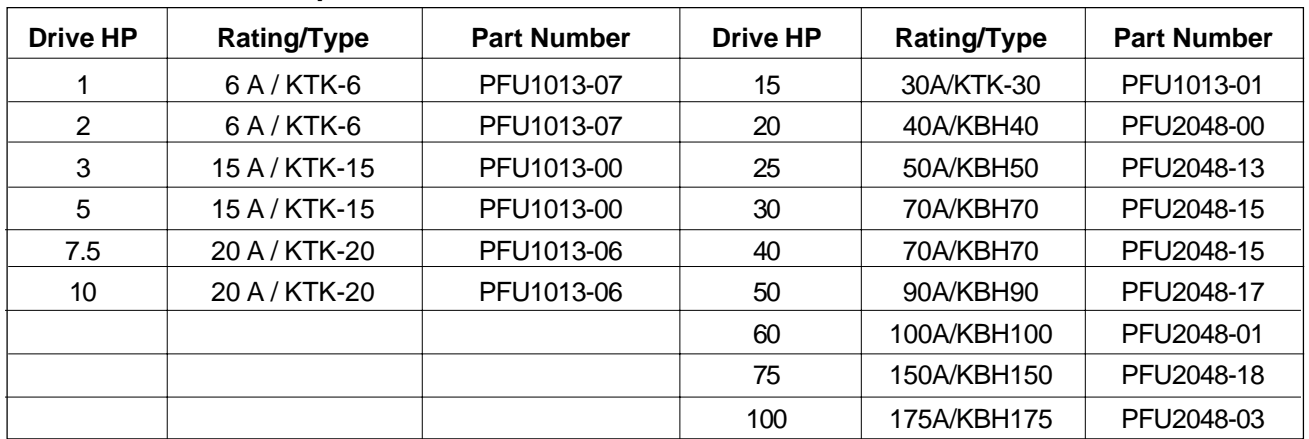

### **2.5.1 AC Line Fuses Specifications**

### **2.6 Installation Wiring**

All wiring used to connect to the SV3000 should be sized to meet the regulations of local electrical codes and NEC standards. Input power wiring, motor wiring and control wiring should be run in separate conduits to avoid problems that might be caused by electrical noise on the output wires affecting operation of the drive, in addition low level control circuitry must be wired using shielded twisted pair conductor cable with the shield connected to earth ground at one end only. (Preferably at the signal source). The other end of the shielded cable must be sufficiently insulated as to maintain isolation from earth ground. This will eliminate any unwanted ground loops between different equipment grounds. The types of signals that require the use of shielded cable include analog input signals (0 - ±10 VDC, 4 - 20 mA, 20 - 4 mA, 0 - 20 mA), digital input signals (serial communications or digital pulse trains) and feedback signals.

**The proper use of shielded cable will reduce the introduction of electrical noise to the AC inverter and prevent problems that can cause velocity irregularities, intermittent fault trips, fuse blowing and component failures. The leads going to the motor need to be totally separated from any other leads connected to the drive. The motor leads should either use shielded cable or be placed in metal conduit. In either case, both ends of the shield or conduit need to be solidly connected to a good earth ground. The AC line connections to the drive should also be in a separate conduit or shielded.**

### **2.7 Grounding Requirements**

The SV3000, AC Motor and all other system components must be grounded in accordance with the National Electrical Code and all other applicable local standards. **Both the motor and the drive need a good connection to earth ground to avoid drive problems particularly WDT trips. The ground connection for the motor should go directly from the motor to ground and not be connected first to the drive and then to ground.**

### **2.8 Isolation Transformers**

While the AC inverter normally does not need to be used with an isolation transformer, in some applications an isolation transformer increases system performance and reliability. When the plant voltage must be stepped up or down or when the proposed AC line has a low impedance (SV3000 is connected to a large distribution transformer), an isolation transformer is required. The isolation transformer should not be more than five (5) times that recommended for the Drive HP. The KVA rating and the common transformer sizes can be found in the following chart:

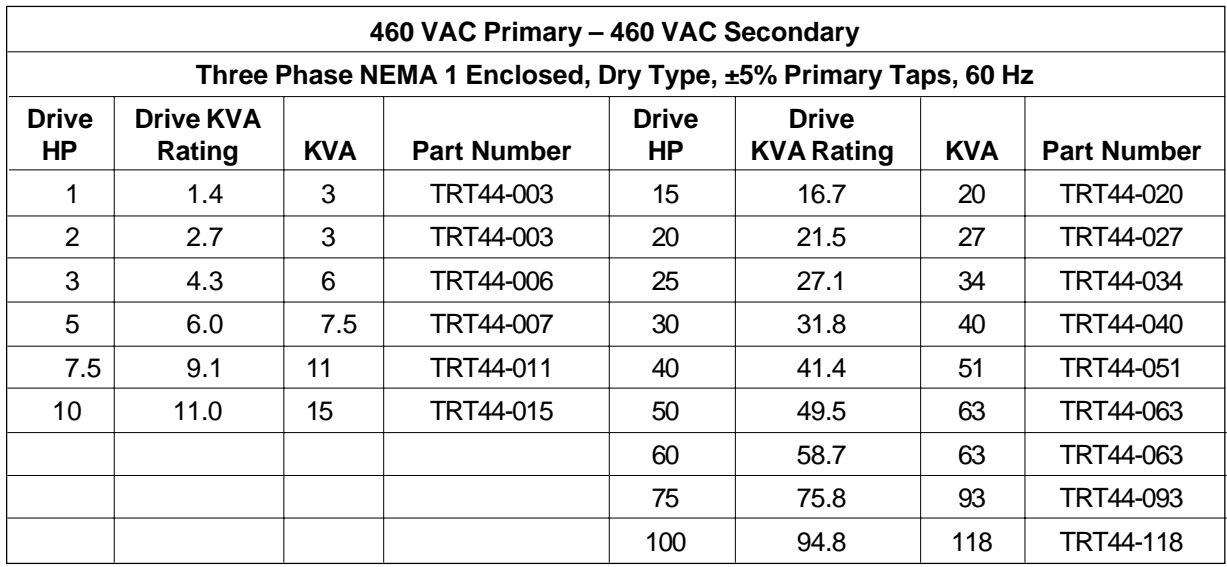

### **2.9 AC Line Impedance**

The inverter should not be connected to a power line with a capacity of more than five (5) times the rating for the drive. Use additional line impedance (line reactors) or an isolation transformer. Check section 2.8 for the proper transformer KVA rating for the specific HP of the SV3000.

### **2.10 Line Reactors (Input/Output)**

Unusually long cable runs (in excess of 330 feet [100 meters]) between the drive and the motor may give rise to spurious drive tripping due to the capacitance of the cable. This problem can usually be eliminated by adding inductors (chokes) in series with the motor leads. The table below is a general guide to the inductance and current rating of inductors for the different HP sizes of SV3000 inverters. The PTR5013-XX series are open frame inductors intended for mounting within an enclosure and the PTR5013-2XX series are inductors in a NEMA 1 enclosure.

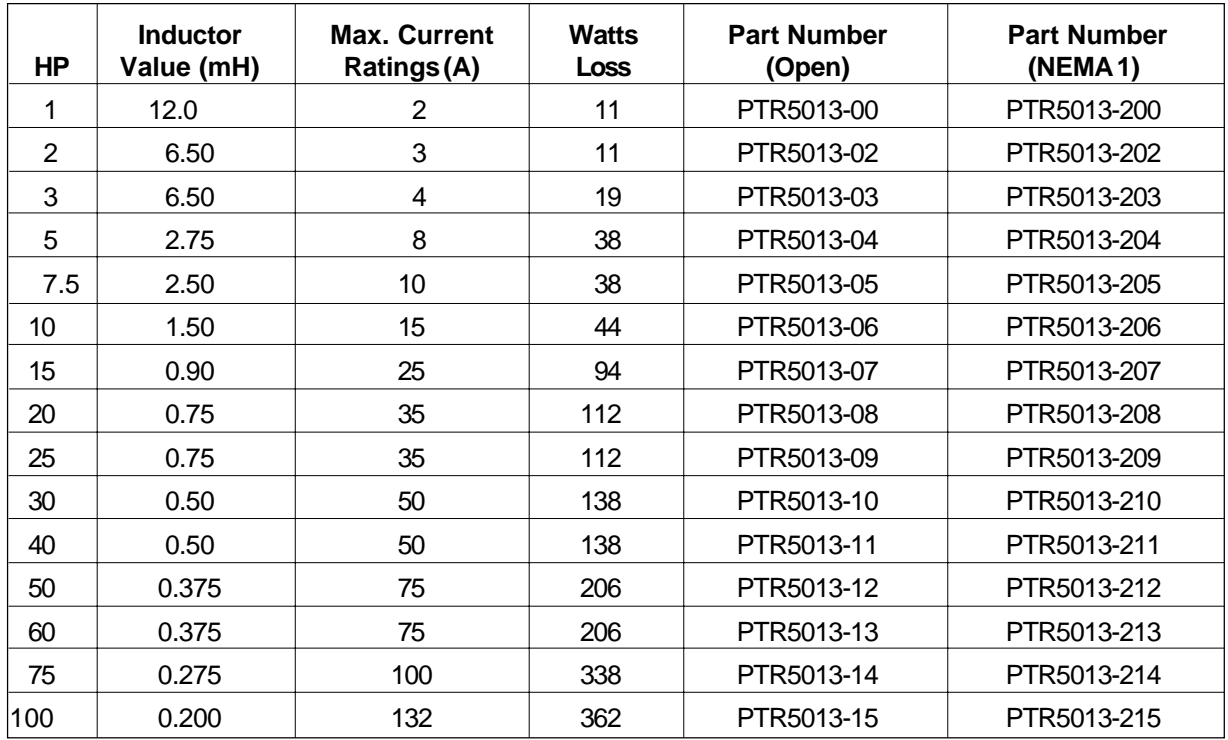

### **2.11 AC Motor Considerations**

Extreme care should be exercised in the selection of the AC motor to be used with an AC inverter. The application criteria for the load to be driven should be reviewed when selecting the motor. Constant torque speed range, minimum speed, maximum speed, duty cycle, feedback requirements, accel/decel requirements, C-face or foot mount, as well as the usual HP, voltage and current requirements need to be considered when matching a motor and AC inverter to an application.

In addition to selecting the correct AC motor and control to meet the application requirements it is important to consider motor thermal protection (motor overload relay or thermostat can be connected between TB1 - 12 and TB1 - 11 to trip drive on External Fault) and to provide the correct starter and protection for a motor mounted blower if specified.

Applications that use motors larger or smaller than the inverter HP, explosion-proof motors, AC motors other than 4 pole-1800 RPM, motors with feedback devices and many others need to be addressed before the drive components are purchased. **The SV3000 can not be used with synchronous motors or on applications with more than one motor per drive.** If further questions remain, please consult the Application Engineering department at the factory for technical assistance.

### **2.11.1 AC Motor Rating**

Standard AC induction motors are designed to operate at constant speed. Their inherent self-cooling capability does not allow continuous operation at reduced speeds unless the torque rating is reduced.

Also, although the inverter produces a near-sinusoidal waveform, motor losses are somewhat increased when operated from an inverter. This produces additional heat in the motor.

For improved motor protection at low speeds, an internal motor thermal switch is recommended.

If using a motor of the next larger size (HP) than the drive HP rating, derate the drive by 10%. This must be done because of the lower power factor of the oversize motor when operated below its full load rating.

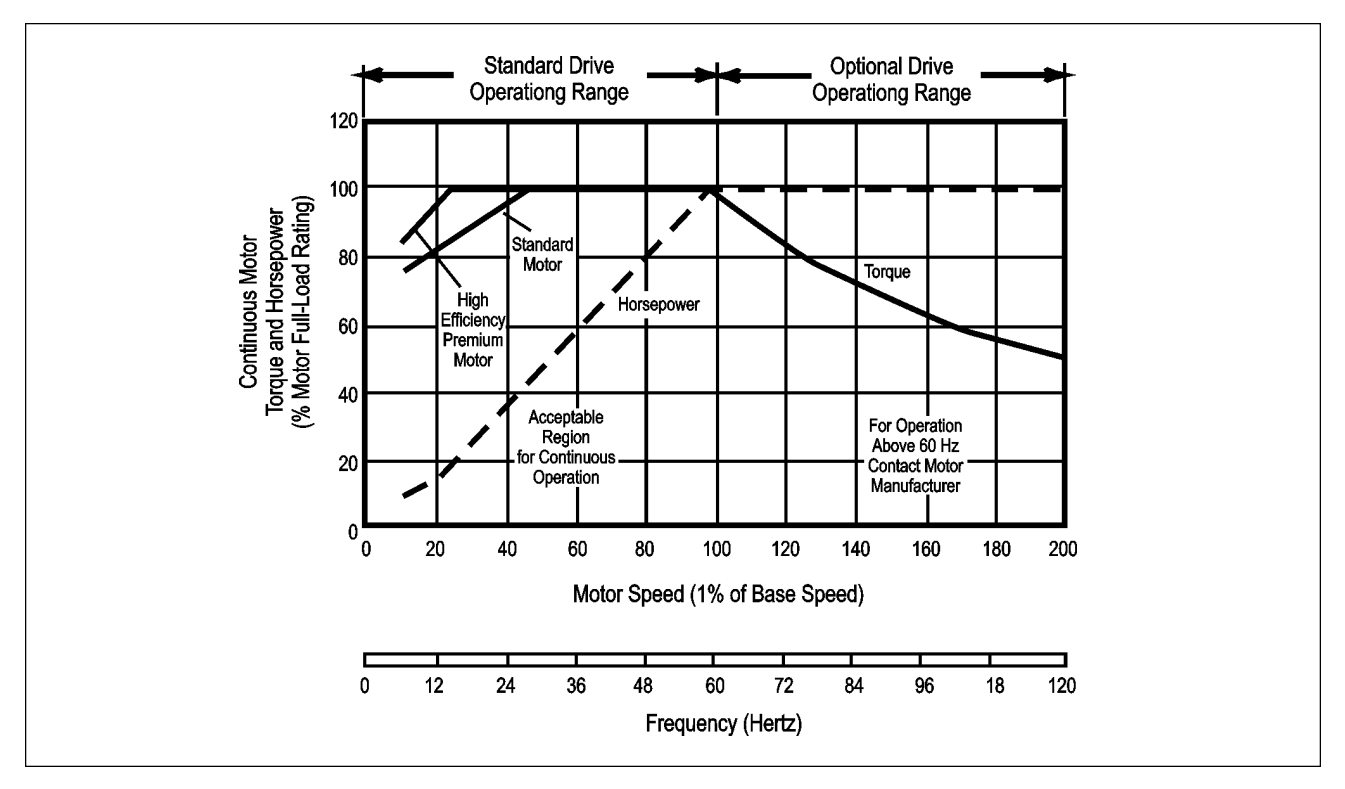

**Fig. 2A Typical Motor Derating Characteristics**

### **WARNING!**

**A contactor or switch connected between the drive and its motor must not be turned off or on while the drive and its motor are operating. Consult Warner ELectric if you require this type of operation.**

### **2.12 Control Terminal Locations/Definitions**

The terminal connection on the standard SV3000 are divided into five distinct terminal strips and three telephone-type plug-in receptacles. Figure 2B illustrates the connection layout.

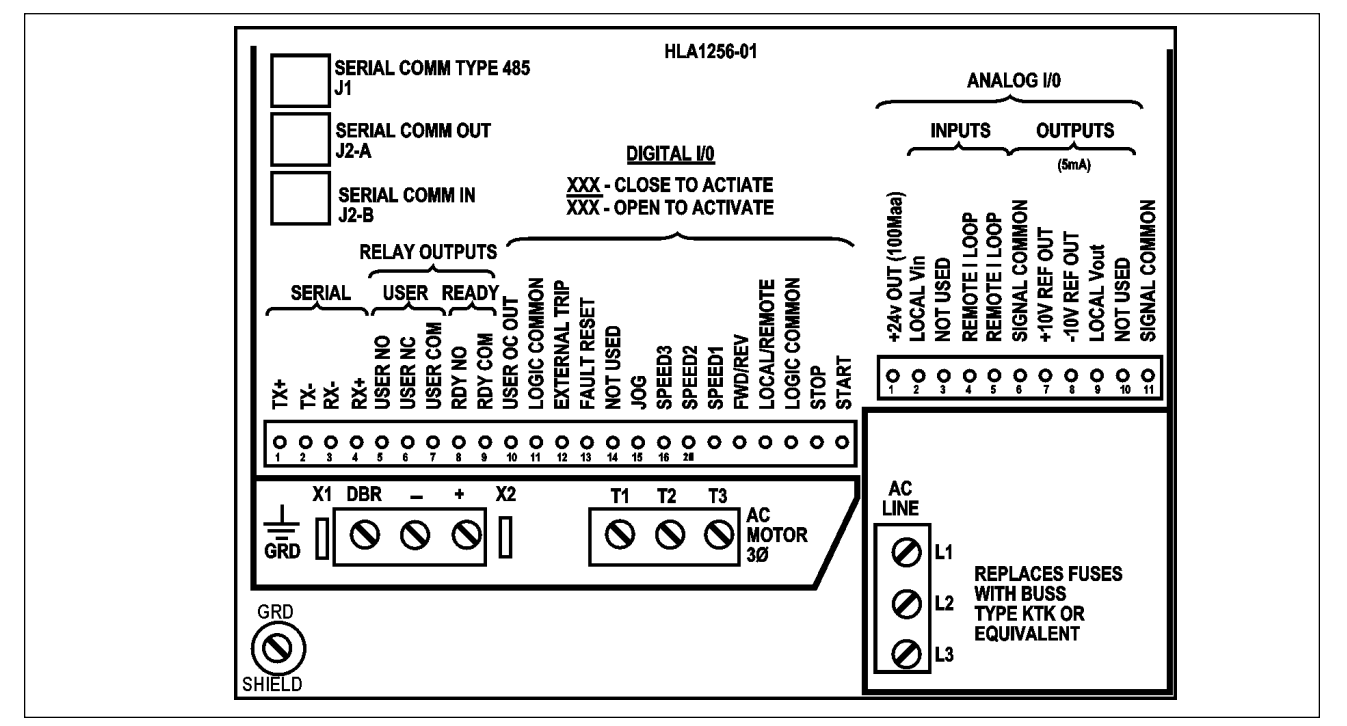

**Fig. 2B SV3000 Control Board Terminal Connections**

### **TB 1 – Digital Inputs, Relay Outputs and Serial Communications**

![](_page_19_Picture_176.jpeg)

![](_page_20_Picture_162.jpeg)

![](_page_20_Picture_163.jpeg)

 $($  ) = The function is active when tied to LCOM (Logic common).

### **DIGITAL OUTPUT CONNECTIONS**

![](_page_20_Figure_4.jpeg)

**Fig. 2C Digital Output Connections**

![](_page_21_Picture_190.jpeg)

### **TB 2 – Analog Inputs and Outputs, Power Supply Outputs**

### **TB DBR – External Dynamic Braking Resistor / Common Bus Connection**

![](_page_21_Picture_191.jpeg)

### **2.13 Operator Connections**

To insure proper operation, dry contacts or switches must be used to select functions located on Digital Input TB 1. The terminal strip input would either be left open (Logic "1" state) or connected to Digital Common (Logic "0" state) to initiate or prevent a function from occurring.

All low level signals must be shielded properly to prevent the possibility of misoperation due to the pick up of electrical noise.

### **2.14 Remote Operator Station**

The SV3000 will accept a number of remote operator stations available from Warner ELectric. Each remote station contains different combinations of functions or enclosure ratings. Some of the suitable remote stations include:

- R1000 Start/Stop, Run/Jog, Auto/Manual, Forward/Reverse, Speed Potentiometer. NEMA 4.
- R1001 Start/Stop, Run/Jog, Auto/Manual, Speed Potentiometer. NEMA 4.
- R1002 Start/Stop, Run/Jog, Forward/Reverse, Speed Potentiometer. NEMA 4.
- R8005 Start, Stop, Speed Potentiometer. NEMA 12.
- R8011 Start, Stop, Auto/Manual, Speed Potentiometer. NEMA 12.

Individual wiring diagrams are furnished with the remote stations. Using a remote operator station requires programming the SV3000 to respond to terminal strip control. See Section 3.10-4, for details. Shielded cable is required. All of the remote operator connections are isolated and are at low voltage levels.

#### **2.15 Remote Keypad and Display**

A Remote Keypad (part number SV3999-02) is available for use with chassis mounting SV3000 drives. This Option Kit consists of a keypad, interface board, 5 foot cable and mounting gasket. It is designed to allow the keypad and display to be mounted up to 5 feet from the drive. This allows the Operators Controls to be mounted on the door of an enclosure containing a chassis mounting drive. Consult Seco for more details.

#### **2.16 Analog Outputs**

The SV3000 provides two user-programmable analog outputs. These outputs may be used for connection to an analog (Dial and pointer) or digital voltmeter for remote indication of various functions or operating conditions of the drive. The outputs are 0 to 10 volts DC, bi-polar.

The output on terminal TB 2 - 9 is factory set to correspond to SPEED. Alternatively, it may be user set to indicate TORQUE by changing parameter Pr420 from "SPEED" to "TORQUE."

If local VOUT signal TB2-9 is representing speed (default), then when drive speed = MAX, the output value on TB2-9 will be +10.0V. When drive speed = MIN, the output voltage will be 0V.

If local VOUT signal TB2-9 is representing TORQUE, (Pr420 set to TORQUE) then 10V on TB2-9 corresponds to 150% of Pr 300 Motor Amps, 6.66V = 100% TORQUE and 0.0v = 0 TORQUE.

The output on terminal TB 2 - 10 is factory set to correspond to MOTOR TORQUE (Pr503), but may be user set by parameter Pr423 to relate to any of parameters Pr500 through Pr512. These could include:

MOTOR VOLTAGE (P506) DC BUS VOLTS (P510)

SPEED (P500) TORQUE (P503) MOTOR CURRENT (P504)

See Section 6.6 for an explanation of how to scale User Vout.

#### **Specifications of Analog Outputs-**

0 to 10 Volts, DC bi-polar

Maximum load - 5 mA

Resolution - 12 bits

Accuracy - ±.0.5%

### **2.17 Digital Outputs**

The SV3000 has two user programmable digital outputs, relay contacts on TB1-5,-6,-7 programmed by Pr 427 (select) and Pr 428 (set) and an open collector on TB1-10 programmed by Pr 430 (select) and Pr 431 (set). Parameters Pr 500 through Pr 514 may be programmed to the digital outputs. To program the relay output, set the STATUS value to be monitored to Pr 427. Set the value at which the relay switches into Pr 428. This value is in absolute units - Amp, RPM, % etc.

To program the open collector output, set the STATUS value to be monitored into Pr 430. Set the value at which the transistor will switch into Pr 431. For example, if it is required to get relay actuation when CURRENT (Pr 504) is > 100%, set Pr 427 = 504, Pr 428 = 100.0.

### **3 Power-Up Procedures**

Before attempting to apply AC power to the SV3000 or installing the system wiring, please read Chapter 2, Installation, completely, for instructions on proper installation requirements.

After the drive has been physically mounted as specified in Sections 2.3, Mounting Location and Specifications, and wired per the requirements of the National Electrical Code and all applicable local regulations, read through Chapter 3, Power-Up Procedures, for proper start-up instructions.

### **3.1 Pre-Power Checks**

Before applying AC power to the SV3000, please complete the following steps.

- 1. Review Section 2.1, Safety Precautions, in this manual before applying AC power to the drive.
- 2. Visually inspect the drive to assure all boards, plugs and wires are installed correctly and there are no loose connections.
- 3. Check that the proper fuses are installed and that the voltage to be applied matches that specified on the label mounted on the drive. If necessary, open the AC line ahead of the connection to the SV3000 and measure the three phases to assure the AC voltage is correct.
- 4. Connect the input power leads and motor leads to the SV3000 as shown in Fig 3A. Wiring must be in accordance with National Electric Code and all local codes.

![](_page_23_Figure_9.jpeg)

### **Fig. 3A Input and Output Connections 1-15 HP / 20-40HP / 50-100HP**

The table on page 12 lists current requirements for each horsepower version of the SV3000.

![](_page_24_Figure_0.jpeg)

**Fig. 3B Typical Connection Diagram**

### **3.2 Applying Power to the Drive**

- 1. If possible, the inverter should first be started with the motor shaft uncoupled from the load. If not, be certain that the motor can turn in either direction without damaging equipment or causing personal injury.
- 2. The default value of Pr204 Keypad Enable (Enable) activates the RUN FWD and JOG Keys. Use the operators on the keypad for the initial drive/motor start-up.
- 3. When power is applied, starting the drive requires the following connections to be made to TB 1 11 or 21, Logic Common (L COM). Complete terminal connection information is provided in Section 2.12, Terminal Locations/Definitions.
	- TB 1 12 External Trip (Open to force External Trip)
	- TB 1 22 Stop (Open to Stop drive)

In addition to the Stop Key on the Keypad, provide some method of interrupting the Stop connection TB 1 - 22 (Stop) to TB 1 - 21 (L COM) to be able to stop the drive during start-up if the actual terminal-connected control circuitry is not yet available or operational.

4. Apply input power to the inverter and check that the proper voltage is applied to terminals L1, L2, and L3. If the voltage measured does not fall within the proper range (380 - 460 VAC ±10% 50/60 Hz), **DO NOT OPERATE THE INVERTER. IMMEDIATELY SHUT OFF THE POWER! THE CORRECT VOLTAGE LEVEL MUST BE PRESENT BEFORE ATTEMPTING TO OPERATE THE INVERTER!**

**When shipped from the factory, each SV3000 drive is now set up to match an appropriate Warner Electric AC motor. If you are using the correct Warner Electric motor (see Appendix 1 for the list), you do not need to perform a Tune Test. If you are not using a Warner Electric motor or your motor is not on the list in Appendix 1, you will need to perform the Tune Test – see Section 3.9.**

### **3.3 Keypad Operation**

 The operator's keypad, which is used in conjunction with the LCD alphanumeric readout, provides simple operating and programming control for the SV3000. Below is a pictorial of the keypad. The keypad "Keys" used in normal operating modes (STOP and RUN modes) are defined first and then the "Keys" as they are used in parameter viewing and programming modes of operation are defined.

### **Fig. 3C SV3000 Operator's Keypad**

### **3.4 Keypad Operations Mode (STOP and RUN Modes)**

### Keypad Key **Function**

![](_page_26_Picture_185.jpeg)

a brief description of any current fault.

### **3.4 Keypad Operations Mode (PROGRAM Mode) (continued)**

### Keypad Key **Function**

![](_page_27_Picture_127.jpeg)

### **3.5 Keypad Display**

The two (2) line by sixteen (16) character alphanumeric display on the SV3000 will display the following operational information. (Factory Default values shown.)  $\overline{\Gamma}$ 

![](_page_27_Picture_128.jpeg)

Depending on the operation occuring at that moment, the second line of the Power On display will also show any of the following displays. (Other display combinations are possible):

![](_page_28_Picture_89.jpeg)

When in the third, or Status Display with the analog speed bar indication, the second line can be changed by using the UP or DOWN Arrow keys to display various Status values. The DOWN Arrow key will change from SPEED to SET SPEED to SET TORQUE to MOTOR I and so forth as shown here. At REPAIR DATE, pressing the DOWN Arrow key again "rolls" the display around to the SPEED Status Display. The UP Arrow key will scroll back up the list of Status Display Values.

![](_page_28_Picture_90.jpeg)

The analog bar readout will continue to display actual speed regardless of the Status information displayed on the second line of the readout.

These same Status Display values are located as read-only parameters in Menu 500, Status Parameters.

(1) Represents Status of Inputs to TB 1 - 12 (M.S.B.) through TB 1 - 23 (L.S.B.) 1 = Active and  $0 = Not$  Active. (See Sect. 3.16.1)

### **3.6 Keypad Parameter Viewing and Editing**

The SV3000 Parameters are divided into seven separate Menus by operational groups. The most common parameters are grouped into Menu 000, Main Menu.

To enter the Main Menu, press the PROG key and a Main Menu parameter will be displayed. To view the parameters and their values in that menu, press either the UP or DOWN Arrow key.

To Edit, or change the value of a parameter, move to that parameter with the UP or DOWN Arrow Keys and then press the EDIT key. If the parameter is a programmable parameter and not protected by a Security Code, the value can be changed by the UP, DOUBLE UP, DOWN or DOUBLE DOWN Arrow keys. The single arrow keys will change the value by units of one and the double arrow keys will change by units of one hundred.

### **Steps to View/Edit Parameters**

![](_page_29_Figure_5.jpeg)

- 4. To view the parameters in any Parameter Menu, move to that Parameter Menu heading with the Status/Menu key and then press either the UP or DOWN Arrow keys. To move through that menu, press the UP Arrow key to move in a numerically ascending order (Pr100, Pr101 . . . Pr127) or the DOWN Arrow key to move in a numerically descending order (Pr127, Pr126 . . . Pr100).
- 5. To Edit a parameter value, move to the parameter **Edit**: P2 that is to be changed and press the EDIT key.  $\overline{\phantom{0}}$  MAX: 1800 RPM 6. To leave the PROGRAM Mode, press the PROG  $\vert$  JOG: 100 RPM key at any time. The first Status display will be  $\qquad \qquad$  stopped shown. NOTE: **If PROGram mode is exited while EDITing (i.e., EDIT not pushed to exit the EDIT**
- **and the original value retained**.

**mode) the value that was being edited will be lost**

![](_page_30_Figure_1.jpeg)

![](_page_30_Figure_2.jpeg)

**\*\* PUSHING "MENU" WHILE IN A MENU WILL GO TO THE**

 $\pmb{\ast}$ 

PUSHING "MENU" WHILE IN A MENUWILL GOTOTHE<br>DESCRIPTION OF THE NEXT MENU.

**DESCRIPTION OF THE NEXT MENU.**

### **3.7 Main Menu Parameter Specifications and Definitions**

### **3.7.1 Main Menu Specifications**

![](_page_31_Picture_220.jpeg)

1) See section on DIR CONTROL for the minimum allowable value of the minimum value parameter.

2) Twice value of Pr302 Base Frequency. in User Engineering units.

3) See Engineering Characters Display, Section 3.11.3.

### **3.7.2 Main Menu Definitions**

![](_page_31_Picture_221.jpeg)

*(Continued on next page)*

![](_page_32_Picture_150.jpeg)

![](_page_32_Picture_151.jpeg)

### **3.8 SV3000 Operating Tips Viewing and Storing Parameters**

## • When pressing the PROG key, the parameter displayed will be the last parameter used in the Main Menu,

- Level 0. If it is the first time the PROG key has been used since power up, the first parameter, Setpoint Pr0, will be displayed.
- To return to a lower level parameter menu heading, keep pressing the STATUS/MENU key until the desired menu heading is displayed.
- When "Editing" or changing a parameter value, always remember to press the EDIT key to store the value. If the PROG key is pressed, the drive will exit the program mode and the latest change will not be stored but revert to the previous value.

### **Defaulting Parameter Values**

- If changes to parameters are made from their factory default values and it is desired to retain their values, set parameter Pr220 Set User Defaults to store the new values. In case of improper parameter changes, resetting parameter Pr223 Default All User will restore all the parameters to the user set values. Defaulting the parameters to Pr222 Default All Factory would restore all parameters to the original factory set values and any user changes would have to be manually re-entered.
- If only the parameters in a single menu need to be restored to their original factory values, use the Default This Menu parameter found near the end of each menu. **CAUTION: This operation will restore only that menu's parameter values to the original factory set values and not the user set values.**
- Defaulting the parameters to either factory or user defined values is also protected by the security code. If a security code is defined, entering the correct security code is required to default the parameters.
- Defaulting the parameters to Factory Default values will require the Tune Test (Section 3.9) to be performed before the motor is run.

### **Security Codes**

- To protect parameter values from either accidental or intentional improper changes, a security code will allow all parameters to be viewed, but only certain menus to be programmable. The first digit of the three digit security code determines which level and higher that are "locked" out. For example, a security code of 147 will allow programming parameters in only the Main Menu, Level 0. Parameters in Menu level 100 (147) and higher will be protected by the security code.
- If a security code protected parameter is attempted to be "Edited," the display will ask for the current security code and disallow the change if not entered correctly. If the security code is lost, contact Warner Electric Applications Engineering for the method to clear the security code.
- When using the serial link, the security code does not prevent parameter changes.

### **Technical Support**

• For Applications Engineering and Technical After-Sales Support, call Warner Electric at (860) 787-3532 or fax to (860) 589-2136.

### **3.9 Tuning and Set-Up — IMPORTANT**

The SV3000 Flux Vector AC drive controls current in the AC motor and needs to know the value of stator resistance, motor slip and magnetizing current. The tuning procedure measures these values when the motor is connected to the drive.

If the drive is used with a different motor, the tuning procedure must be carried out before trying to run the motor. If the values in Menu 6 are changed to the Factory Default values then the tuning procedure must be carried out.

Before proceeding with the AC Tune Test the following questions should be considered.

#### **Does the drive have to hold back the load when at rest?**

If the load tries to move the drive when at rest (such as a crane or elevator) portions of the Tune Test will not be valid. Use the test to determine stator resistancce and slip, but skip over the field current and system gain tests. Calculate these values manually as described later.

#### **Are there restrictions on how far the load can travel?**

The AC Tune Test may cause the load to travel beyond its limits in either direction. Use the test to determine stator resistance and slip, but skip over the field current and system gain tests. Calculate these values manually as described later.

#### **Are there restrictions on which direction the load can travel?**

If the load cannot travel freely in both directions the AC Tune Test should be run initially with the load uncoupled. If an encoder is being used, the test will determine the correct phasing. If an encoder is not being used, you will have to phase the motor after the test has been run. The motor can then be coupled and the test re-run.

#### **Tuning Procedure**

The motor should preferably be at room temperature during the tuning process.

Apply power to your SV3000 drive controller. Your SV3000 is setup for a 460 VAC(Pr301), 60 Hz(Pr302), 1800 RPM(Pr303), 4 Pole motor(Pr310).

Press "PROG" then "STATUS/MENU" to get to drive Parameter Menu-P2XX.

Press the UP arrow key to Pr222 Default all Factory. Press "EDIT" and then the UP arrow key ("D" changes to "E"), press "EDIT" again. This defaults all parameters to their Factory set values. Wait until this process is complete, then proceed with the Tune Test.

### **TO RUN AC TUNE TEST**

#### **Have the following basic data ready.**

The AC Tune test will ask you to set the following basic data, most of which can be found on the nameplate of the motor. The test will allow you to accept the default values or to edit them as required.

### **Motor Current**

The nameplate motor current – also found under "MTR AMPS" (Pr300). This value defaults to the drive's rating for constant torque applications.

### **Motor Voltage**

The nameplate motor voltage – also found under "MOTOR VOLTS" (Pr301). This value defaults to the drive's rated line voltage (460V) and need not be changed if your motor voltage is the same as the input supply.

#### **Motor Frequency**

The nameplate base frequency of the motor – also found under "BASE FREQ" (Pr302). Normally this is the Factory Default value, 60 Hz, so no adjustment is necessary. European motors may have a frequency of 50 Hz.

### **Motor Speed**

The nameplate speed of the motor in RPM. The default value is 1780 RPM. Note that this is not the synchronous speed but rather the rotor speed at rated slip. If the nameplate motor speed is not known, enter the synchronous speed (1800 RPM for a four pole motor).

### **Test Motor Speed**

The maximum motor speed that should be allowed during the AC Tune Test. This limit will protect the motor and load. The value should be the lower of the motor nameplate rating and the maximum operating speed of the load. The default value is 400 RPM.

### **Test Acceleration Time**

The acceleration time during the AC Tune Test. The default value is 10 seconds.

### **Test Torque Level**

The torque level during the AC Tune Test expressed as a percentage of motor torque. The default value is 40%.

Press "STATUS/MENU" several times to get to Tune Parameter Menu – P6XX.

Press the UP arrow key to:

 Tune Menu: P600 AC Tune: D

Press "EDIT" and the UP arrow key (the "D" changes to "E") and press "EDIT" again. This enables the uncoupled tuning procedure. The tuning procedure starts automatically.

The Tune Test identifies the correct magnetising field current for standard performance units and also the correct phasing and encoder connections for enhanced units.

The flow of the test is outlined in the following charts. Your input is required at points indicated. Follow the screens as shown and press the appropriate keys when requested.

It is possible to do the AC Tune Test with the motor coupled to the load, but a more accurate value for Field Current will be obtained if the motor can be uncoupled during this part of the test.

Start the test, follow the procedure until the SV3000 identifies a value for Field Current, then abort the test by pressing Status key. Couple the motor, re-do the AC Tune Test and continue until the screen says "EDIT to estimate Field Current" press Down arrow key once and continue through the test.

### **NOTE:**

To abort the test at any time, press the "STATUS/MENU" key.

To continue with the indicated test, press the "EDIT" key.

To skip over the indicated test, press the down arrow key.

![](_page_35_Figure_0.jpeg)
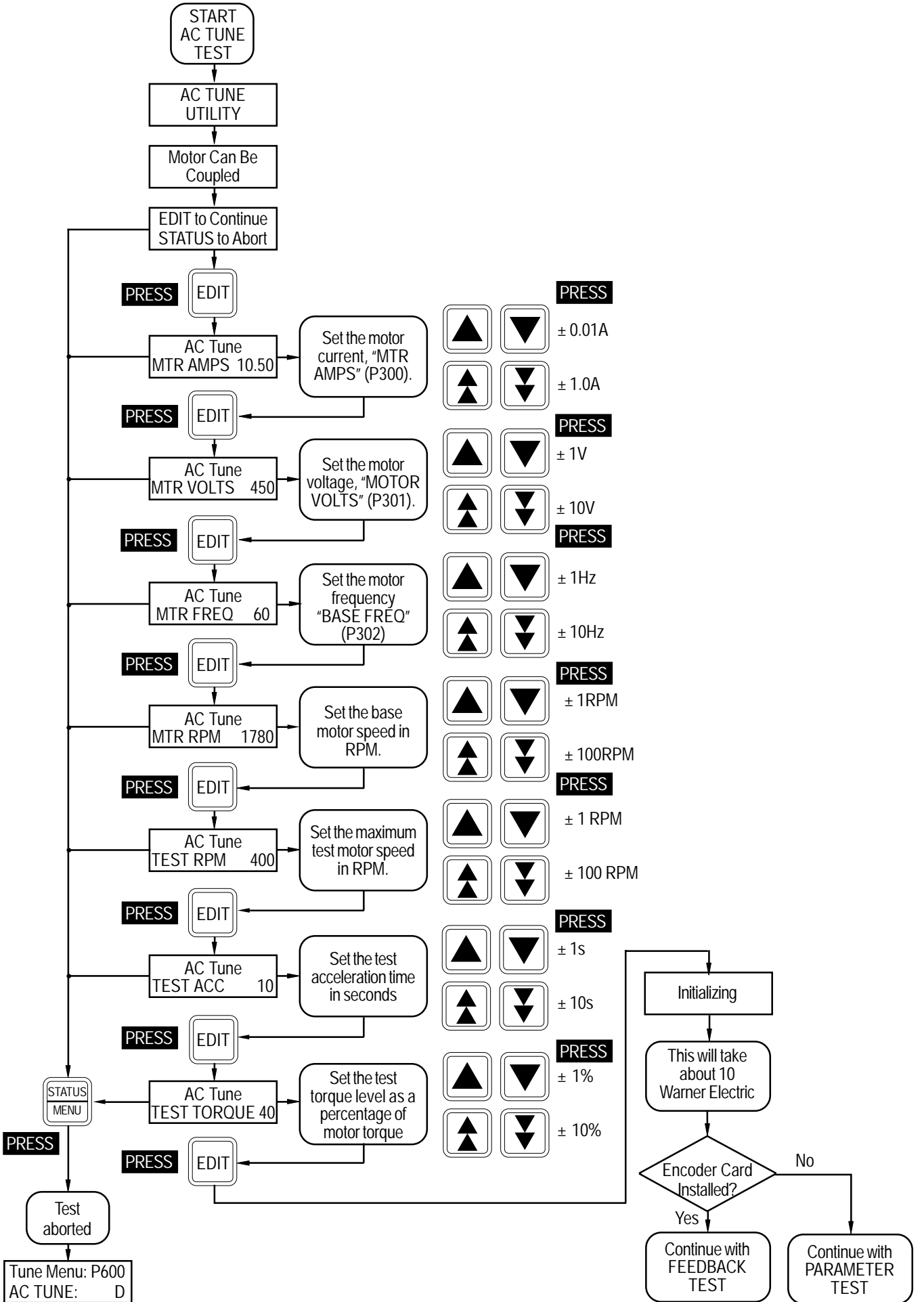

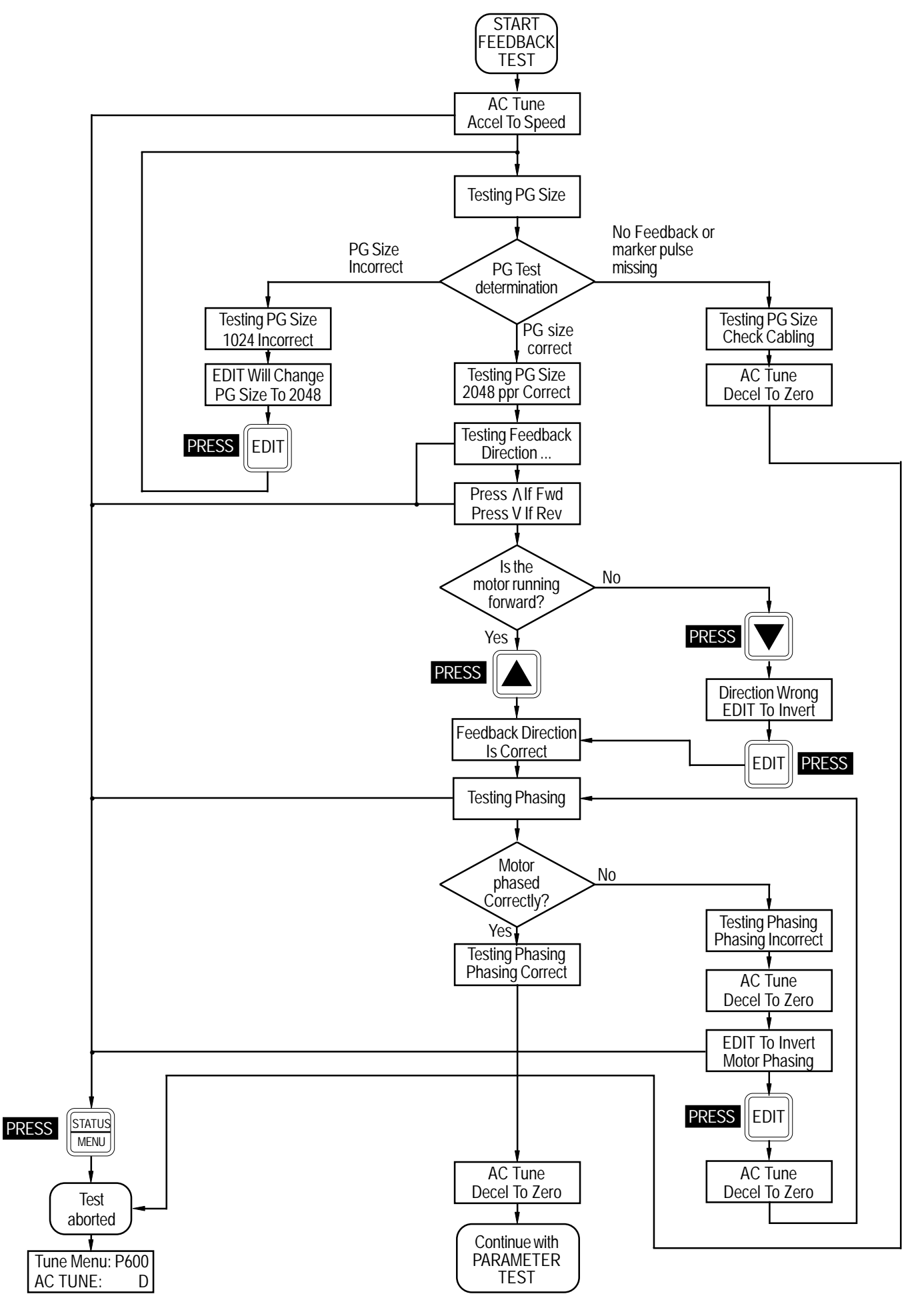

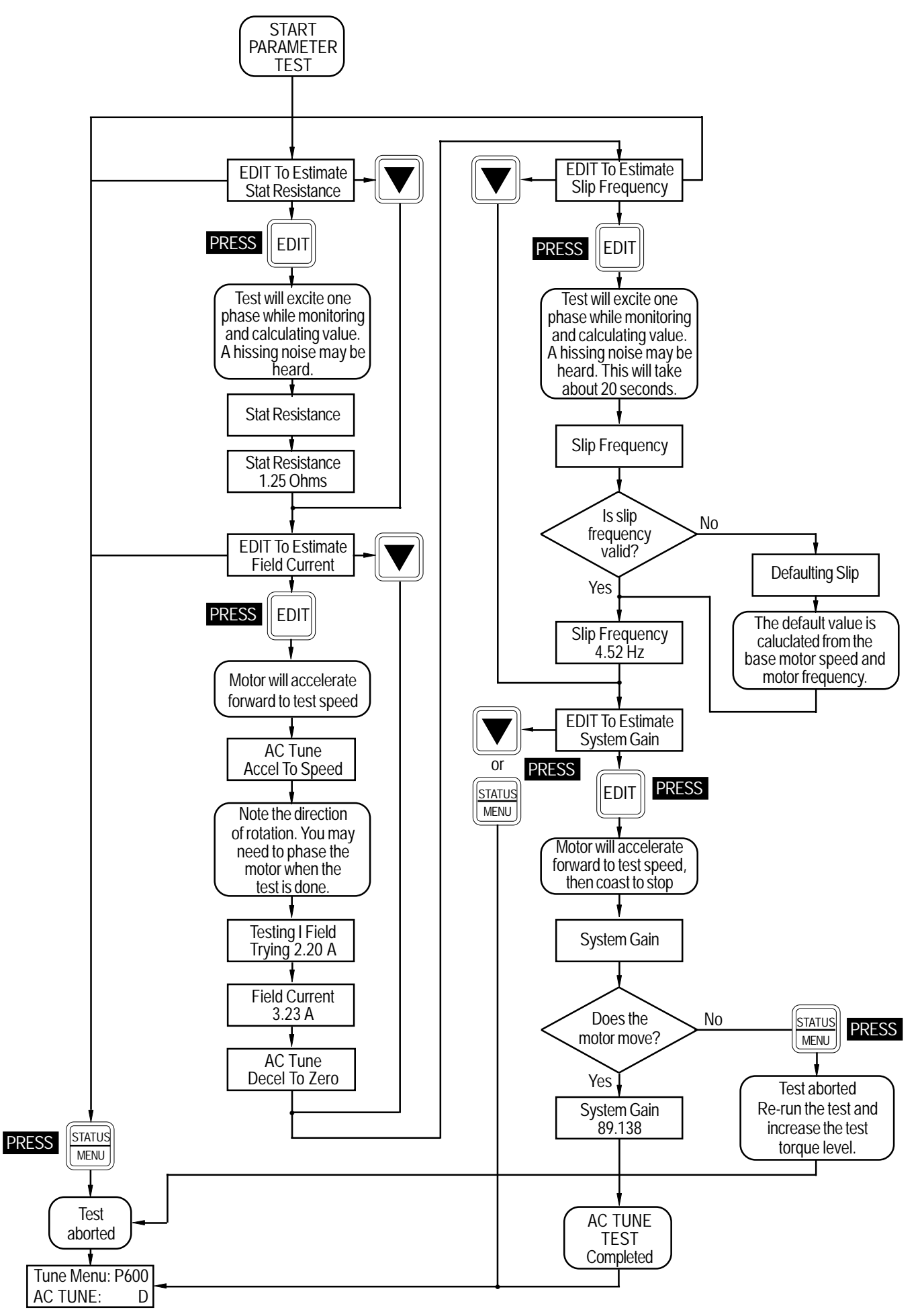

When Tuning an enhanced unit (a unit that operates with an encoder) occasionally the message "CHECK" **MANUAL TUNING** 

While the AC Tune Test will automatically tune most applications, the procedure may not work optimally in a small number of applications. Certain installations such as those with high inertia loads or older motors may need some degree of manual tuning.

To manually tune your drive, follow the flow chart given here. Calculations and their explanations are given below.

**System Gain** The system gain calculation requires the following information.

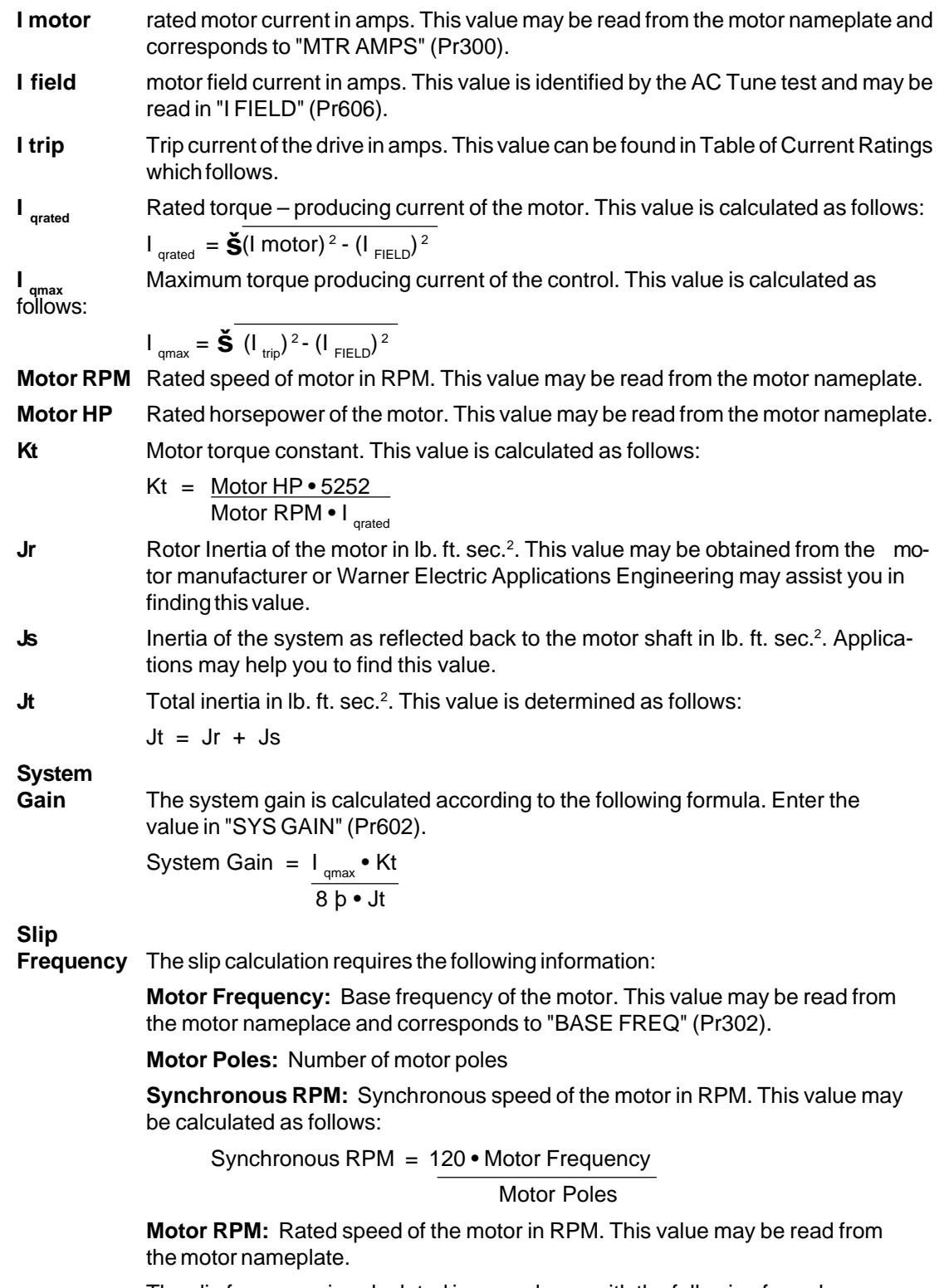

The slip frequency is calculated in accordance with the following formula:

# Slip Frequency = Synchronous RPM - Motor RPM • Motor Frequency Synchronous RPM

**Approximate Value for Field**

**Current** I Field = Motor Amps (Pr300)

3

# **Table of Current Ratings**

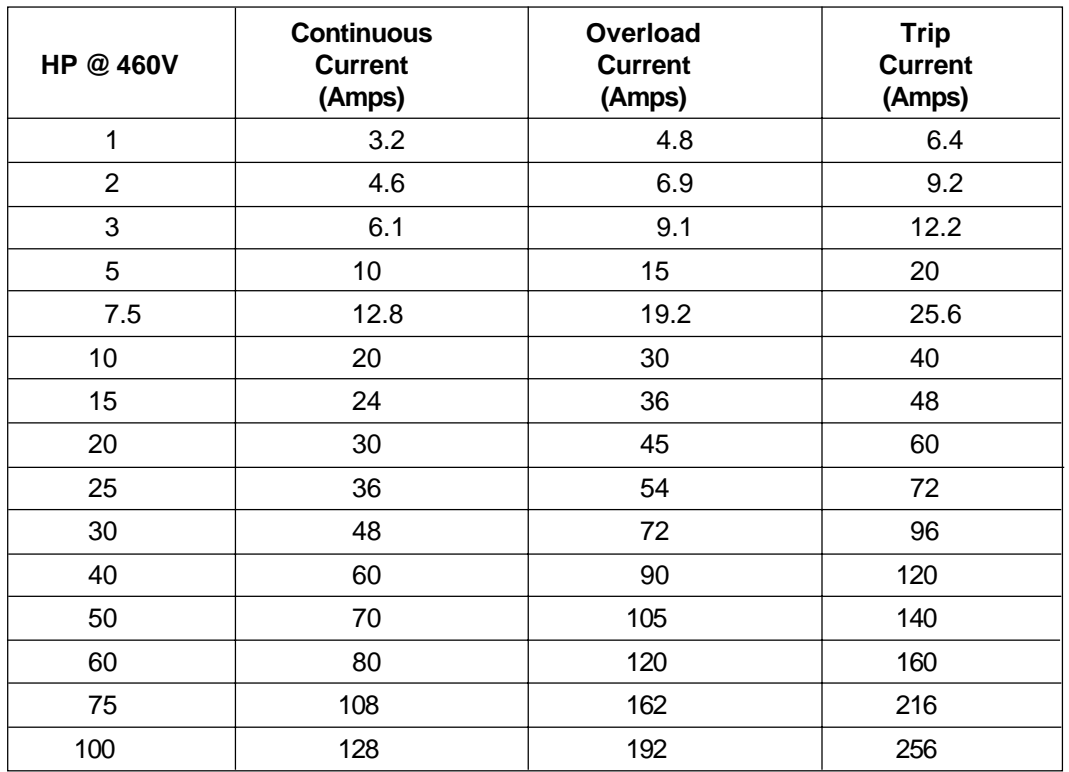

# **3.10 SV3000 Quick Start**

This section will allow quick start-up of the SV3000 for many applications where the standard parameter settings and minimal terminal connections are required to meet the needs of the application. Be sure to read through 3.1 through 3.8 before continuing with the SV3000 startup.

- 1. Follow the safety and installation instructions as specified in Section 2, INSTALLATION. Before applying AC input power to the SV3000, verify that the proper voltage is available.
- 2. Check all terminal connections for loose connectors or loose wires. Re-verify the proper motor wiring for the voltage being applied. To operate the SV3000 without feedback and the speed set through the keypad, the only required terminal connections are from TB1-12 External Trip to TB1-11 Logic Common and TB1- 22 Stop to TB1-21 Logic Common (TB1-11 and TB1-21 are both Logic Common and reference the same point, so either can be used).
- 3. Keypad Operation Mode

This table defines the minimum required terminal connections for Keypad operation of the drive.

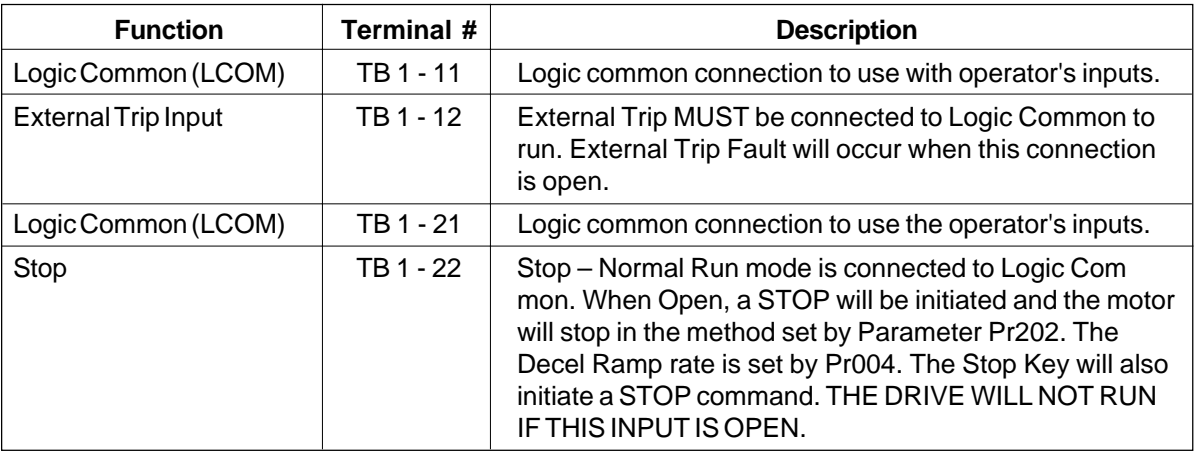

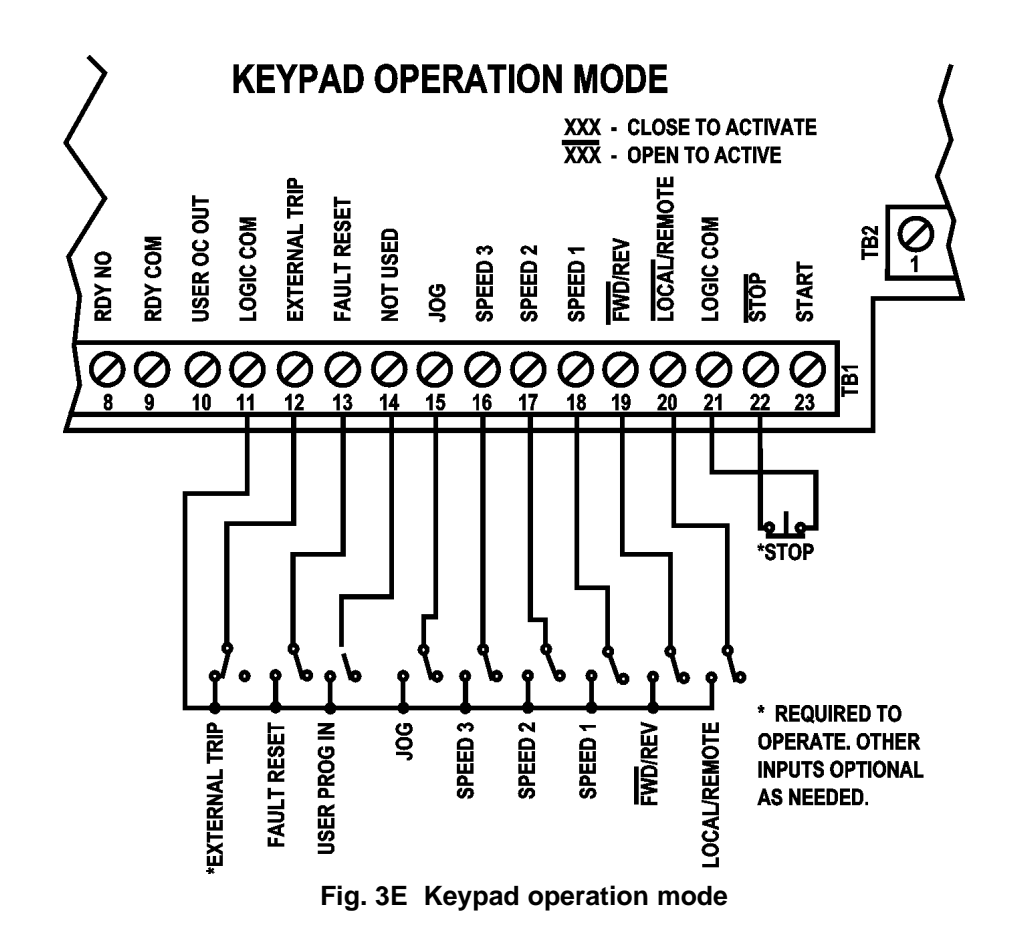

# 4. Terminal Operation Mode

This table defines the minimum required terminal connections for Terminal operation of the drive.

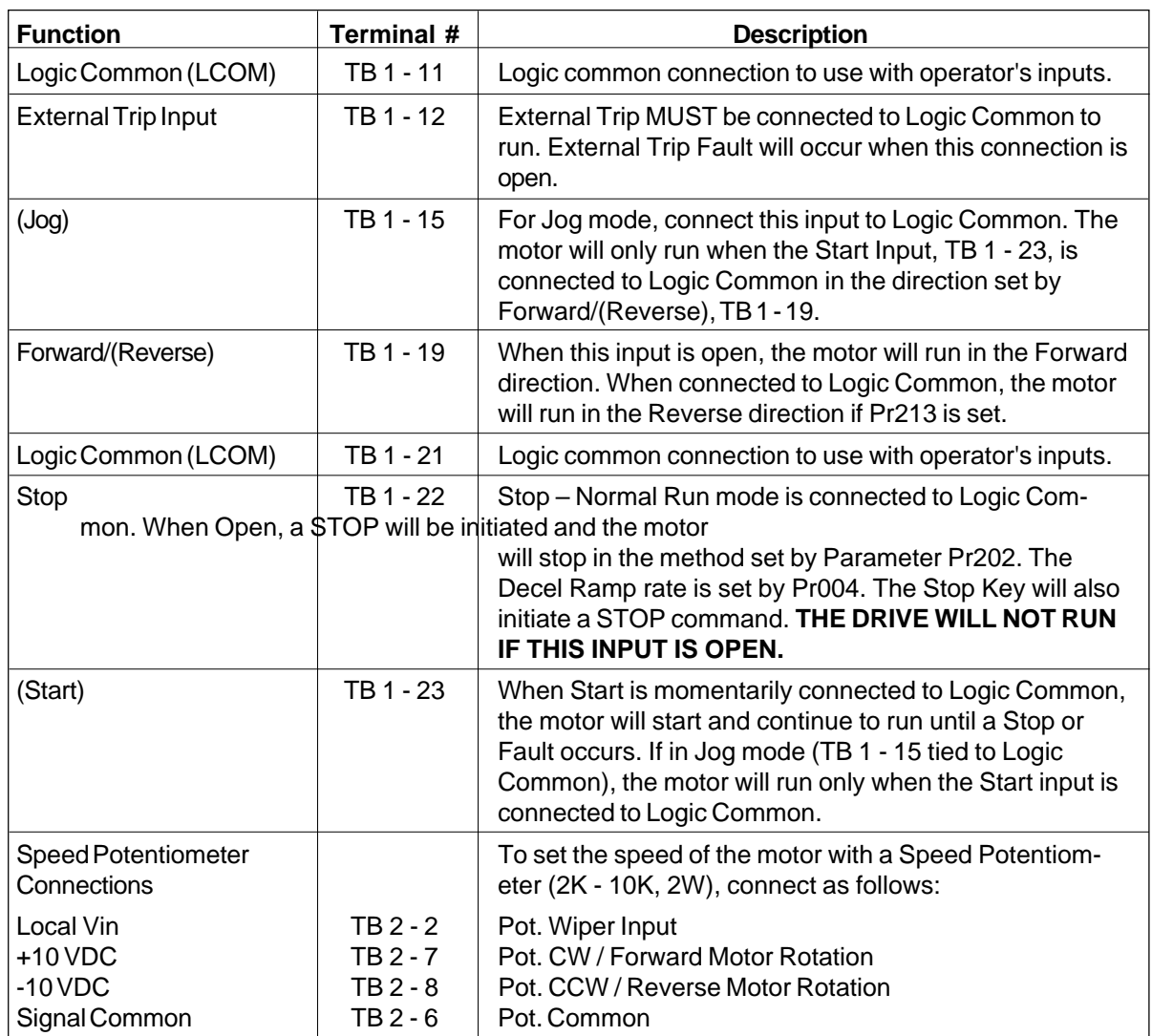

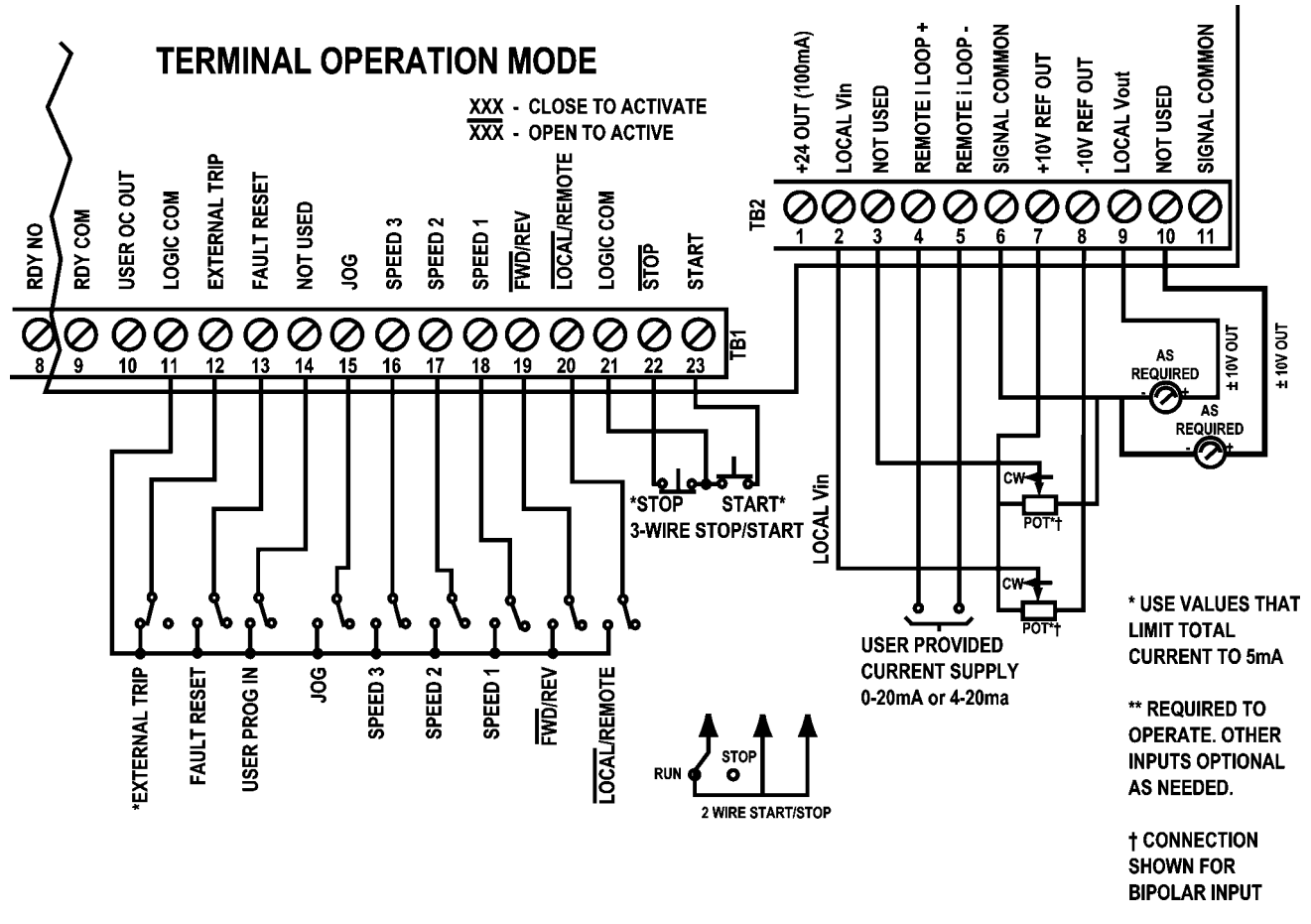

**Fig. 3F Terminal Connections - Use shielded wire for all control wiring.**

5. Apply AC power to the drive and the following will appear on the

display if there are no faults:

 SP0: 1800 RPM stopped

- 6. Perform the Tuning and Set-Up (see Section 3.9) before proceeding.
- 7. The standard default parameter settings will be sufficient for many applications and the parameters that are more commonly varied have all been located in the first parameter menu, Main Menu, Level 0. See Section 3.7 for complete details on the Main Menu (Default values for Main Menu parameters shown in Section 3.7.1 Main Menu Specifications).
- 8. To change any MAIN MENU parameters follow this procedure (or see Section 3.6).
	- Press the PROG key.
	- Use MENU key to reach desired Menu.
	- Use the UP or DOWN Arrow key to reach the desired parameter.
	- Press the EDIT key.
	- Use the UP or DOWN Arrow keys (Single Arrow changes by units of 1, Double Arrow keys by units of 100) to change to the new value.
	- Press the EDIT key to store the new parameter.
	- Go to any other parameter to change, press the Status/Menu key to move to a new Menu (if going to a new menu heading, press any of the Arrow keys to view the parameters in that menu) or press the PROG key to exit the programming move.
- 9. Use the RUN RWD key to start the motor and increase the Setpoint with the UP Arrow key (Single increases by 1 RPM and the Double Arrow key increases by 100 RPM) and check the direction of rotation of the motor. If incorrect, stop the drive by pressing the STOP key or opening the terminal Stop connection. Remove AC input power and wait for ten minutes. Reverse any two motor phases, T1, T2 or T3.
- 10. Reapply AC input power and confirm proper motor rotation. Use the Arrow keys to set speed and the Status/Menu to view the three Status Displays (Section 3.5 Keypad Display).

# **3.11 Main Menu Parameter Specifications and Definitions**

# **3.11.1 Main Menu Specifications**

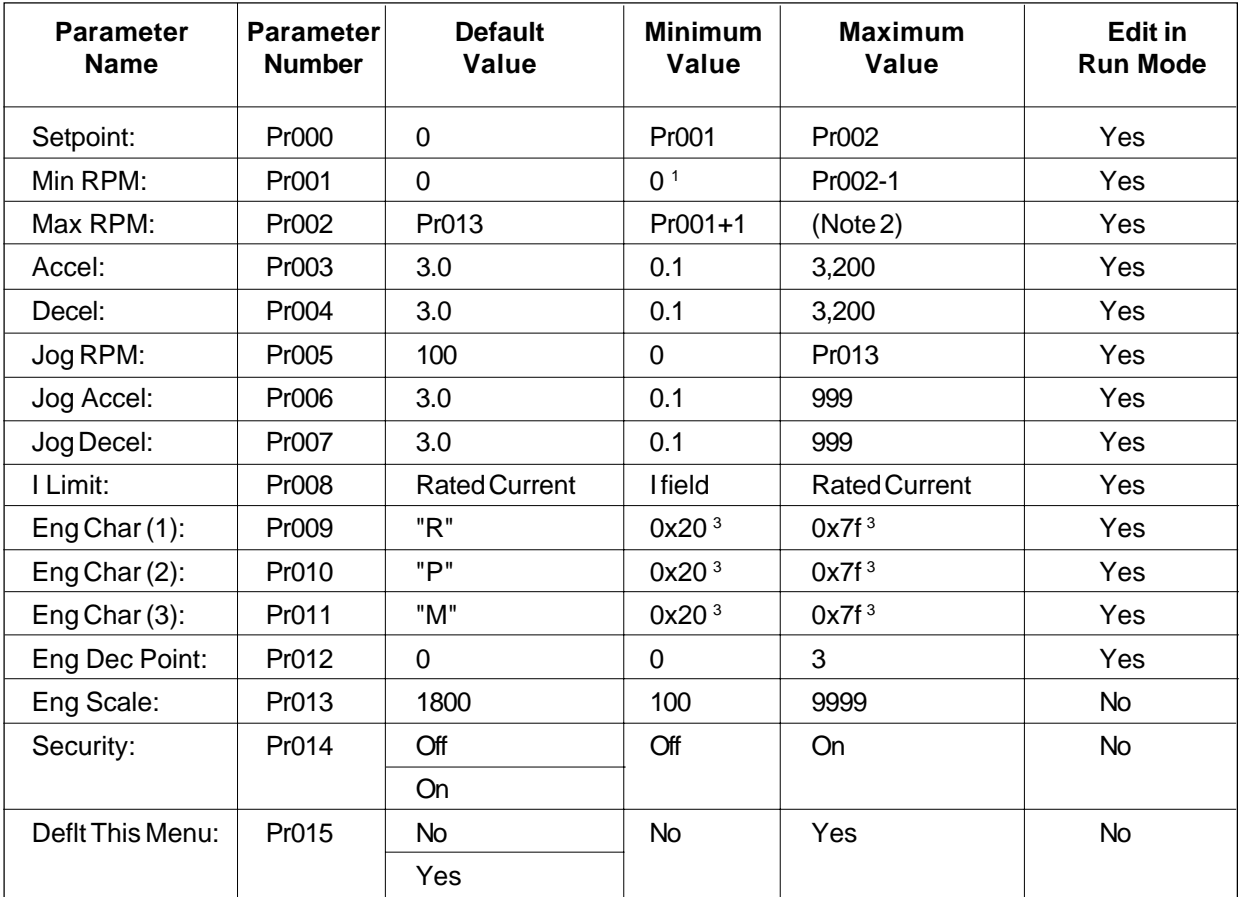

1) See section on DIR CONTROL for the minimum allowable value of the minimum value parameter.

2) Twice value of Pr302 Base Frequency. in User Engineering units.

3) See Eng. Characters Display, Section 3.11.3.

# **3.11.2 Main Menu Definitions**

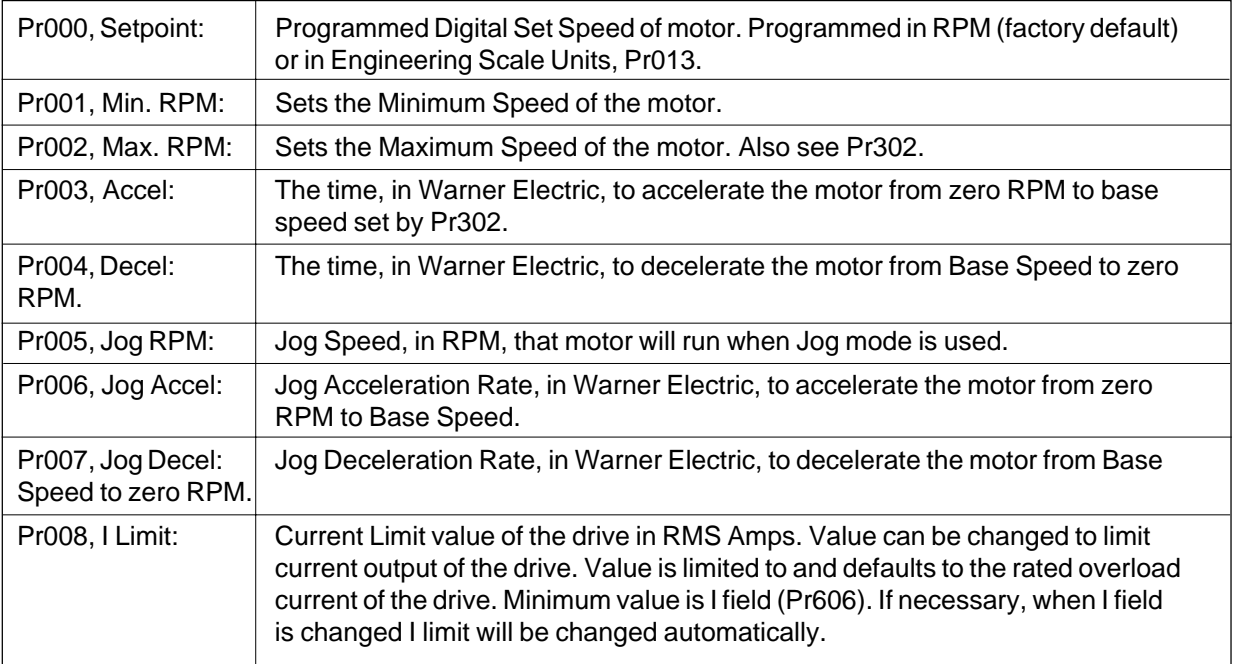

*(Continued on next page)*

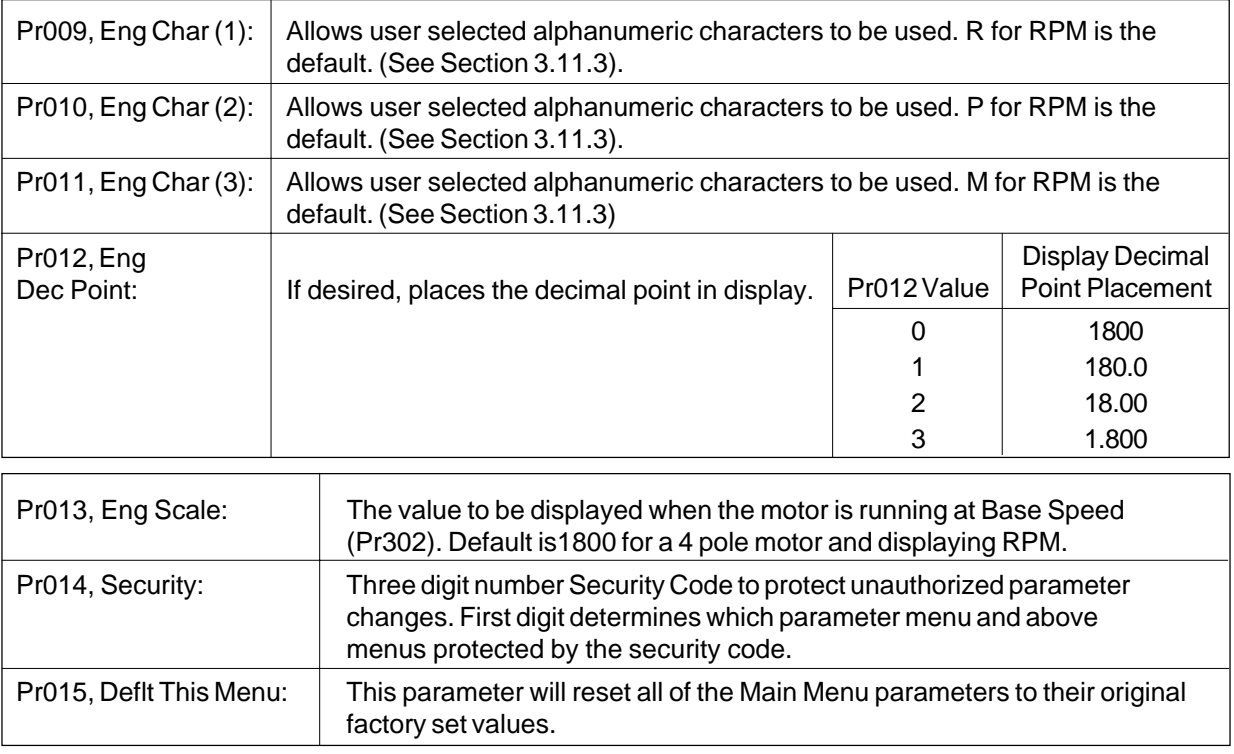

# **3.11.3 Engineering Unit Display**

The following is a list of the available characters for Engineering Unit Display:

(space) ! " # \$ % & ' ( ) \* + , - . / 0 1 2 3 4 5 6 7 8 9 : ; < = > ? @ A B C D E F G H I J K L M N O P Q R S T U V W X Y Z  $[$  /  $]$  ^\_' a b c d e f g h i j k l m n o p q r s t u v w x y z  $\{$   $\}$   $\sim$ 

# **3.12 Preset Menu Parameter Specifications and Definitions**

# **3.12.1 Preset Menu Specifications**

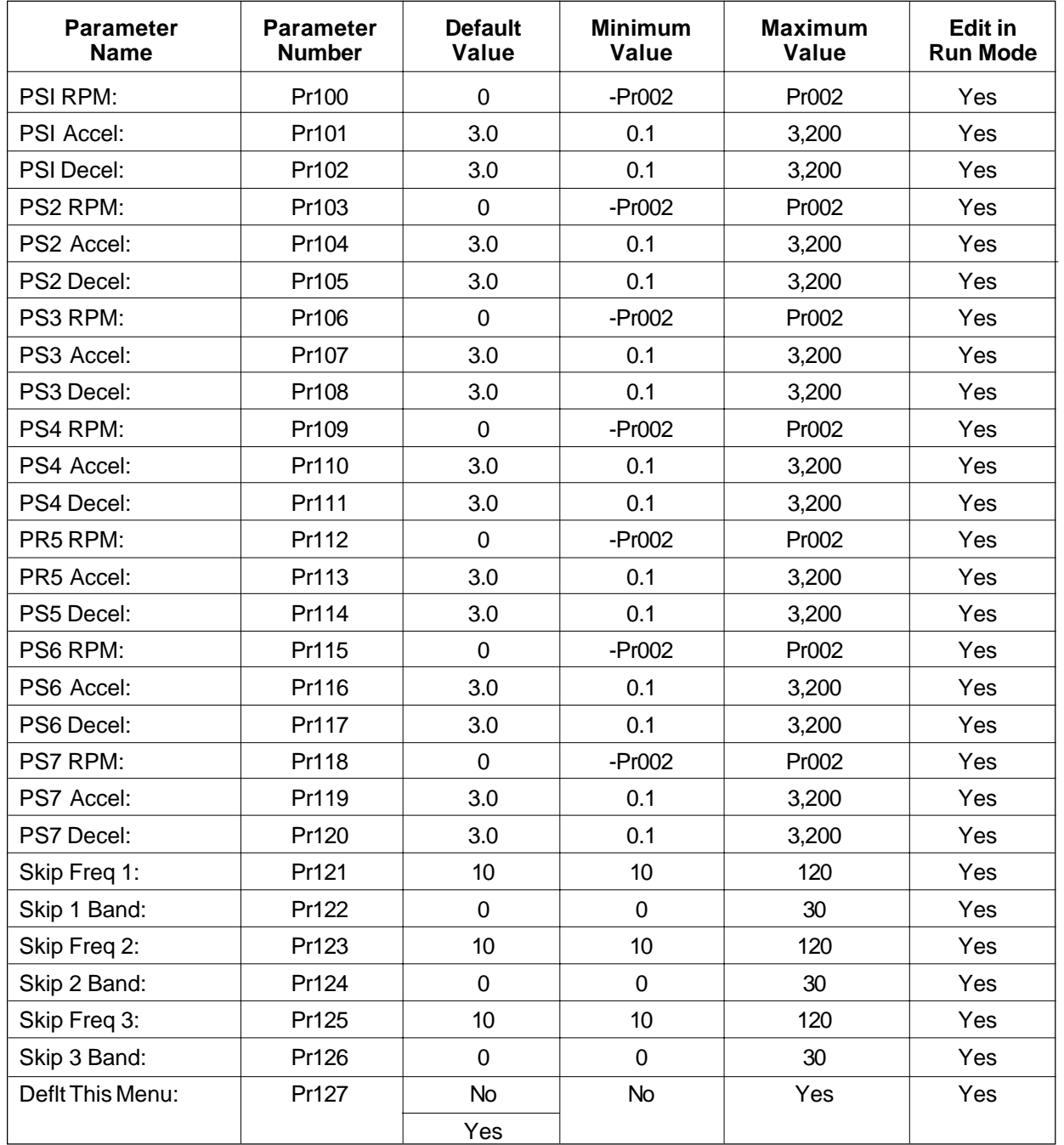

# **3.12.2 Preset Menu Definitions**

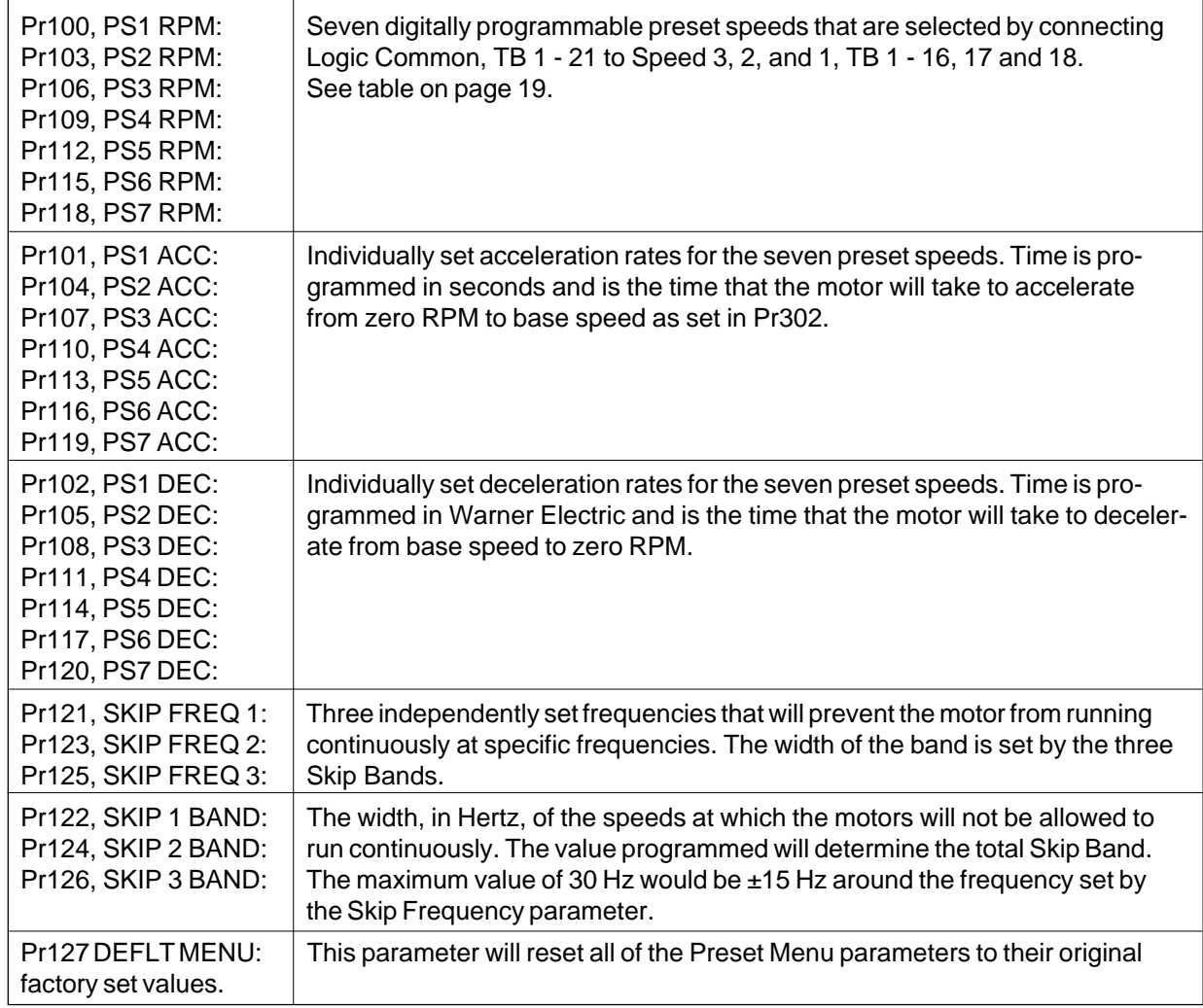

# **3.13 Setup Menu Parameter Specifications and Definitions**

# **3.13.1 Setup Menu Specifications**

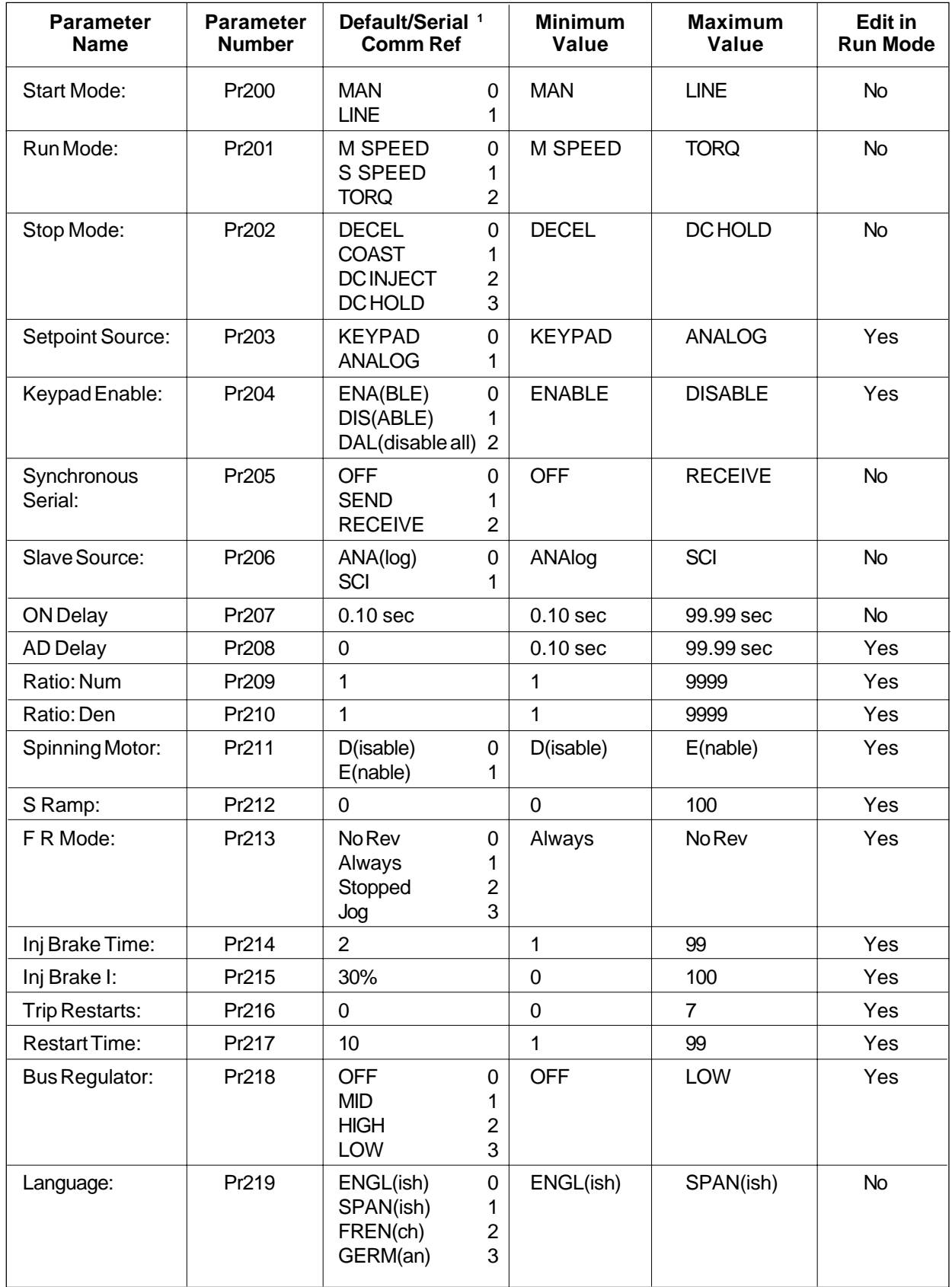

*(Continued on next page)*

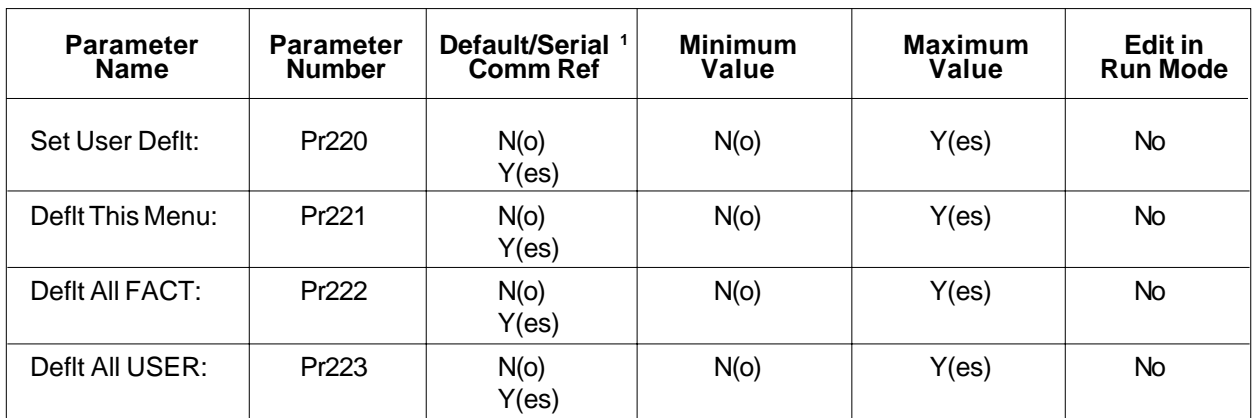

1 When multiple values are listed in the Default Parameter column, the first value is the FACTORY default value and the other values show the optional selections.

NOTE: If a "DEFAULT ALL FACTORY" (Pr222) is performed in the SV3000, it must be followed by an "AC TUNE TEST" operation in order to fully clear out the memory of the drive. A complete Tune Test is not required, it is only necessary to Enable the Test and then to Abort by pressing the STATUS key. If TUNE enable is not performed and the drive is powered down and up, there will be a "MEMORY CRC" Fault until the Tune is enabled.

# **3.13.2 Setup Menu Definitions**

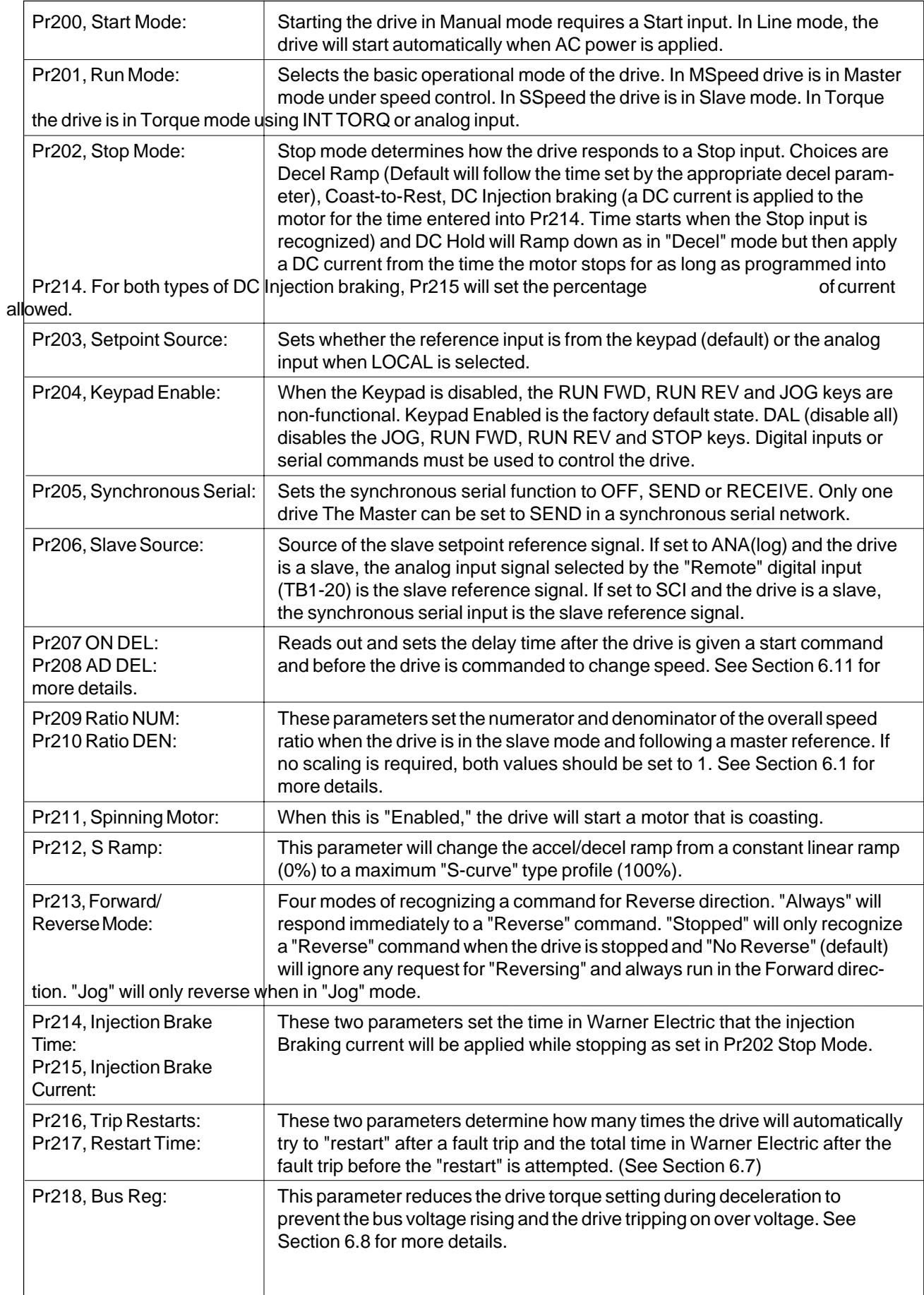

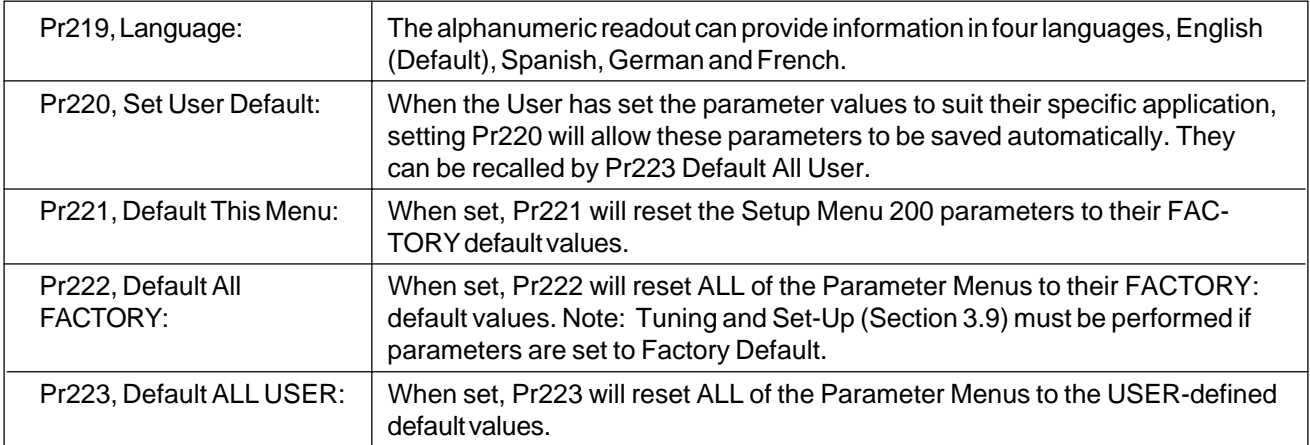

# **3.14 Drive Menu Parameter Specifications and Definitions**

# **3.14.1 Drive Menu Specifications**

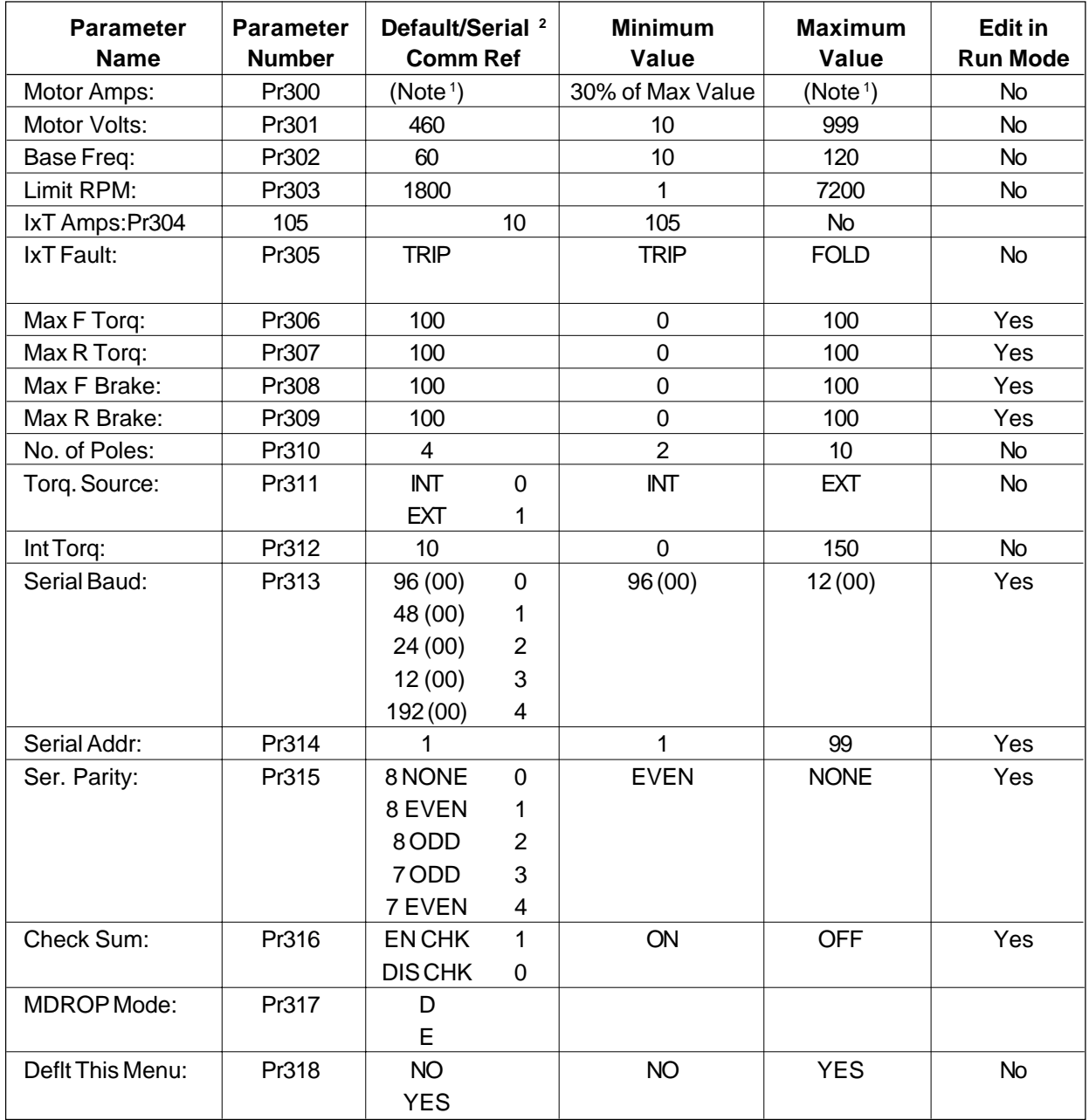

<sup>1</sup> Function of Drive Size (usually rated overload current).

<sup>2</sup> When multiple values are listed in the Default Parameter column, the first value is the FACTORY default value and the other values show the optional selections.

# **3.14.2 Drive Menu Definitions**

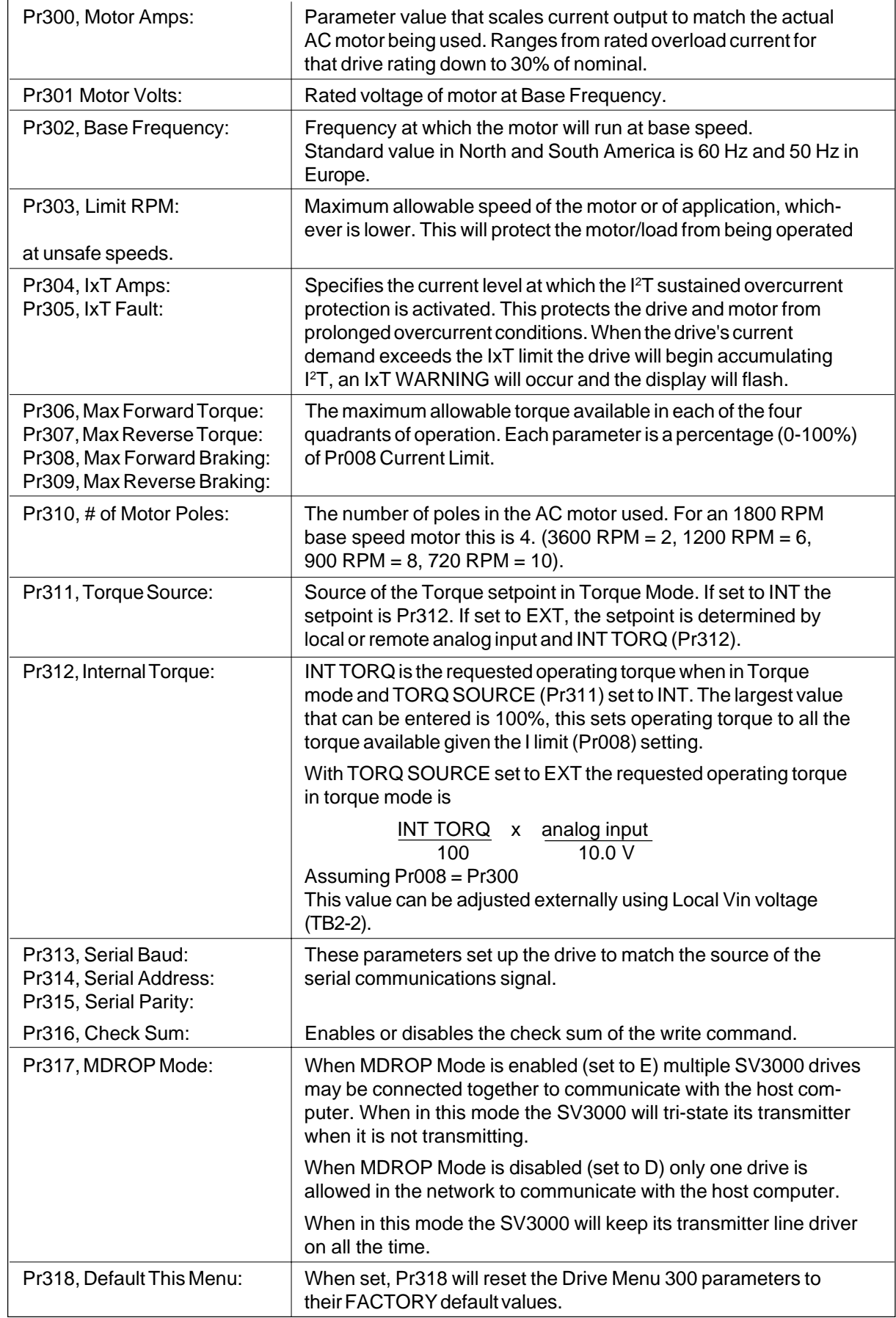

# **3.15 Term Menu Parameter Specifications and Definitions**

# **3.15.1 Term Menu Specifications**

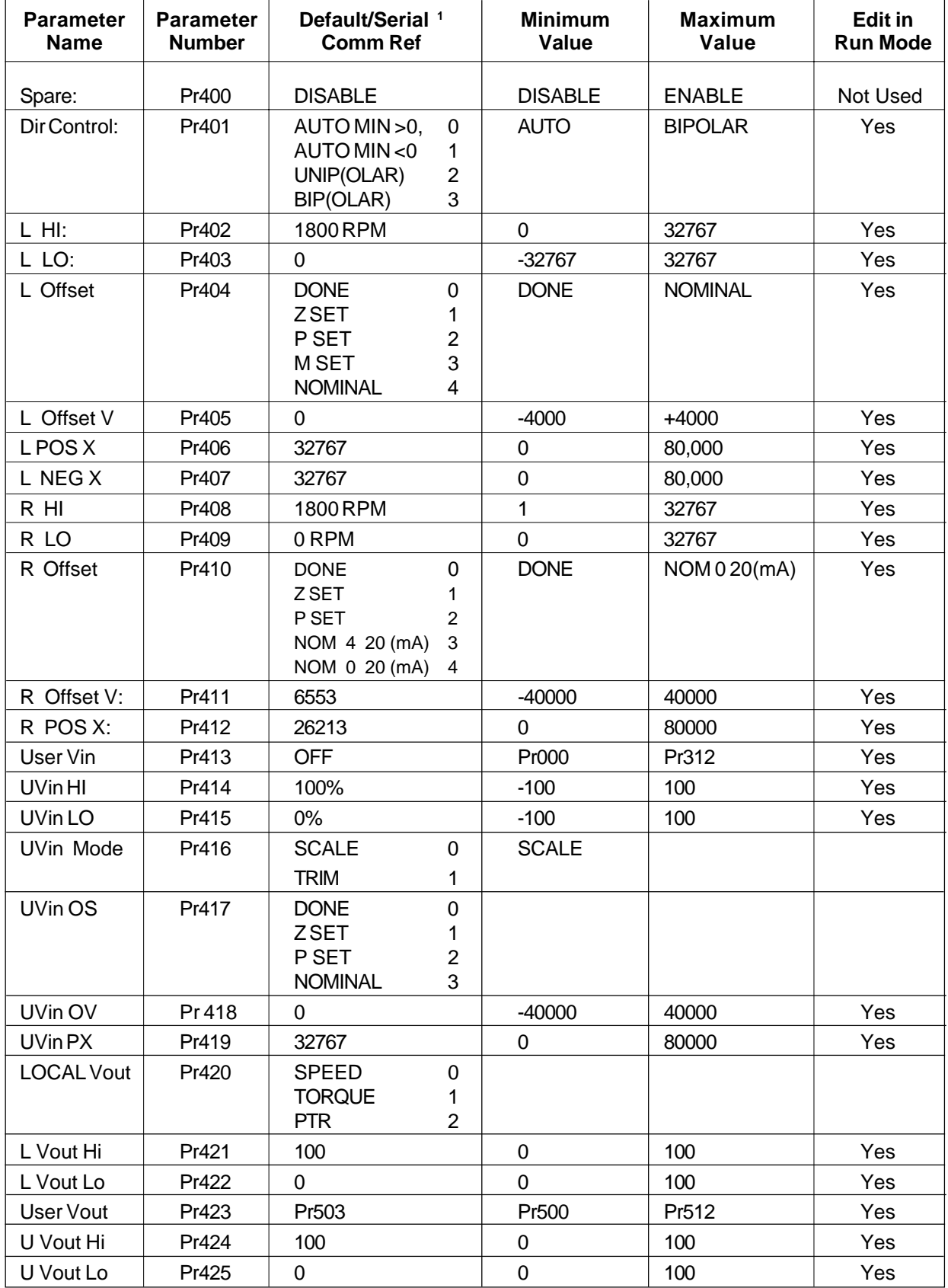

1 When multiple values are listed in the Default Parameter column, the first value is the FACTORY default value and the other values show the optional selections.

# **3.15.1 Term Menu Specifications** (Continued)

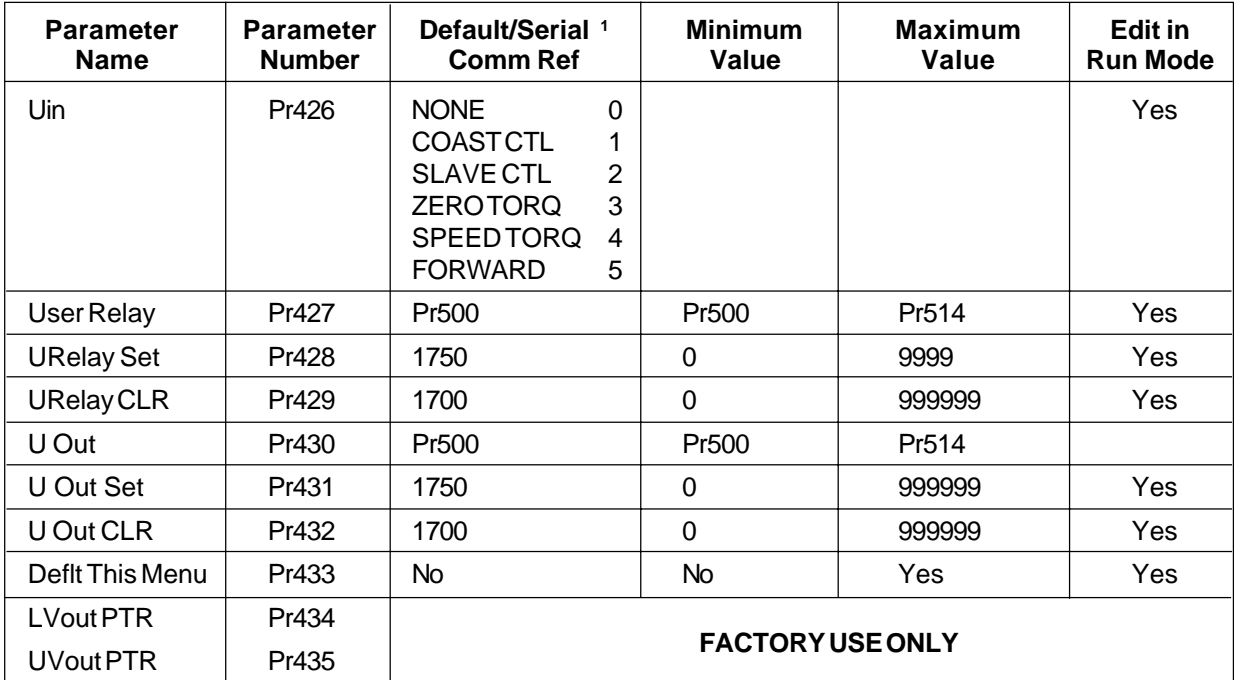

1 When multiple values are listed in the Default Parameter column, the first value is the FACTORY default value and the other values show the optional selections.

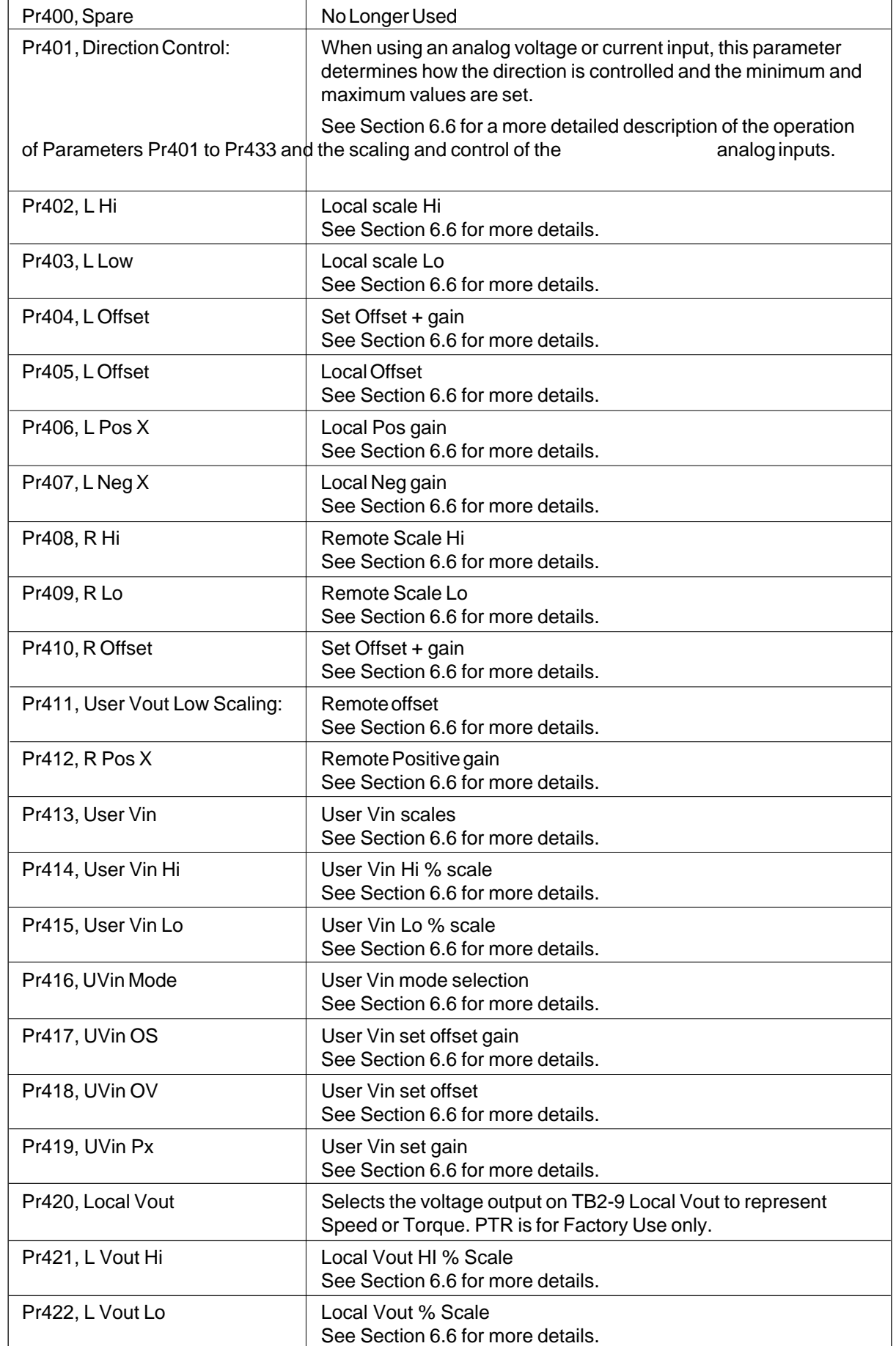

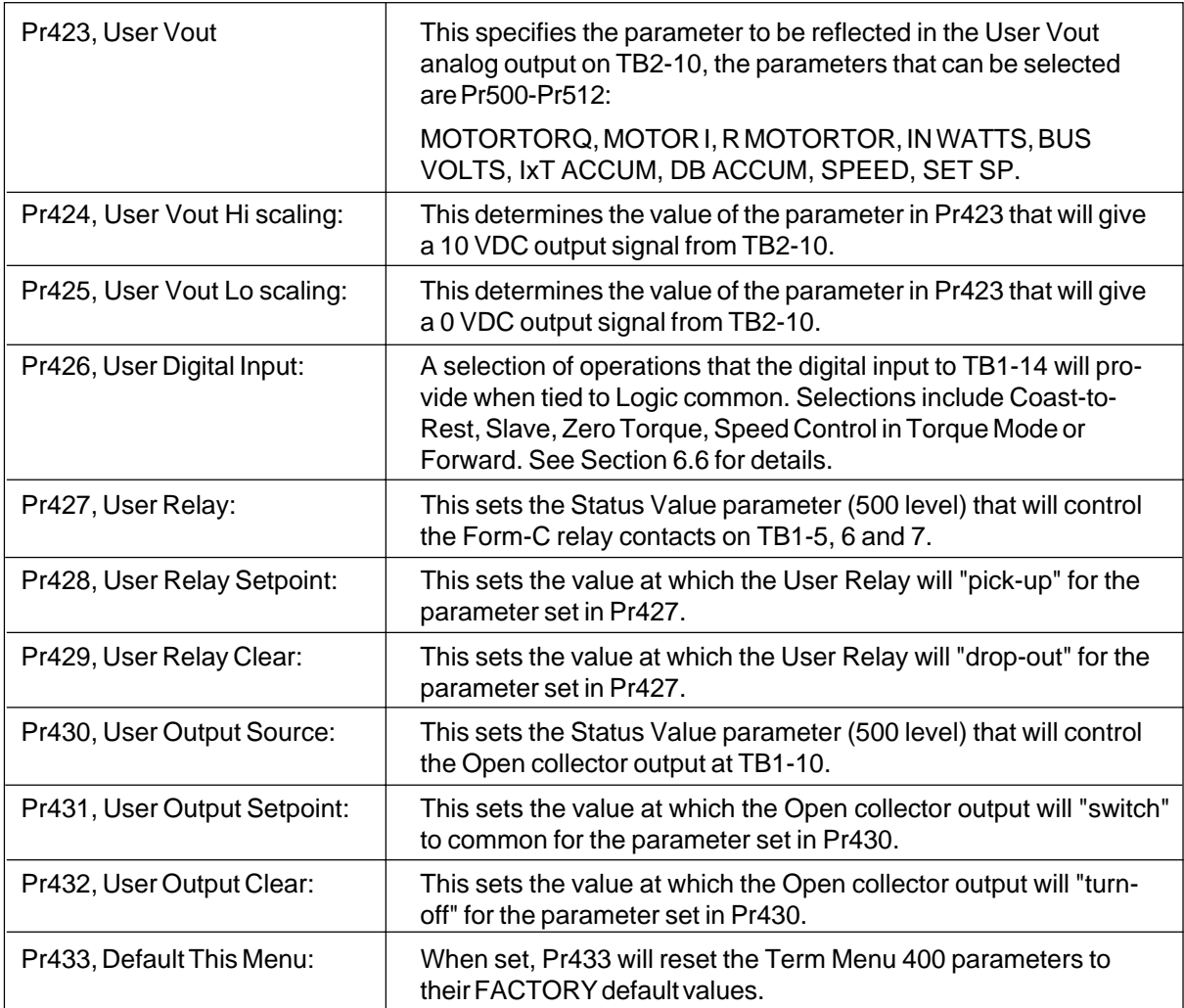

# **3.16 Status Value Parameter Definitions**

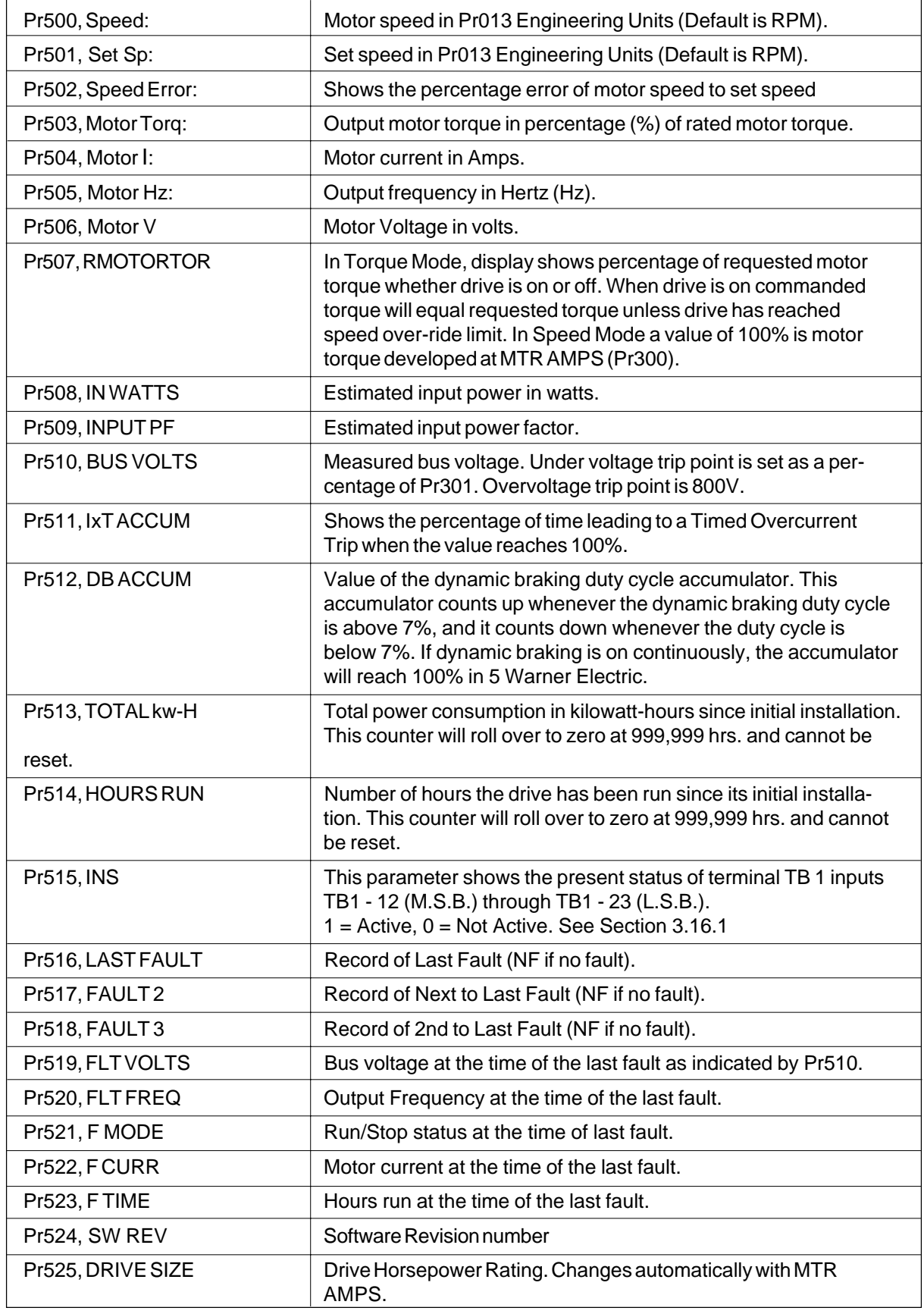

# **3.16.1 Description of "INS: 001000010010"**

The position of each digit of the INS value corresponds to a point on TB1 terminal strip. The digit that is left most in the INS value (a 0 in this example) corresponds to TB1 pin 12 and the value that is right most is TB1 pin 23. The value displayed corresponds to the active state of the input, not to whether it is connected to common. The table below gives the displayed value for each digit when connected to common and when unconnected.

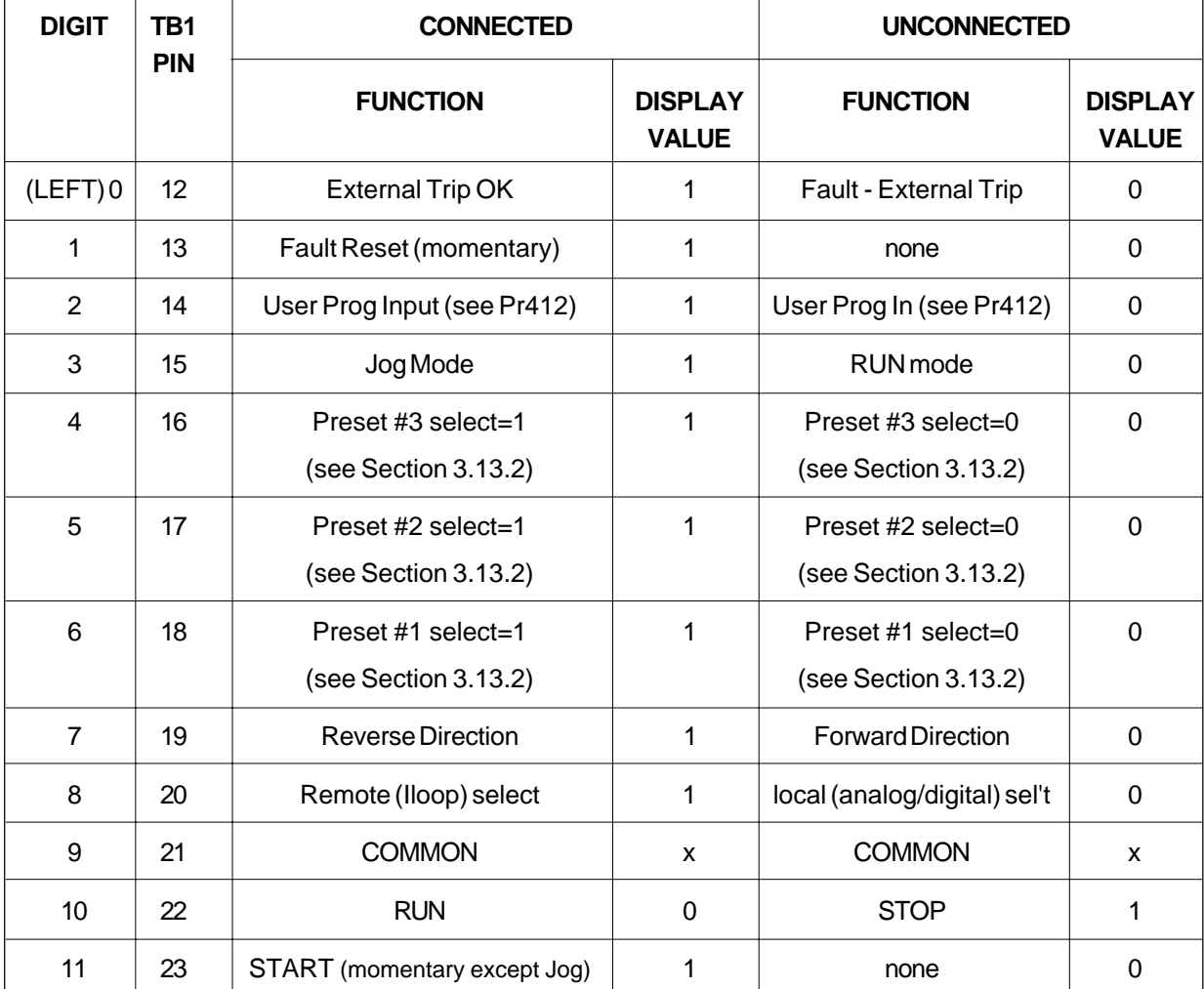

NOTE: The only one that displays a "0" when connected is the STOP input.

# **3.17 Tune Menu Parameter Specifications and Definitions**

# **3.17.1 Tune Menu Specifications**

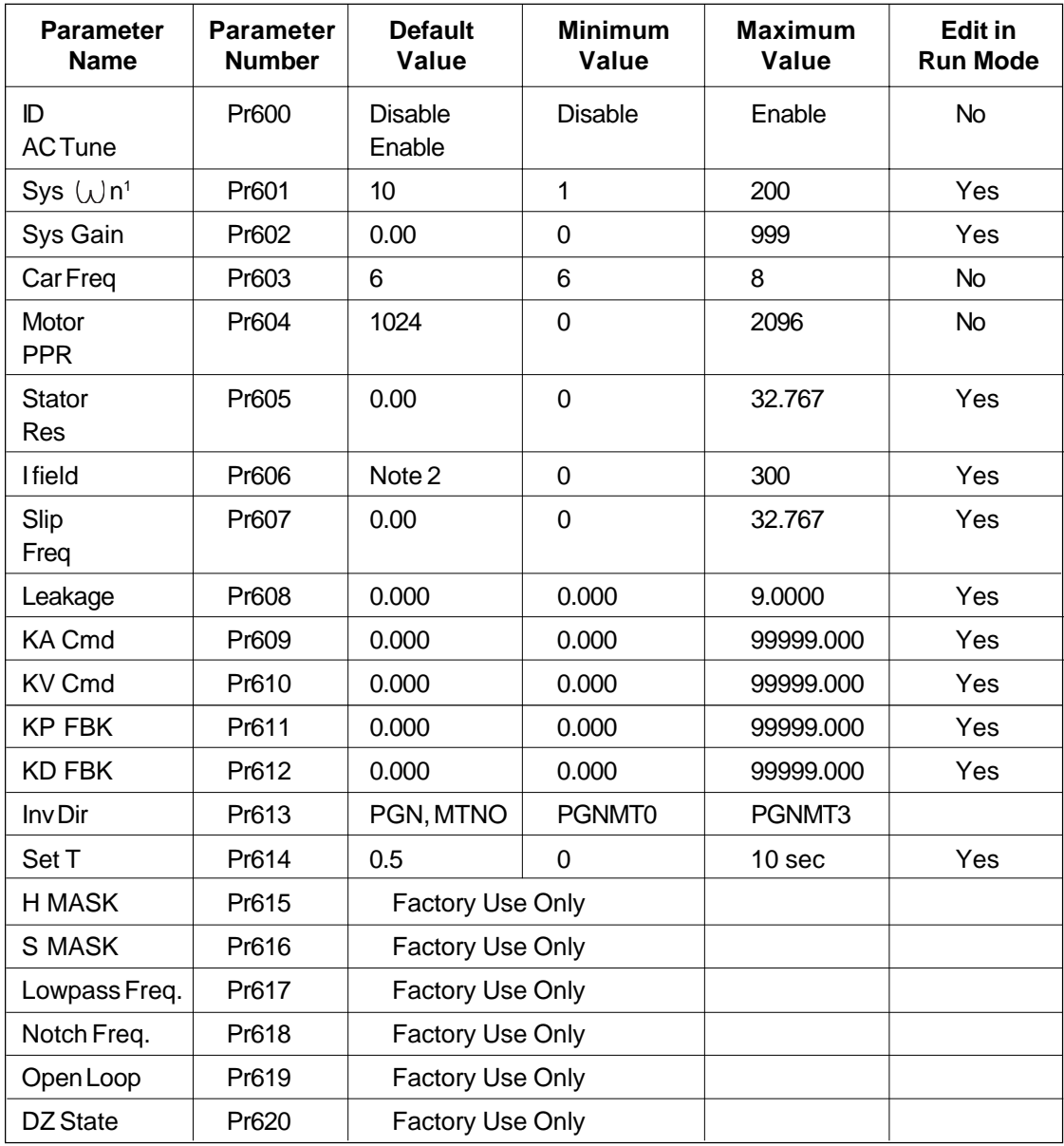

<sup>1</sup> Sys " $\omega$ "n can be increased to about 30 for standard performance and about 50 for enhanced performance.

<sup>2</sup> Default is 40% of Pr 300.

Standard Performance Operation

Set MOTOR PPR (Pr604) to zero for operation without an encoder. Cycle power on the drive to reset the drive when changing between operation with and without an encoder. Standard performance or transducerless operation is selected whether an encoder card is present or not. Enhanced Performance Operation (Encoder and Encoder card present)

To select operation with an encoder (or Pulse Generator) set the value in Pr604 to the size of the pulse generator in pulses per revolution (PPR). Cycle the power on the drive to reset the operation to Enhanced Performance. If Enhanced Performance operation is selected and an encoder or encoder card is not present a Pulse Generator Fault will be indicated. Note:

Watch for the LCD Display to go blank to verify power down when cycling power on and off since it takes time to discharge the power supplies.

If the encoder has a marker pulse, the AC Tune Utility will test the encoder size.

# **3.17.2 Tune Menu Definitions**

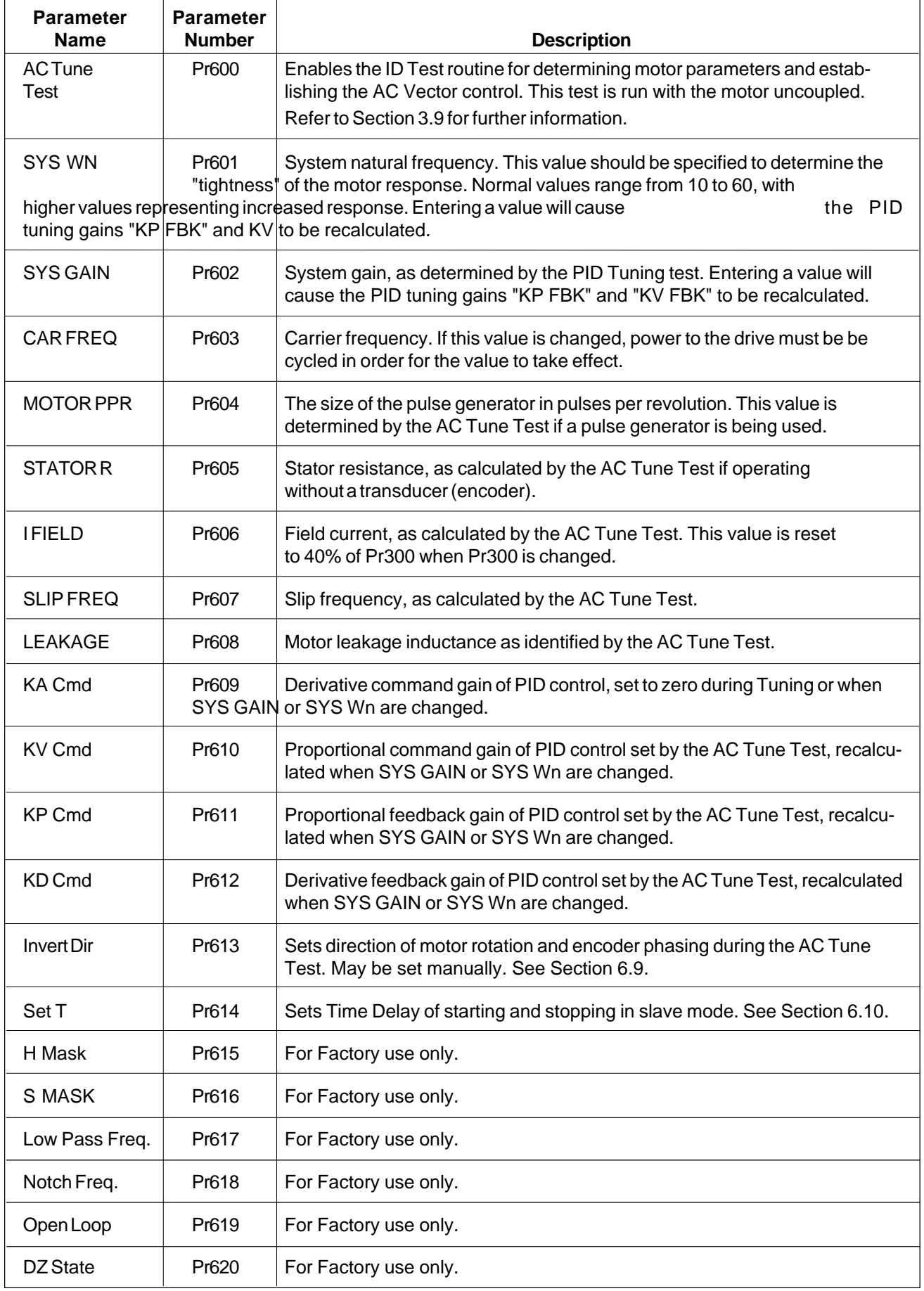

# **4 Dynamic Braking**

# **4.1 Introduction**

The Dynamic Braking feature on an AC Drive provides a method of dissipating the energy "generated" back into the AC Drive during deceleration or when the load is overhauling the motor. The electronic module monitors the DC Bus voltage in the AC Drive and when the DC voltage reaches a set level the Braking Resistor(s) are switched across the DC Bus by an IGBT to keep the DC voltage below the Overvoltage Trip level.

# **4.2 Applications Requiring Dynamic Braking**

Any application that has an overhauling load or requires a deceleration faster than "Coast-to-Rest" may require the use of Dynamic Braking. Typical applications with a large inertia and low friction, such as fans and centrifuges, will require the energy dissipation feature of Dynamic Braking to meet normal deceleration requirements.

### **4.3 SV3000 Dynamic Braking Features Dynamic Braking**

Dynamic Braking is a standard feature on the SV3000 for 1-15 HP drives. For severe DB applications, an external DB module is available, mounted in a NEMA 1 enclosure, that includes the DB resistor(s), AC line contactor, DB fuse and thermal device. The thermal device must be wired to drop out the AC contactor if the thermal trips. For 20-100 HP drives Dynamic Braking electronic circuitry must be factory installed and an external Dynamic braking module must be used. The external DB module, supplied in a NEMA 1 enclosure, contains the DB resistor(s), DB fuse, and a DB thermal device. The thermal trip must be wired into the External Trip input or to the optional AC contactor.

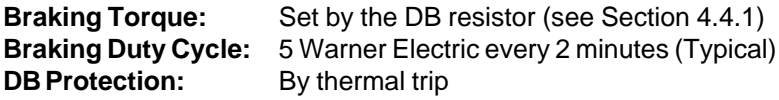

DB braking on an AC drive will dissipate the energy absorbed by the drive from the AC motor during deceleration or by an overhauling load. Whenever the DC bus reaches 750 VDC, the DB electronics will begin pulsing the DB resistor(s) across the DC bus. If the DC bus reaches 800 VDC, the SV3000 will trip on an Overvoltage.

# **4.3.1 SV3000 1 - 15 HP**

The 1 - 15 HP models contain the Dynamic Braking electronics, Dynamic Braking fuse and Dynamic Braking resistor inside the standard model. For greater braking capacity an external Dynamic Braking Kit is available with a larger resistor and an external thermal device and fuse. The external Dynamic Braking Kit comes in a NEMA 1 enclosure.

### **4.3.2 SV3000 20 - 100 HP**

20 - 100 HP models require an external Dynamic Braking Kit that contains the resistors, thermal device, a fuse and the control electronics.

Later versions of SV3420-341A are available with internal braking control electronics. Figure 4E shows connections to Brake Resistor Modules.

# **4.4 SV3000 Dynamic Braking Specifications**

# **4.4.1 SV3000 1 - 15 HP**

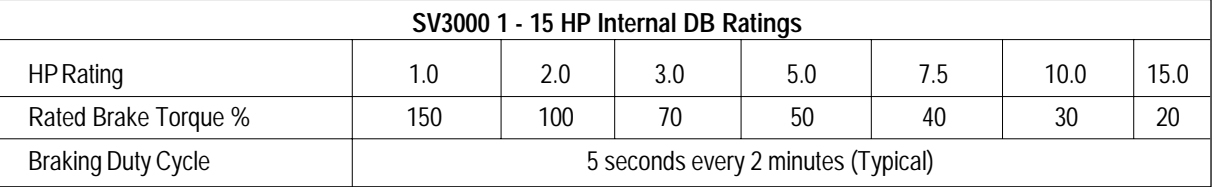

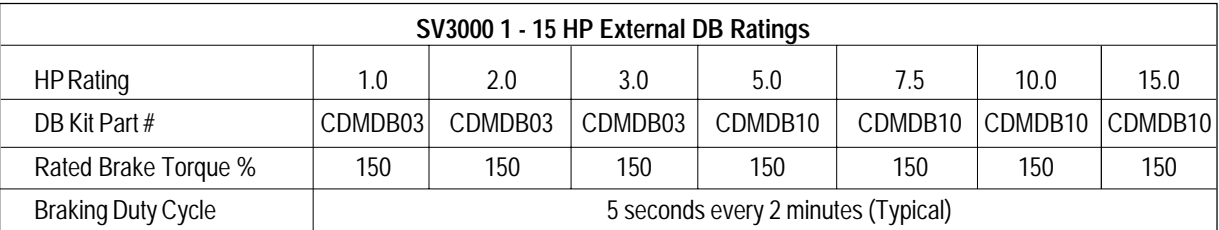

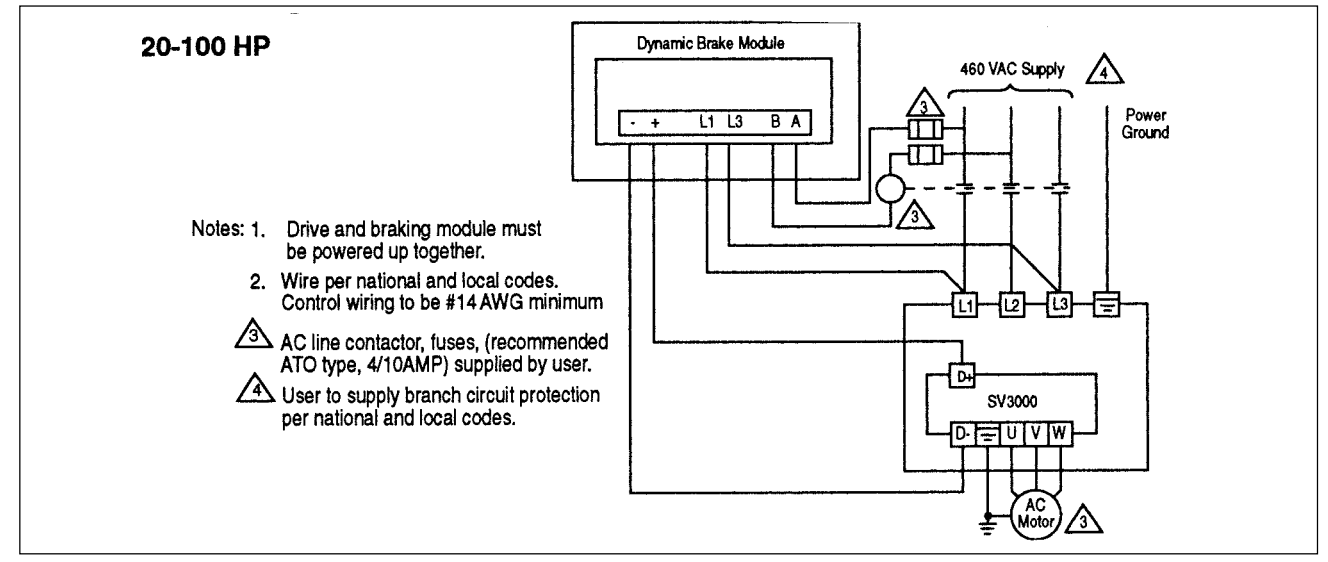

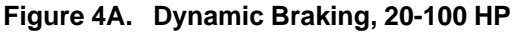

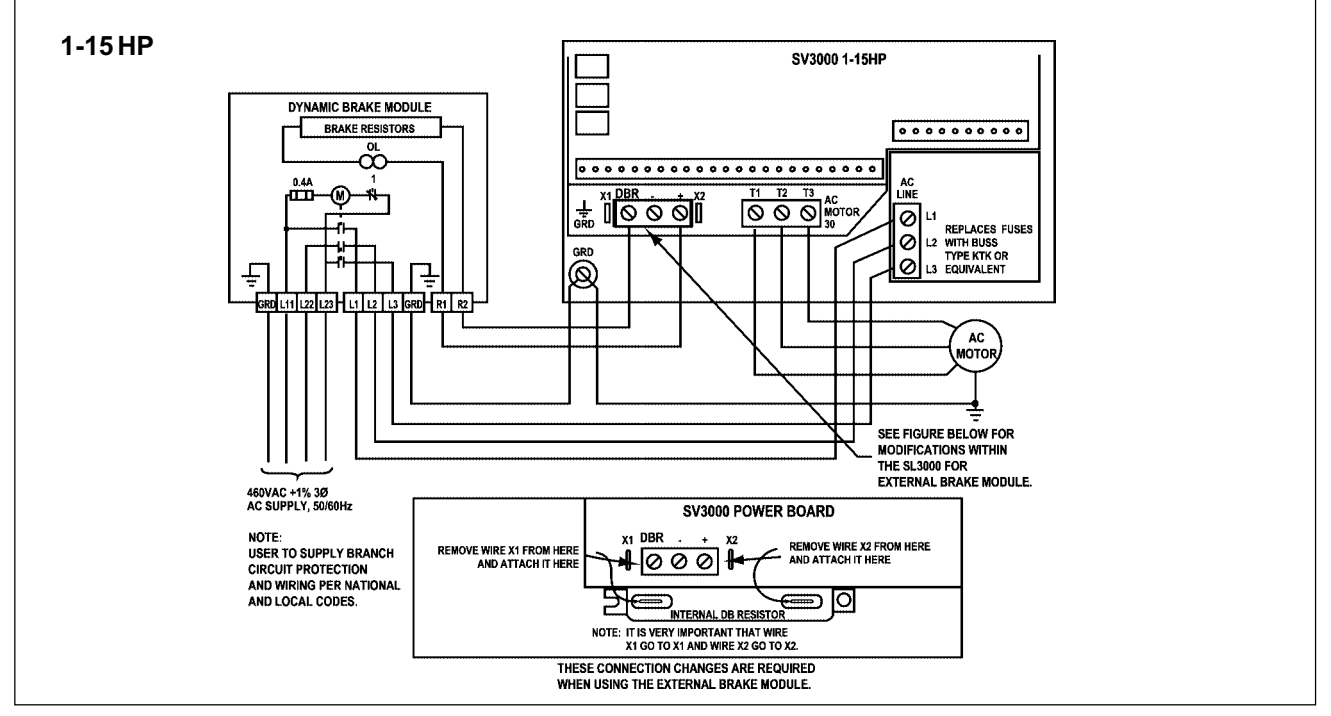

#### **Figure 4B. Dynamic Braking, 1-15 HP**

### **External Dynamic Braking Module**

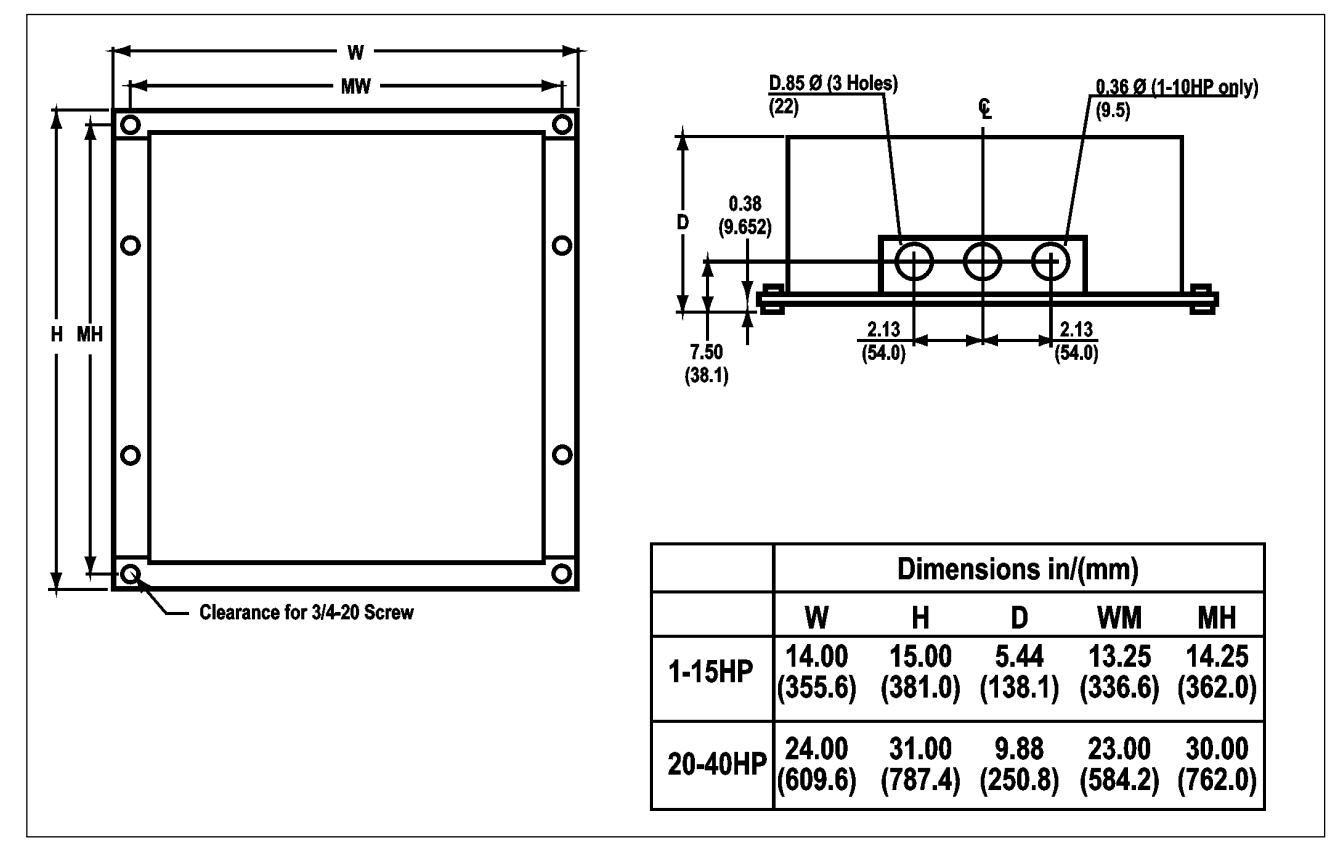

**Figure 4C. Dynamic Braking Module Dimensions**

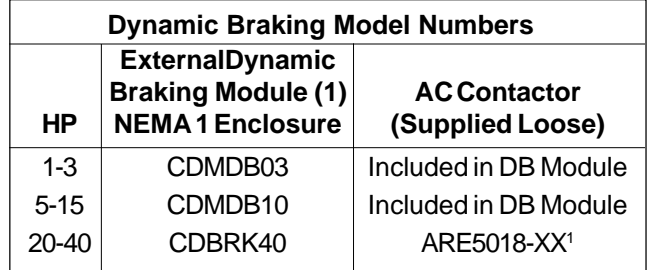

1 For 20 or 25 HP use ARE 5018-03 AC contactor For 30 or 40 HP use ARE 5018-06 AC contactor

The 1-15 HP SV3000 drives have an internal DB resistor that will be sufficient for most applications. For applications with high cycle rates, large inertia and quick deceleration requirements or overhauling loads for a high percentage of the machine cycle, the external DB module will provide more DB braking capability. Please consult the factory for Applications Engineering for application support.

(1) The CDMDB03 and CDMDB10 include the DB resistor(s), AC contactor and a thermal device mounted in a NEMA 1 enclosure. The CDBR20, CDBR30, AND CDBR40 include the DB resistor(s), thermal device and DB fuse mounted in a NEMA 1 enclosure. The AC contactor is available as a loose item as extra protection to disconnect the AC input from the drive in case of a DB fault.

Figure 4D shows connections for external dynamic braking and Common Bus arrangements on SV3000 1-15 HP.

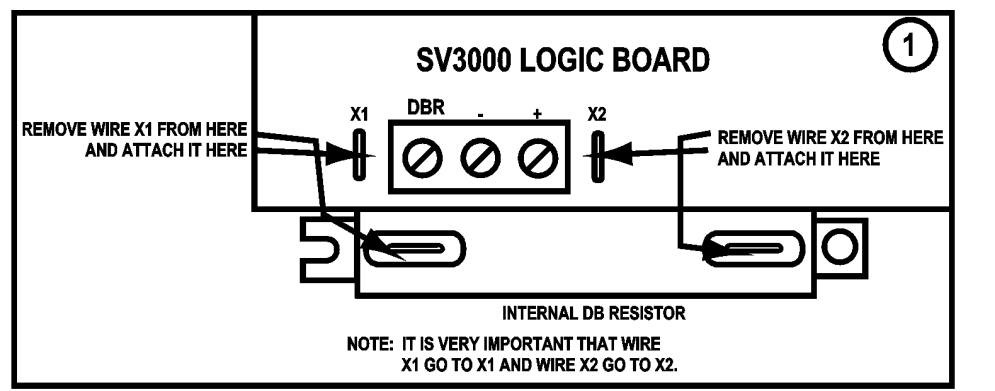

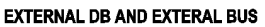

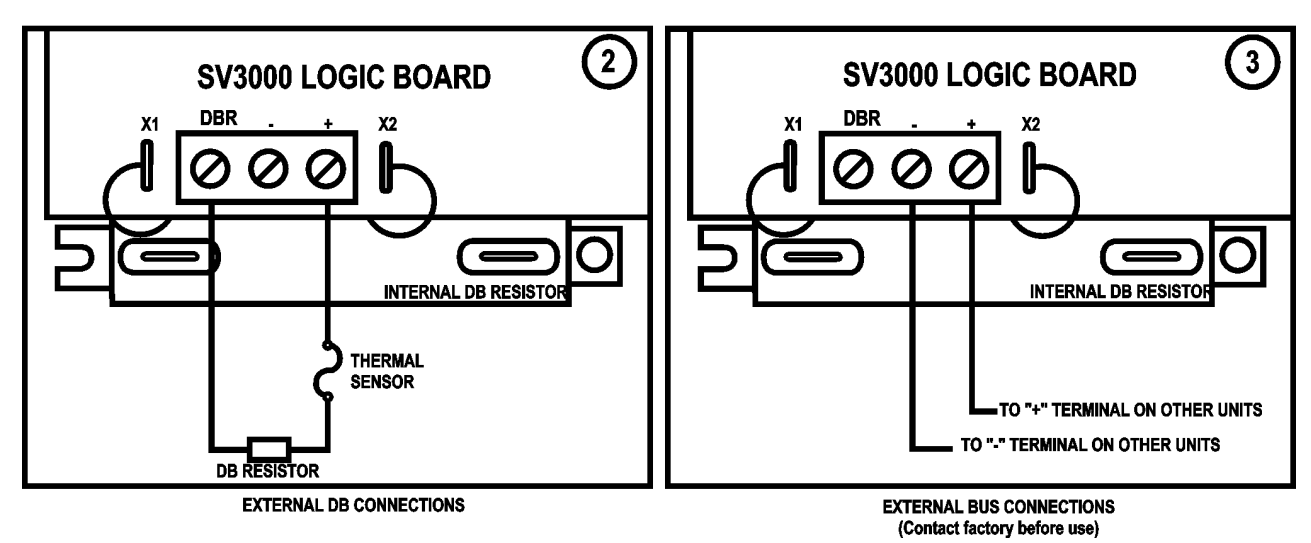

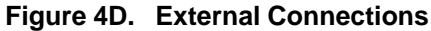

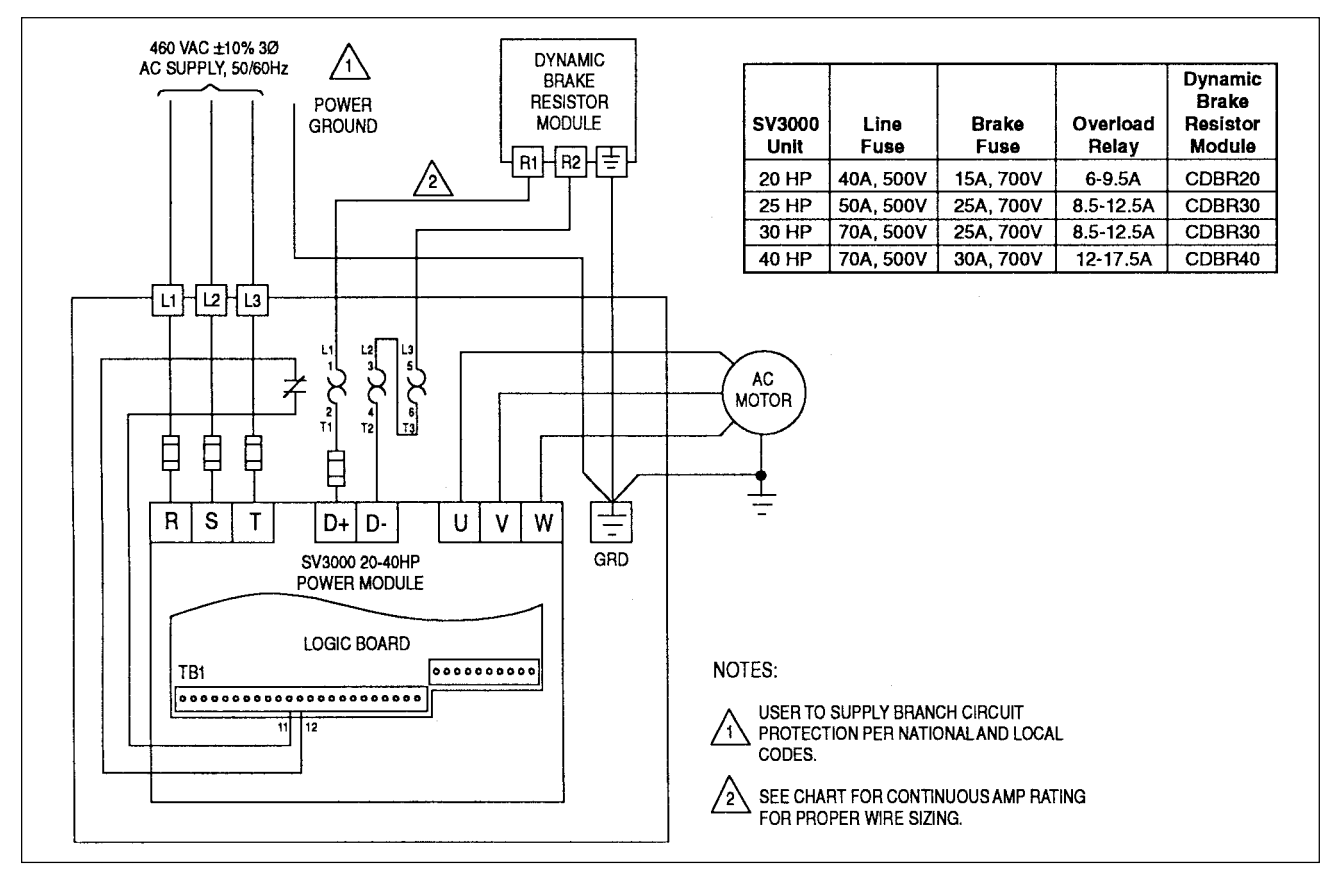

**Figure 4E. External Brake Resistor Module**

## **4.4.2 SV3000 15 - 40 HP**

The following table shows the ratings for the 20 - 40 HP external DB capabilities.

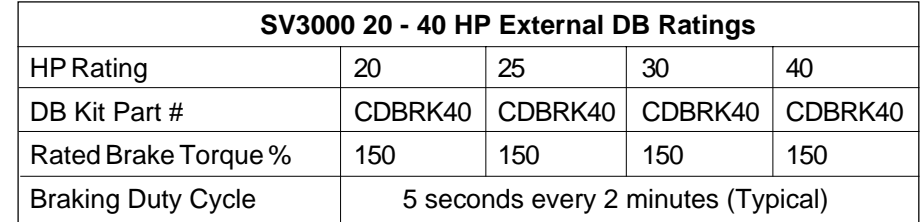

### **4.5 Dynamic Braking Set-up and Operation**

### **4.5.1 Installation**

### **4.5.1.1 SV3000 1 - 15 HP**

The use of the internal DB Resistor requires no customer installation or adjustments for DB operation. The type of stopping mode is determined by the value in parameter Pr202 (Stop Mode). The default value is Decel which sets a linear decel ramp as programmed into parameter Pr004 Decel (default = 3 seconds).

The external DB Kit requires the mounting of an external NEMA 1 enclosure and the connections to the drive of the DB resistor(s) and thermal trip device. Please refer to Figure 4B for proper instructions on installation. The internal DB resistor must be disconnected for proper operation. Proper installation of the DB Kit is essential for the protection of the drive and optimum performance of the AC Drive system.

### **4.5.1.2 SV3000 20 - 100 HP**

The external DB Kit requires the factory installation of the electronics module and the mounting of an external NEMA 1 enclosure and the connections to the drive of the DB resistor(s) and thermal trip device. Please refer to Figure 4A for instructions on installation. Proper installation of the DB Kit is essential for the protection of the drive and optimum performance of the AC Drive system.

### **4.5.2 DB Operation**

After installation and the desired setting of parameter Pr202 (Stop Mode) (if different from default value of Decel Ramp) the DB does not require any additional customer attention.

The DB capability to maintain speed with an overhauling load or stop or decelerate the motor/load and prevent an Overvoltage Trip depends on the DB Kit used, inertia and friction of the load, motor speed, HP of the Drive, deceleration rate programmed, current limit/torque parameter settings, and duty cycle.

# **5 Serial Communications**

This chapter describes serial communication capabilities of the SV3000. It will explain:

- How to connect an external computer to monitor and control the SV3000.
- How to establish a network of SV3000 drives.
- The communication protocol and how to communicate to the drive.

### **5.1 Overview**

You can use an external computer to remotely set up, monitor, and control the operation of the SV3000 connecting them serially. As many as 99 drives can be linked together in a network, permitting coordination of integrated systems by a host computer. The standard EIA RS-485 serial connections (up to 10 drives) allow reliable communication over relatively long distances. (Maximum cable length cannot exceed 1200 meters.)

Optional fiber-optic converters (up to 99 drives) can be used for superior, error-free communications over extensive distances with fiber-optic cables. The communication protocol is an industrial standard, "ANSIx3.28-2.5-A4."

### **5.2 RS-485 Connections**

The SV3000 has two EIA RS-485 serial connections: (1) four screw terminals for wires and (2) a standard RJ-11 phone connector. The connectors are tied in parallel. These differential connections provide greater noise immunity than single-ended RS-232 connections. High-speed optical isolation provides further noise protection. You can connect an RS-232 device by using an RS-485 to RS-232 adaptor.

The serial connections are shown below:

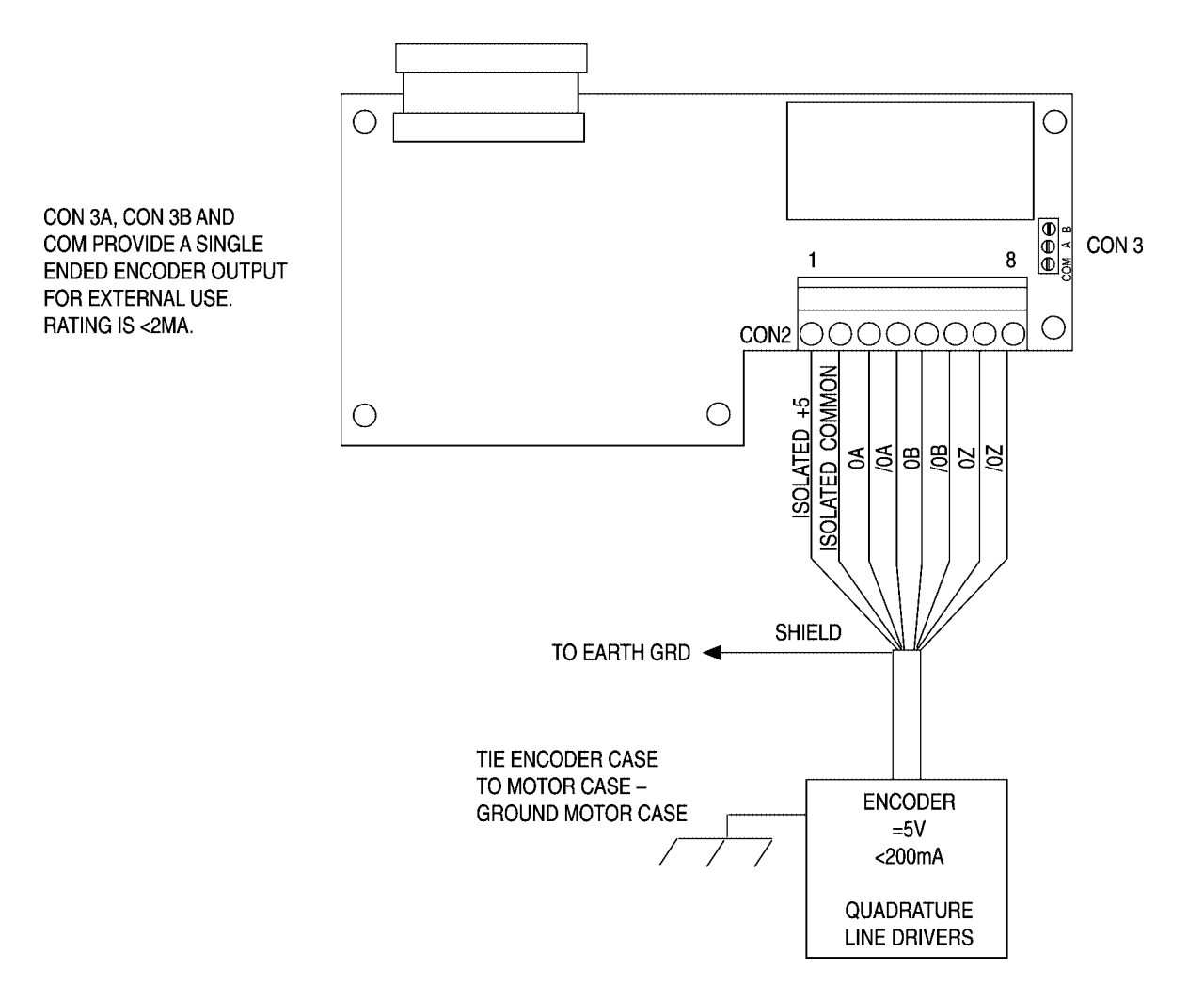

## **5.3 Networking**

Multiple drives can be connected together to form a Drives network. A network allows a host computer, a monitor and control as many as 99 drives.

Each drive must have a unique address, "SERIAL ADDR" (Pr314).

Remove resistor R94 "TERM R" from all drives EXCEPT the last one (See Figure 5A).

It is recommended that communication first be tested from the host to a single drive, rather than attempting to test the entire network at once. This will permit the host software and serial connections to be tested first.

#### **5.4 Communication Protocol**

The communication protocol that allows a host computer to talk to the SV3000 is the ANSI-x3.28-2.5-A4 protocol.

The protocol defines the format and syntax of commands sent to the drive by the host.

#### **5.4.1 Commands**

This protocol has two basic commands:

#### **Read Command:**

Allows the computer to read the value of any parameter.

#### **Write Command:**

Allows the computer to write a value to any parameter that is write accessible.

The syntax of these commands is given in detail in the next sections.

#### **Character Format**

Each character consists of 10 or 11 bits, depending upon the number of data bits and parity as set in "BITS PAR" (Pr315). The bits are defined as follows:

#### **"BITS PAR"**

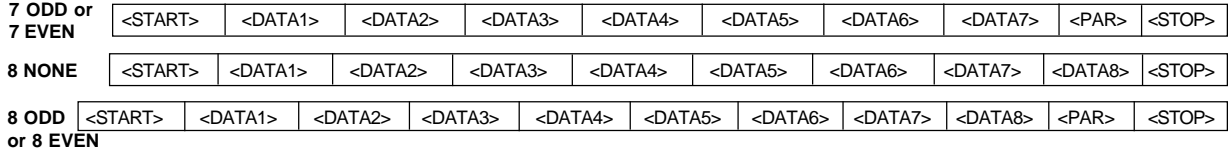

#### **Start bit (logic 0)**

**Data bits** (ASCII format)

**Parity bit** (even or odd):

With even parity: Set to logic 1 if the character data consist of an even number of bits with logic 1

With odd parity: Set to logic 1 if the character data consist of an odd number of bits with logic 1

With no parity: The parity bit is not transmitted

#### **Stop bit** (logic 1)

The speed at which the character bits are transmitted is called the baud rate and is expressed in bits per second.

For communication to occur, both the host computer and the SV3000 must use the same baud rate, parity, and number of data bits. These items are selectable in the SV3000, refer to the descriptions of parameters "SERIAL BAUD" (Pr313) and "BITS PAR" (Pr315).

#### **5.4.2 Read Command**

The read command allows the host computer to read the value of any drive parameter.

#### **To Issue a Read Command:**

The read command consists of a maximum of nine characters and has the following format:

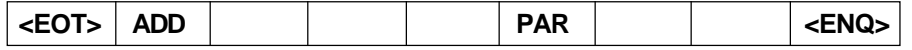

<EOT> ADD1 ADD1 ADD2 ADD2 PAR1 PAR2 PAR3 <ENQ>

#### **<EOT>**

#### **Initialize the Communication Link** (1 character)

The ASCII control character <EOT> (^D, ASCII value 0C04) is sent to initialize all the drives on the serial network.

#### **ADD**

#### **Send the Drive Address** (4 characters)

The address of the drive to read from. The drive address is set in the drive by "SERIAL ADDR" (Pr314) and can range from 1 to 99. For data integrity, each digit is sent twice. Four characters are always sent, even for drive addresses 1 through 9. For example, if addressing drive 3, send 0033; if addressing drive 12, send 1122.

#### **PAR**

#### **Send the Parameter Number** (1 to 3 characters)

The parameter number to be read. Parameter numbers range from 000 to 999. Send only the number of digits necessary to convey the number (sending zeroes is not required, although you can if you want). For example, to read parameter Pr000, send 0; to read parameter 13, send 13; to read parameter 213, send 213.

#### **<ENQ>**

### **End the Message** (1 character)

The ASCII control character <ENQ> (^E, ASCII value 0x05) is sent to terminate the message.

#### **Successful Drive Response to Read Command**

The drive will respond with the following if the read command was successful:

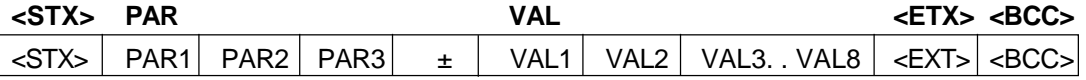

#### **<STX>**

### **Start of the Message** (1 character)

The ASCII control character <STX> (^B, ASCII value 0x02) is sent to indicate the start of the reply.

#### **PAR**

### **Parameter Number** (1 to 3 characters)

The requested parameter number is echoed. See above.

#### **VAL**

### **Value of the Parameter** (2 to 9 characters)

The value of the requested parameter. The first character is the sign of the data ('+' or ' - '). The remaining eight characters consist of from 1 to 8 value digits, including a decimal point, if necessary.

#### **ETX**

### **End of the Requested Data** (1 character)

The ASCII control character <ETX> (^C, ASCII value 0x03) is sent to indicate that the drive has finished sending the requested data.

#### **BCC**

### **Block Checksum** (1 character)

The final character is a block checksum that permits the host to perform error checking on the data it receives. This checksum is always sent.

The checksum is calculated by performing a binary exclusive or of all characters in the parameter number (PAR), the parameter value (VAL), and the character <ETX>. If the resulting character is an

ASCII control character (less than 0x20), the result is added to 0x20.

#### **Unsuccessful Drive Response to Read Command**

The drive will respond with the following if the requested parameter number is invalid or unrecognizable.

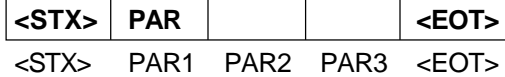

**<STX>**

**Start of the Message** (1 character)

The ASCII control character <STX> (^B, ASCII value 0x02) is sent to indicate the start of the reply.

#### **PAR**

**Parameter Number** (1 to 3 characters)

The requested parameter number is echoed. See above.

### **<EOT>**

#### **End of the Message** (1character)

The ASCII control character <EOT> (^D, ASCII value 0x04) is sent to indicate the end of the message.

#### **Repeated Read Command**

Once a parameter has been read, it can be re-read any number of times by sending the ASCII control character <NAK> (^U, ASCII value 0x15).

#### **Sequential Read Command**

Once a parameter has been read, parameters can be read sequentially in either direction. To read the next parameter number (PAR + 1), send the ASCII control character <ACK> (^F, ASCII value 0x06). To read the previous parameter number (PAR-1), send the ASCII control character <BS. (^H, ASCII value 0x08).

#### **5.4.3 Write Command**

The write command allows the host computer to write a value to any drive parameter that is write accessible.

The write command consists of two portions: (1) a drive log-on portion and (2) the parameter write portion. The first time a drive is addressed for writing, both portions of the command must be sent. Once a parameter has been written, it is not necessary to re-issue the log-on command. As long as no other drive has been written to in between, further data can be sent to the drive by sending only portion (2), the parameter write command.

### **To Issue a Write Log-On:**

The log-on command consists of five characters and has the following format:

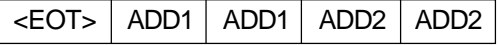

**<EOT>**

#### **Initialize the Communication Link** (1 character)

The ASCII control character <EOT> (^D, ASCII value 0x04) is sent to initialize all the drives on the serial network.

#### **ADD**

#### **Send the Drive Address** (4 characters)

The address of the drive to write to. The drive address is set in the drive by "SERIAL ADDR" (Pr314) and can range from 1 to 99. For data integrity, each digit is sent twice. Four characters are always sent, even for drive addresses 0 through 9. For example, if addressing drive 03, send 0033; if addressing drive 12, send 1122.

Note: Address 0 is specially reserved for global write. Any data written with address 0 selected is received and used by all drives. The drives do not send any acknowledgement.

#### **To Issue a Write Command:**

The write command consists of a maximum of 12 characters and has the following format:

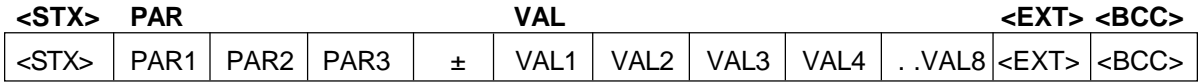

#### **<STX>**

### **Start the Message (1 character)**

The ASCII control character <STX> (^B, ASCII value 0x02) is sent to indicate the start of the message.

#### **PAR**

#### **Send the Parameter Number** (1 to 3 characters)

The parameter number to be written to. Parameter numbers range from 000 to 999. Send only the number of digits necessary to convey the number (sending zeros is not required, although you can if you want). For example, to write parameter Pr000, send; to write parameter 13, send 13; to write parameter 213, send 213.

#### **VAL**

#### **Send the New Value of the Parameter** (2 to 9 characters)

The value of the requested parameter. The first character is the sign of the data ('+' or '-'). If the data is positive or the sign is meaningless, a space character <SP> (ASCII value 0x20) can be sent. The remaining eight characters consist of from 1 to 8 value digits, including a decimal point, if necessary. If the resolution of the value is greater than the allowable resolution of the parameter, the drive will round the value up.

**Note:** Enumerated values start from 0 (0, 1, 2, 3, . . .).

Refer, for example, to "UIN" (Pr426). Its values are NONE  $(=0)$ , COAST CTL  $(=1)$ , SLAVE CTL  $(=2)$ , ZERO TORQ  $(=3)$ , SPEED TORQ  $(=4)$ , and FORWARD  $(+5)$ .

### **EXT**

### **Indicate the End of the Data** (1 character)

The ASCII control character <ETX> (^C, ASCII value 0x03) is sent to indicate that the host has finished sending the new value data.

#### **BCC**

#### **Block Checksum** (1 character)

The final character is a block checksum that permits the drive to perform error checking on the data it receives.

The checksum is calculated by performing a binary exclusive or of all characters in the parameter number (PAR), the parameter value (VAL), and the character <ETX>. If the resulting character is an ASCII control character (less than 0x20), the result is added to 0x20.

The checksum can be disabled. If disabled, any character can be used to replace the checksum character to complete the write command.

#### **Successful Drive Response to Write Command**

If the write command was received and implemented successfully, the drive will respond with the ASCII control character <ACK> (^F, ASCII value 0x06).

#### **Unsuccessful Drive Response to Write Command**

If the parameter number is invalid or unrecognizable or the data or block checksum is in error, or the value is out of range, or the parameter is not run-accessible while motor is running, the drive will respond with the ASCII control character <NAK> (^U, ASCII value 0x15). In this case no data in the drive is changed.
# **5.5 Drive Control Parameters**

Drive motion can be controlled by a host computer over the serial communication link. The following commands are provided for drive motion control:

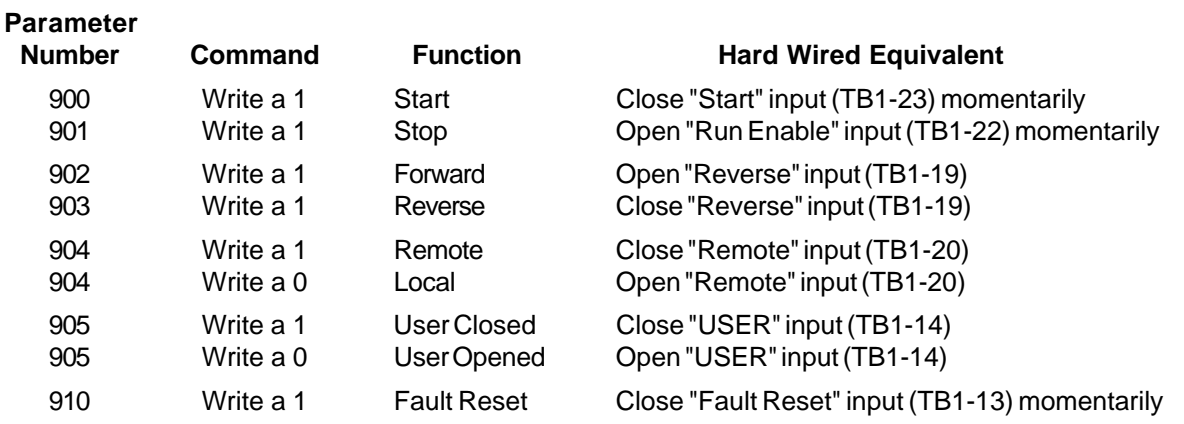

Note: Commands 900, 901, 902, 903, and 910 can be read to see if the command has been processed yet. When a 0 value is found the command has been processed.

Note: On power up, the initial state of Forward/Reverse, Remote/Local, and User closed/User open is determined by the state of the digital inputs.

## **5.6 Drive Fault Status Parameters**

The following commands are provided to read the present fault and to force faults for testing purposes:

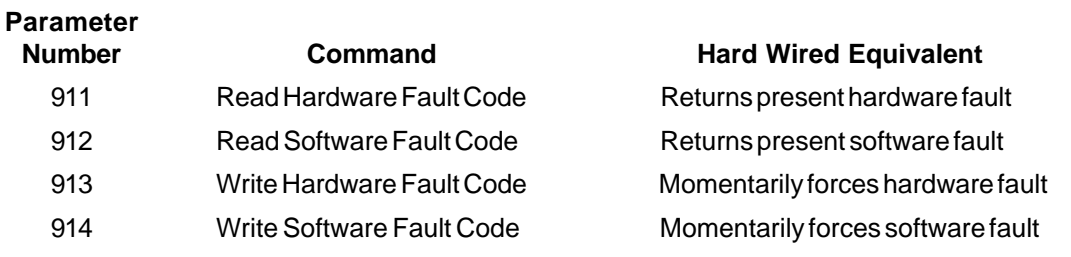

#### **Hardware Fault Code**

- 0 No Fault
- 1 PEAK I LIMIT (POC)
- 2 AMBIENT OVERTEMP (AOT)
- 4 HEATSINK TEMP (HSOT)
- 8 IOC TRIP (IOC)
- 16 LOGIC PS FAULT TRIP (PSF)
- 32 EXT FAULT TRIP (EXT)
- 64 WATCHDOG TIMER (WDT)
- 256 PG CARD FAULT (PGC)

## **Software Fault Code**

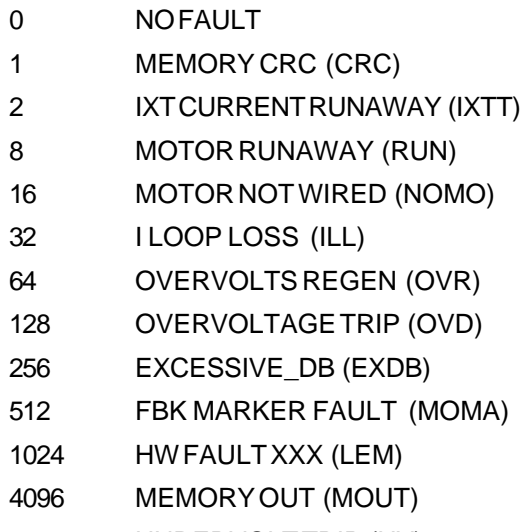

- 8192 UNDERVOLT TRIP (UV)
- 16384 SERIAL RECEIVE (SERR)
- 32768 FWD REV (DIR)

## **5.7 Drive Readout Parameters**

The following locations are readouts that can be examined serially. They cannot be examined through the screen.

In addition, the Pr500 parameters can be examined serially.

## **Parameter**

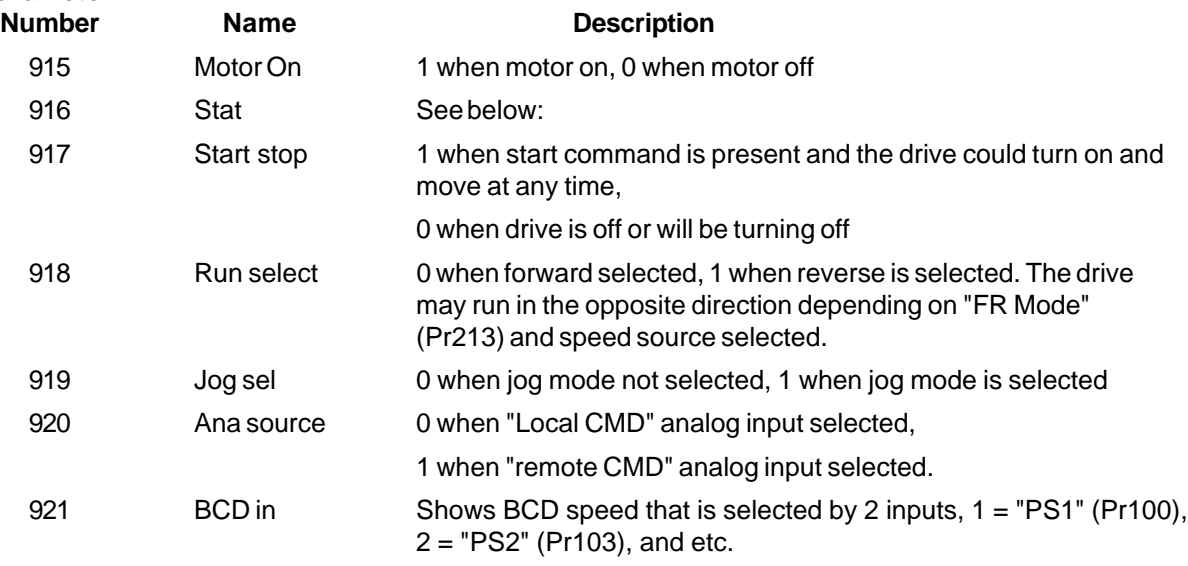

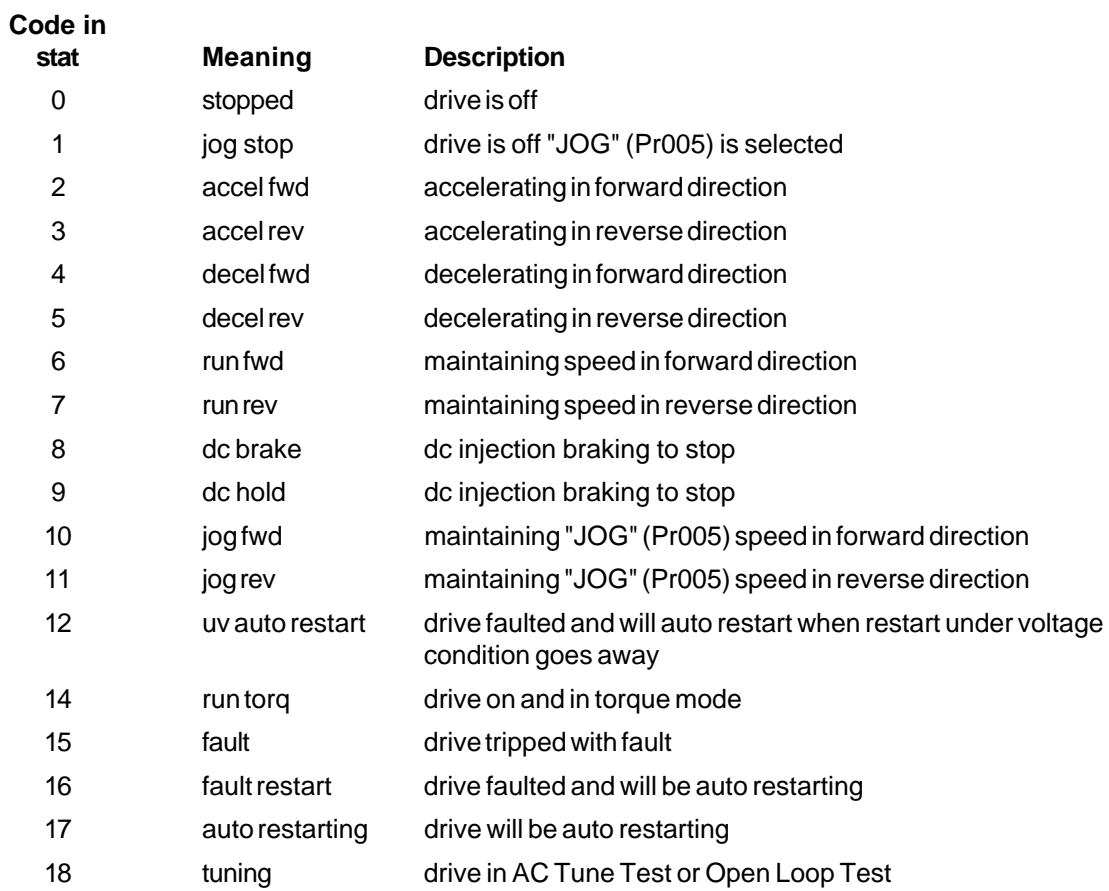

# **6 Applications**

# **6.1 Master-Follower**

## a. Analog

To follow an analog reference signal at a pre-set ratio the SV3000 must be configured for analog set point control as described in Section 3-13.

Set the following parameter.

# Pr206 to **ANALOG**

Pr209 and Pr2010 to desired ratio in accordance with the following formula:

Overall Speed Ratio = RATIO NUM (Pr209) RATIO DEN (Pr210)

# Pr201 to **SSPEED**

The slave drive will follow the master reference signal with the ratio and scaling selected. The ratio can be programmed to be changed by an analog voltage with the user programmable analog input Pr413 UVIN (see Section 6.6). If the drive must be switched out of the slave mode, use the programmable digital input TB1- 14 and set Pr426 to slave control.

The following shows Master/Slave (Analog) connections with 2-wire start/stop and analog trim. The Master is following a line speed reference.

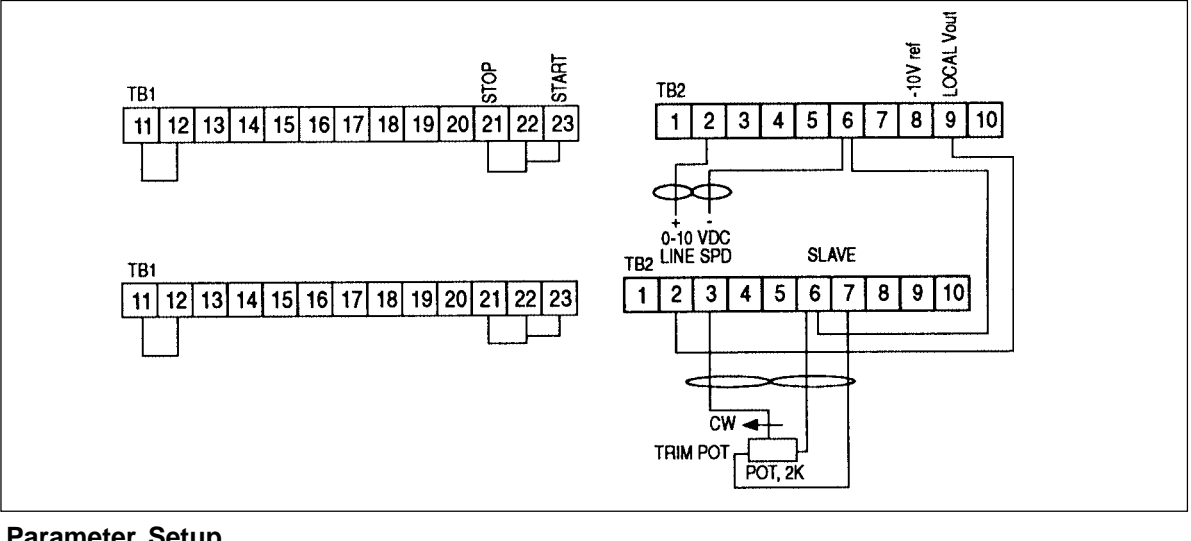

#### **Parameter Setup Master Slave**

Factory settings

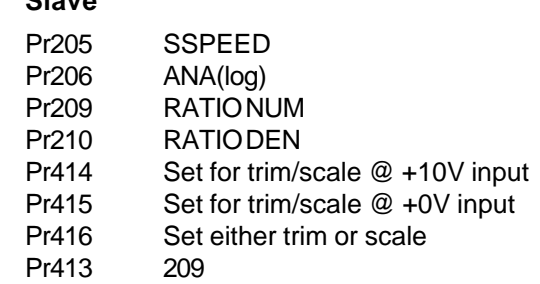

The slave drive will follow the master reference signal with the ratio dialed in using the trim pot. The ratio can be changed digitally from the keypad. In this case, the trim pot would not be needed. If the slave drive must be switched out of slave mode, use the digital programmable input TB1-14 and set Pr 424 to slave control.

# b. Digital

To set a Slave SV3000 to follow the speed of a Master SV3000, set Pr201 on the Master SV3000 to MSPEED and set Pr201 on the Slave SV3000 to SSPEED. Connect J2A-J2B on units to each other using a length of RJII phone cable, the common connections on each unit (TB1-11) must also be connected together to improve noise immunity.

Set the Slave SV3000 Pr209 and Pr210 Ratios to obtain the required overall speed ratio (value between 0.001 - 1.999). See Section 6.1.1.

The slave drive will follow speed if the master drive is using the pre-set ratio. As before, the ratio may be controlled by an analog voltage.

Up to 20 slave drives may be connected in parallel to one master drive. If multiple drives are used, resistors R15 and R16 must be removed except on the last slave.

#### **6.1.1 Setup Parameters**

## **Pr205 Synchronous Serial**

This parameter specifies the drive's role in a Master/Slave network using Synchronous Serial control.

#### **Off**

Set to Off if the drive is a stand-alone drive and is not part of a master/slave network.

#### **Send**

If set to Send the drive is the master in a serial master/slave network. The drive will transmit synchronous serial signals to slave drives from port J2-A. Only one master drive is permitted in a network.

#### **Receive**

If set to receive, the drive is a slave (follower) in a master/slave serial network. If part of a serial network, the drive will receive synchronous serial signals from a master drive through port J2-B.

#### **Pr206 Slave Source**

This parameter sets the source of the slave signal. It is only used if the drive is part of a master/slave network, and must be set for a slave drive. The slave signal is scaled by the ratio established by RATIO NUM (Pr209) and RATIO DEN (Pr210).

When in slave mode the slave drive will stop if the "Run Enable" input (TB1-22) is removed or the "Stop" key is pressed.

# **A(nalog)**

If set to A(nalog) and the drive is a slave, the drive will treat the analog input signal selected by the "Remote" digital input (TB1-20) as the source.

## **SCI**

If set to SCI, the synchronous serial communications interface will be the input (if the drive is a slave.)

#### **RATIO NUM (Pr209)**

The numerator of the overall speed ratio. The overall speed ratio scales the commanded speed of the drive. The ratio functions at all times and can be used to specify the speed of a slave drive with respect to a master. If no scaling is required, this value must be set to 1. The ratio is determined as follows:

Overall Speed Ratio = RATIO NUM (Pr209)

RATIO DEN (Pr210)

If, for example, you want the drive to run at one third of the speed of the master, set Pr209 to 1 and set RATIO DEN (Pr210) to 3. If you want the drive to run at 80% of the speed of the master set RATIO NUM to 4 and RATIO DEN to 5.

The value of Pr209 can be set externally using the "User Vin" voltage input (TB2-3). Refer to "User Vin" (Pr413). If you are using an external voltage input, it is recommended that Pr209 and Pr210 be set to 1000 for a ratio of 1 and to  $Pr209 = 80$  and  $Pr210 = 100$  for a drive running at 80% of the master.

#### **RATIO DEN (Pr210)**

The denominator of the overall speed ratio. The overall speed ratio scales the commanded speed of the drive. The ratio functions at all times and can be used to specify the speed of a slave drive with respect to a master. If no scaling is required, this value must be set to 1. The ratio is determined as follows:

Overall Speed Ratio = RATIO NUM (Pr209)

RATIO DEN (Pr210)

If, for example, you want the drive to run at one third of the speed of the master, set Pr209 to 1 and set RATIO DEN (Pr210) to 3. If you want the drive to run at 80% of the speed of the master set RATIO NUM to 4 and RATIO DEN to 5.

The value of Pr209 can be set externally using the "User Vin" voltage input (TB2-3). Refer to "User Vin" (Pr413).

# **6.2 DC Drive Simulation**

A non-regenerative DC drive coasts when changing from a higher to a lower speed. The SCR's are turned off when the armature or tach feedback voltage is higher than the Set Speed voltage. Deceleration rate is set by the load inertia and friction. Most AC drives continue to conduct current through the motor when decelerating from a high to a low speed. This current is taken to the bus capacitors and can cause the drive to trip on overvoltage if the deceleration time set in the drive is shorter than the natural deceleration time of the load.

DC drive operation can be simulated by setting Braking Torque parameters Pr308 and Pr309 to zero and enabling Start a Spinning Motor (Pr211). Motor will coast from a high speed to a lower speed.

# **6.3 Start a Spinning Motor (Pr211)**

The feature allows the drive to be energized onto a motor whose shaft is rotating without causing a trip. When the drive receives a Run signal, the drive scans the motor frequency and synchronizes itself to the motor frequency. On systems where there is no mechanical load on the motor when it is overrunning, a change of speed may be observed during the scanning operation. It may take up to 5 seconds to reconnect the drive depending on system and dynamic conditions.

# **6.4 S Curve Enable (Pr212)**

This function will limit the rate of change of the acceleration (jerk) of a motor/load system while accelerating or decelerating. The value programmed in parameter Pr212 represents the nonlinear percentage of the selectyed programmed accel or decel ramp. For example, if S-Curve is set at 50% and ACCEL Pr003 is set at 10 sec., then 5 sec. of the accel ramp would be nonlinear and 5 sec. would be linear.

## **6.5 Torque with Speed override:**

When running in the torque mode of operation, the speed that the motor/load will run will be either the "natural" speed provided by running the torque at its setting or the speed programmed in Pr002, "MAX:RPM", whichever is lower. In most instances, the speed will be a direct result of the application and the amount of torque selected. If, however, the load is reduced or the torque is increased too far, then the speed will naturally rise until it hits the value set by the MAX speed parameter. At this point, the drive essentially reverts back to a speed control mode until either the set torque demand is reduced or the load increased. This function can be extended to provide for an active speed override or limit set by using the user analog input UVIN. First, edit the value in the MAX parameter Pr002 to equal the highest value desired for the max speed when the analog input (potentiometer or other process signal) is at 10V. Next, set parameter Pr413 to Pr002. This will allow a MAX speed that can go from MIN+1 to the programmed MAX value by varying the analog input to the UVIN analog point

## **6.6 Analog Input/Output Parameter Description DIR CONTROL Pr401**

This parameter specifies the polarity and scaling of the setpoint for both operator panel and local/remote analog input signal setpoint control. It determines how the minimum and maximum setpoint values are determined and how the drive direction is controlled.

When "DIR CONTROL" is changed, the drive may limit the values of "MIN," "MAX," "L Lo," "L Hi," "R Lo," "R Hi," to ensure their consistency with the selected mode. "MIN" is always limited to be less than "MAX." You may have to adjust these parameters.

The following table shows how the set-point is controlled:

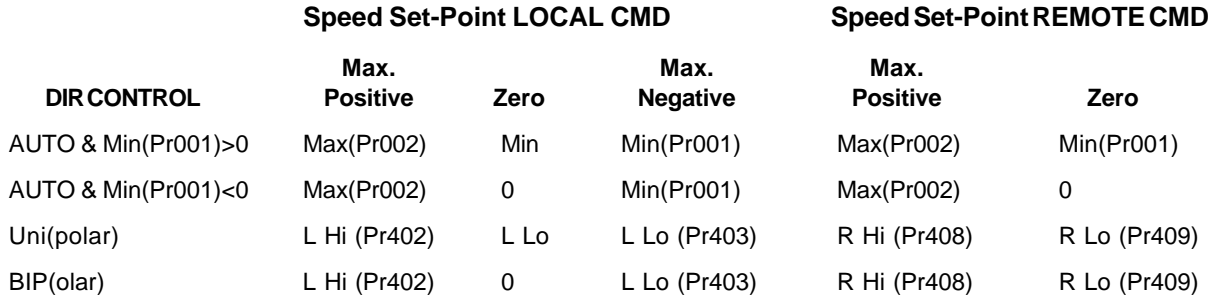

Note changing DIR CONTROL may cause parameters to be changed by the program. The following conditions are always forced to be true by the program.

- 1)  $MAX > = 0$  and  $MAX > MIN$
- 2)  $R$  Lo  $>$  = 0 and RHi  $>$  R Lo
- 3) In UNI(polar)  $L Lo = 0$  and  $L Hi > L Lo$
- 4) In BIP(olar)  $L Lo < 0$  and  $L Hi > L Lo$

This parameter is also to determine the torque command when the torque set-point source is LOCAL CMD (TB2-2) or REMOTE CMD (TB2-4 and TB2-5). See table below:

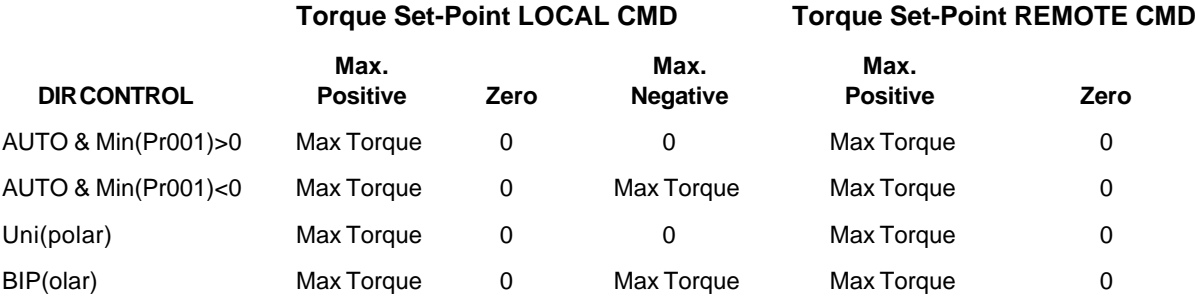

Note: Max Torque = Full Torque x INT TORQ(Pr312) / 100

Note: For 10V = 100% TORQUE, ILIMIT (Pr008) = MOTOR AMPS (Pr300)

#### **L Hi Pr402**

Used in the local (voltage) analog input. This value corresponds to the maximum input voltage (nominally 10 VDC). It is used only in unipolar and bipolar modes ("DIR CONTROL" (P401) set to UNIP or BIP). The number of decimal places displayed is determined by "ENG DEC POINT" (P012). This value can be affected by the changing of either "DIR CONTROL" (P401) or "L LO" (P403).

#### **L LO Pr403**

Used in scaling the local (voltage) analog input. This value corresponds to the minimum input voltage (nominally 0 VDC or -10 VDC). It is used only in unipolar and bipolar modes ("DIR CONTROL" (P401) set to UNIP or BIP). The number of decimal places displayed is determined by "ENG DEC POINT" (P012). This value can be affected by changing either "DIR CONTROL" (P401) or "L HI" (P402).

#### **L OFFSET P404**

This parameter allows the user to calibrate the local (voltage) analog input to accommodate signals that are not 0 or + 10VDC. The user can specify the zero, maximum, and minimum points of the input signal and the drive will automatically calculate the correct offset and gains. A nominal setting is provided for easy setup when the precise calibration is not necessary. The factory default is NOMINAL, although DONE is displayed.

#### **DONE / Z SET / P SET / M SET:**

To calibrate the local (voltage) input, follow these steps:

- 1) Set the potentiometer or other signal source to provide what you want to call zero volts.
- 2) Change "L OFFSET" to Z(ero) SET. The drive will learn the given input voltage as its zero point. The parameter will change back to DONE.
- 3) Set the fully positive voltage you want to call maximum volts (nominally 10 V).

4) Change "L OFFSET" to P(lus) SET. The drive will learn the input voltage as its "plus" voltage. The parameter will change back to DONE.

- 5) If you are going to be using a negative local voltage, then set the fully negative voltage you want to call minimum volts (nominally -10V).
- 6) Change "L OFFSET" to M(inus) SET. The drive will learn the input voltage as its "minus" voltage. The parameter will change back to DONE.

#### **NOMINAL**

If set to nominal, the local analog input is scaled based on the range 0 to  $\pm$  10 VDC. The input signal is presumed to be of the same range.

# **L Offset V Pr405**

The offset to the LOCAL CMD (voltage) analog input (TB2-2) based on 32767 equalling 10 VDC. This value is determined automatically when the "L Offset" routine is run with the value Z SET. It can also be entered directly.

## **L Pos X Pr406**

The positive gain of the LOCAL CMD (voltage) analog input (TB2-2), based on 32767 equalling a 10 volt spread (0 to 10V). This value is determined automatically when the "L Offset" routine is run with the value P SET. It can also be entered directly.

# **L Neg X Pr407**

The negative gain of the LOCAL CMD (voltage) analog input, based on 32767 equalling a 10 volt spread (0 to 10V). This value is determined automatically when the "L Offset" routine is run with the value M SET. It can also be entered directly.

## **R Hi Pr408**

Used in scaling the REMOTE CMD (current) analog input (TB2-4 and 5). This value corresponds to the maximum input (nominally 20 mA). It is used only in unipolar and bipolar modes ("DIR CONTROL" [Pr401] is set to UNIP or BIP). The number of decimal places displayed is determined by "ENG DEC POINT" (Pr012). This value can be affected by the changing of either "DIR CONTROL" (Pr401) or "R Lo" (Pr409).

## **R Lo Pr409**

Used in scaling the REMOTE CMD (current) analog input (TB2-4 and 5). This value corresponds to the minimum input (nominally 0 mA or 4 mA). It is used only in unipolar and bipolar modes ("DIR CONTROL" [Pr401] is set to UNIP or BIP). The number of decimal places displayed is determined by "ENG DEC POINT" (Pr012). This value can be affected by the changing of either "DIR CONTROL" (Pr401) or "R Hi" (Pr408).

## **R OFFSET Pr410**

This parameter allows the user to calibrate the REMOTE CMD (current) analog input (TB2-4 and 5) to accomodate signals that are not 0 to 20 mA or 4 to 20 mA. The user can specify the zero and maximum points of the input signal and the drive will automatically calculate the correct offset gain. Nominal settings are provided for easy setup when the precise calibration is not necessary. The factory default is NOM4 20, although DONE will be displayed.

# **DONE / Z SET / P SET / NOM4 20 / NOM0 20:**

To calibrate the remote (current) input, follow these steps:

- 1) Set the signal source to provide the minimum current.
- 2) Change "R OFFSET" to Z(ero) SET. The drive will learn the given input current as its "zero" point (0 mA or 4mA). The parameter will change back to DONE.
- 3) Set the fully positive current you want to call maximum current (nominally 20 mA).

4) Change "R OFFSET" to P(lus) SET. The drive will learn the input current as a "plus" current. The parameter will change back to DONE.

#### **NOM4 20 (mA):**

If set to NOM4 20, the remote analog input is scaled based upon the range 4 to 20 mA. The input signal is presumed to be of the same range.

#### **NOM 20 (mA):**

If set to NOMO 20 the remote analog input is scaled based upon the range 0 to 20 mA. The input signal is presumed to be of the same range.

#### **R Offset V Pr411**

The offset to the REMOTE CMD (current) analog input (TB2-4+5) is based on 32767 equalling 20 mA. This value is determined automatically when the "R OFFSET" routine is run with the value Z SET. This value can also be entered directly.

### **R POS X Pr412**

The positive gain of the REMOTE CMD (current) analog input (TB2-4 and 5) based upon 32767 equalling a 20 mA spread (0 to 20 mA). This value is determined automatically when the "R OFFSET" routine is run with the value P SET. This value can also be entered directly.

#### **User Vin Pr413**

The USER VIN parameter can be used to scale/trim other internal parameters. The parameters that can be modified through the UVIN are:

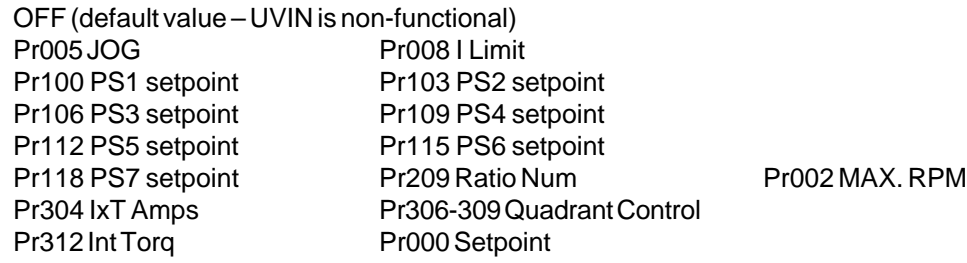

The setpoint (Pr000) parameter can not be used to scale or trim an analog voltage input (Local Vin).

#### **UVin Hi Pr414**

Used to scale the "User Vin" analog input signal (TB2-3). This value corresponds to a 10 VDC signal and represents a percentage of the "User Vin" parameter value.

For example, if "User Vin" is set to Pr005 ("JOG"), and the value of "JOG" is 100 RPM and the value of "UVin HI" is 55% then a 10 VDC user input will correspond to 55 RPM.

The number of decimal places displayed is automatically determined by the parameter selected in "User Vin" (Pr413).

#### **UVin Lo Pr415**

Used to scale the "User Vin" analog input signal (TB2-3). This value corresponds to a 0 VDC signal and represents a percentage of the "User Vin" parameter value.

For example, if "User Vin" is set to Pr005 ("JOG"), and the value of "JOG" is 100 RPM and the value of "UVin Lo" is 3% then a 0 VDC user input will correspond to 3 RPM.

The number of decimal places displayed is automatically determined by the parameter selected in "User Vin" (Pr413).

#### **UVin Mode Pr416**

Selects the user input mode to determine how to use the "User Vin" analog input signal (TB2-3). In both modes the input voltage is scaled according to "UVin Hi" (Pr414) and "UVin Lo" (Pr415) to determine a scaled result.

If, for example, "User Vin" is set to Pr005 ("JOG") the value of "JOG" is 100 RPM, the value of "UVin Lo" is 5% and the value of "UVin Hi" is 100% then a 0 VDC user input corresponds to 5 RPM and a 10 VDC signal corresponds to 100 RPM.

#### **SCALE**

If set to SCALE the user input is treated as a scaling multiplication signal. The scaled result, obtained as above, is used directly as the current operating value for the specified parameter. This scaled value does not overwrite the value already set up for the parameter specified in "User Vin."

For example, if "User Vin" is set to Pr005 ("JOG"), the value of "JOG" is 100 RPM, and the value of "UVin Lo" is 0%, and the value "UVin Hi is 100%, then a 0 VDC user input will correspond to 10 RPM. If the signal is set to 7 VDC then the Jog speed "JOG" will be used as 70 RPM, although the parameter "JOG" will still display 100 RPM.

#### **TRIM**

If set to TRIM, the user input is treated as a trimming scale addition. The scaled result, obtained as above, is used as an offset to the current operating value for the specified parameter. This scaled value does not overwrite the value already set up for the parameter specified in "User Vin."

For example, if "User Vin" is set to Pr005 ("JOG"), the value of "JOG" is 100 RPM, and the value of "UVin Lo" is -10%, and the value "UVin Hi" is 10%, then a 0 VDC user input will correspond to -10 RPM and a 10 VDC signal will correspond to 10 RPM plus the offset of 100 RPM. If the signal voltage is 10 VDC then the Jog speed "JOG" will be used as 110 RPM (100 RPM plus the offset of 100 RPM x 10%). Similarily, if the signal voltage is -10 VDC, the jog speed will be 90 RPM. The parameter "JOG" will still display 100 RPM.

#### **UVin OS Pr417**

This parameter allows the user to calibrate the "User Vin" analog input signal (TB2-3) to accommodate signals that are not 0 to 10 VDC. The user can specify the zero and maximum points of the input signal and the drive will automatically calculate the correct offset and gain. A nominal setting is provided for easy setup when precise calibration is not necessary. The factory default is "NOMINAL" although "DONE" is displayed.

#### **DONE / Z SET / P SET / NOMINAL**

To calibrate the user analog input, follow these steps:

- 1) Set the signal source to provide what you want to call zero reference.
- 2) Change "UVin OS" to Z(ero) SET. Push EDIT key. The drive will learn the given input voltage as its zero point. The parameter will change back to "DONE."
- 3) Set the fully positive voltage you want to call maximum reference (Nominally 10 VDC).
- 4) Change "L OFFset" to "P(lus) SET." Push EDIT key. The drive will learn the input voltage as its "plus" voltage. The parameter will change back to "DONE."

#### **NOMINAL**

If set to NOMINAL, the user analog input is scaled based on the range 0 to 10 VDC. The input signal is presumed to be of the same range.

#### **UVin OV Pr418**

The offset to the user analog input, based on 32767 equalling 10 VDC. This value is determined automatically when the "UVin OS" routine is run with the value Z SET. It can also be entered directly.

#### **UVin PX Pr419**

The positive gain of the user analog input, based on 32767 equalling a 10 VDC spread (o to 10 V). This value is determined automatically when the "UVin OS" routine is run with the value P SET. It can also be entered directly.

#### **Local V Out Pr420**

Selects the signal to be reflected in the "Local Vout" analog output (TB2-9). "Local Vout" may be set to "SPEED" (Pr500), "TORQ" (Pr503), or PTR (Factory Use only).

#### **LV Out Hi Pr421**

#### **LV Out Lo Pr422**

Used to adjust the scale of the analog output.

If "Local Vout" is set to Speed (Pr500) the analog output is scaled as follows:

10 volts = "MAX" (Pr002) x "LVout Hi" / 100

```
 0 volts = "MAX" (Pr002) x "LVOut Lo" / 100
```
-10 volts = - "MAX" (Pr002) x "LVOut Hi" / 100 + ("MAX" (Pr002) x "LVOut Lo" / 50)

Normally "LVOut Hi" is set to 100 and "LVOut Lo" is set to zero, in this case.

10 volts = "MAX" (Pr002)

 $0$  volts =  $0$ 

```
-10 volts = -"MAX" (Pr002)
```
If "Local Vout" is set to "TORQ" (Pr503) the analog voltage is scaled as follows:

```
10 volts = 200% x "LVOut Hi" / 100
```
0 volts = 200% x "LVOut Lo" / 100

-10 volts = -200% x "LVOut Hi" / 100 + (200% x "LVOut Lo" / 50)

Normally "LVOut Hi" is set to 100 and "LVOut Lo" is set to zero, in this case

10 volts =  $200%$ 

 $0$  volts =  $0$ 

 $-10$  volts =  $-200%$ 

#### **USER VOUT (Pr423) USER VOUT HI (Pr424) USER VOUT LO (Pr425**)

USER VOUT specifies the parameter to be reflected in the "User Vout" analog output (TB2-10). The parameters that can be selected are shown below in the order in which they appear in the menu.

```
MOTORTORQ (PR503)
MOTOR I (Pr504)
RMOTORTOR (Pr507)
IN WATTS (Pr508)
INPUT PF (Pr509)
BUS VOLTS (Pr510)
IxT ACCUM (Pr511)
DB ACCUM (Pr512)
   Pr599 Factory Use Only
SPEED (Pr500)
SET SP (Pr501)
```
For MOTTORQ and RMOTORTOR the analog output is scaled as follows:

10 volts = 200% x "LVOut Lo" / 100 0 volts = 200% x "LVOut Lo" / 100 -10 volts = -200% x "LVOut Hi" / 100 + (200% x "LVOut Lo" / 50) Normally "LVOut Hi" is set to 100 and "LVOut Lo" is set to zero, in this case: 10 volts =  $200%$  $0$  volts =  $0$  $-10$  volts =  $-200%$ 

For all other parameters:

10 volts = "LVOut Hi"

 $0$  volts  $=$  "LVOut Lo"

-10 volts = "LVout Hi" + "LVOut Lo x 2

The number of decimal places of "UVOut Hi" and "UVOut Lo" are the same as the parameter selected.

#### **UIN Pr426**

Specifies the action to be taken when the User digital input (TB1-14) is set.

#### NONE

User Digital input is not used

**COAST CTL** 

When User Digital input (TB1-14) is set, the drive will coast to rest when a "Stop" command is issued.

SLAVE CTL

When User Digital input (TB1-14) is set the drive will be in Slave Mode regardless of the "RUN MODE" setting, when clear the drive will be in the Master Mode regardless of the "RUN MODE" setting.

ZERO TORQ

If in the torque mode and the User Digital input (TB1-14) is set, the drive torque will go to zero. SPEED TORQ

When the User Digital input (TB1-14) is set, the drive will enter the torque mode. If clear, the drive will enter the speed mode. This is an alternate method of setting "RUN MODE" (Pr201). FORWARD

When "FORWARD" is selected, the "User" digital input (TB1-14) becomes a forward input and the forward/reverse fault is enabled. The Reverse digital input (TB1-19) is used for reverse.

#### **USER RELAY Pr427 UR SET Pr428 UR CLR Pr429**

"User Relay" specifies the function or parameter that will control the "User" relay output (TB1-5, TB1-6, TB1-7). "UR SET" controls the turn-on point and "UR CLR" controls the turn-off point. The function or parameters that can be chosen are shown below in the order in which they appear in the menu.

```
SPEED (Pr500)
SET SP (Pr501)
SPEED ERR (Pr502)
MOTORTORQ (Pr503)
MOTOR I (Pr504)
MOTOR HZ (Pr505)
MOTOR V (Pr506)
RMOTORTOR (Pr507)
IN WATTS (Pr508)
INPUT PF (Pr509)
BUS VOLTS (Pr510)
IxT ACCUM (Pr511)
DB ACCUM (Pr512)
TOTAL KW-H (Pr513)
HOURS RUN (Pr514)
MTRON
```
The only function setting is MTRON. When set to MTRON, the User Relay energizes immediately when the drive is given a start command and current is established in the motor windings. It opens when the drive is stopped.

"UR SET" and "UR CLR" do nothing when MTRON is selected.

When a parameter setting is chosen, the User Relay goes on and off when the value of the parameter is as shown below.

Energizes

Value> = "URSET" or Value < = -"URSET"

De-energizes

Value < "UR CLR" or Value > = -"UR CLR"

If the value is between "UR SET" and "UR CLR" the relay stays in its last state. If the value is between - "UR SET" and -"UR CLR" , the relay stays in its last state. The number of decimal places displayed is automatically determined by the parameter selected in "User Relay."

The program forces "UR SET" to be greater than or equal to "UR CLR." When changing "UR SET", the program may automatically change "UR CLR." When changing "UR CLR", the program may automatically change "UR SET."

#### **USER OUT Pr430 UO SET Pr431 UO CLR Pr432**

"User Output" specifies the function or parameter that will control the "User O.C." open collector output (TB1-10). "UO SET" controls the turn-on point (open collector output low) and "UO CLR" controls the turn-off point (open collector output open). The function or parameters that can be chosen are shown below in the order in which they appear in the menu.

SPEED (Pr500) SET SP (Pr501) SPEED ERR (Pr502) MOTORTORQ (Pr503) MOTOR I (Pr504) MOTOR HZ (Pr505) MOTOR V (Pr506) RMOTORTOR (Pr507) IN WATTS (Pr508) INPUT PF (Pr509) BUS VOLTS (Pr510) IxT ACCUM (Pr511) DB ACCUM (Pr512) TOTAL KW-H (Pr513) HOURS RUN (Pr514) **MTRON** 

The only function setting is MTRON. When set to MTRON, the open collector output will turn on (open collector output low) immediately when the drive is given a start command and current is established in the motor windings. It turns off (open collector output high) when the drive is turned off.

"UO SET" and "UO CLR" do nothing when MTRON is selected.

When a parameter setting is chosen, the User O.C. open collector output goes on and off when the value of the parameter is as shown below.

On Value > = "UOSET" or Value < = -"UOSET" Off Value  $\lt$  = "UO CLR" or Value  $\gt$  = -"UO CLR"

If the value is between "UO SET" and "UO CLR" the open collector output stays in its last state. If the value is between -"UO SET" and -"UO CLR", the output stays in its last state. The number of decimal places displayed is automatically determined by the parameter selected in "USER OUT."

The program forces "UO SET" to be greater than or equal to "UO CLR." When changing "UO SET", the program may automatically change "UO CLR." When changing "UO CLR", the program may automatically change "UO SET."

#### **DEFLT MENU Pr433**

Enables the loading of factory defaults for this menu only. To restore parameters in this menu to their factory default values, set this value to "YES." After the defaults have been loaded, the value will automatically revert to "NO."

# **6.7 Trip Restart**

The Trip Restart feature works as follows:

If the SV3000 experiences a fault and the drive trips, and if the Trip Restart (Pr216) is set to any number between one and seven, the drive will attempt to restart after a time period set by Restart Time (Pr217).

When the drive attempts to restart and the fault is still present, the drive cannot start successfully. The number of Restart attempts is set by Pr216.

If the drive starts and runs correctly but a fault occurs within 10 minutes of the restart, the Trip Restart counter is still active.

If the drive starts correctly and no other faults occur within 10 minutes, the Restart counter is reset to zero. The Ready Relay only de-energizes after all the Restart attempts (Pr216) have failed and the drive does not start successfully.

#### **6.8 Bus Regulator Pr218**

Parameter Pr218 "BUS REG" enables the bus voltage regulator when set to LOW, MID, or HIGH. Whenever the bus voltage rises above the levels shown below, for example while decelerating, the drive will reduce its torque limit to prevent an overvoltage trip. Set this value to "OFF" to disable the bus voltage regulator.

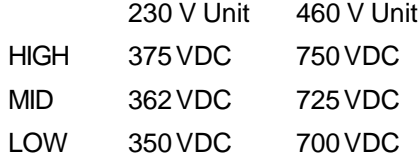

#### **6.9 Invert Direction Pr613**

INVERT is used to set the encoder (or pulse generator) phasing and motor direction. INVERT is set automatically by the AC Tune Utility. It can also be set manually to invert the motor encoder or motor direction as shown below.

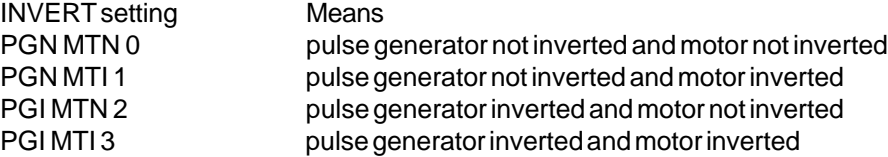

To invert motor direction manually: Change PGN MTN 0 to PGI MTI 3 or

Change PGI MTI 1 to PGN MTN 0

or

Change PGN MTI 1 to PGI MTN 2

or

Change PGI MTN 2 to PGN MTI 1

If the pulse generator is phased wrongly, the motor will rotate slowly and draw full current.

To correct a pulse generator phasing error manually:

- 1) Watch the direction of rotation when the drive rotates slowly. Then turn it off.
- 2) If the motor rotates in the right direction, invert the pulse generator only as shown below.

Change PGN MTN 0 to PGN MTN 2

or

Change PGI MTN 2 to PGN MTN 0

or

Change PGN MTI 1 to PGI MTI 3

or

Change PGI MTI 3 to PGN MTI 1

2) If the motor rotates in the wrong direction, invert the motor only as shown below:

Change PGN MTN 0 to PGI MTI 1

or

Change PGN MTI 1 to PGN MTN 0

or

Change PTI MTN 2 to PGI MTI 3

or

Change PGI MTI 3 to PGI MTN 2

# **6.10 SET T Pr614**

SET T is used when "STOP MODE" (Pr202) = DECEL and when jogging or using preset speeds in slave mode.

"STOP MODE" (Pr202) = DECEL

SET T sets the time delay after the drive has been commanded to stop and before it is turned off.

"SLAVE MODE"

After jogging or running at a preset speed, the drive is brought to a stop before switching to following the "SLAVE\_SOURCE" (Pr206). After the drive is commanded to a stop, the program waits "SET T" before switching to "SLAVE\_SOURCE: (Pr206).

# **6.11 ON DEL Pr207**

# **AD DEL Pr208**

ON DEL is a readout of the minimum delay after the drive is given a start command and before the drive is commanded to change speed. This delay is necessary to give the field flux in the motor time to build up before the motor is commanded to change speed. This value is read-out only and cannot be changed. ON DEL varies with MTR AMPS (Pr300), I field (Pr606), SLIP FREQ (Pr607) and whether or not an encoder is being used.

AD DEL is a set-up that allows additional time delay to be added after the drive is given a start command and before the drive is commanded to change speed. The total delay after the drive is started and before the drive is commanded to move is ON DEL + AD DEL.

AD DEL is useful when there is a synchronous serial master and slave(s) and all drives are given a start command simultaneously. The master should not move until all the slaves are ready. To ensure this:

1) Set AD DEL in slaves to zero

- 2) Check ON DEL in all slaves and find the largest value.
- 3) Set AD DEL in master so that:

ON DEL(in master) + AD DEL(in master) = largest ON DEL(in slaves) Do not set AD DEL in master < 0

# **7 Enhanced Performance Drive**

To achieve higher performance with a wide band width and torque at low speed, the SV3000 must be operated with an encoder on the AC motor to provide speed and position feedback.

# **7.1 Encoder Specification**

Type: Incremental, 1024 ppr preferred Programmable for 60 to 2048 ppr 2 channel quadrature 5 VDC differential Power supply, +5 VDC, 200 mA max Max frequency 200 kHz

# **7.2 Connection**

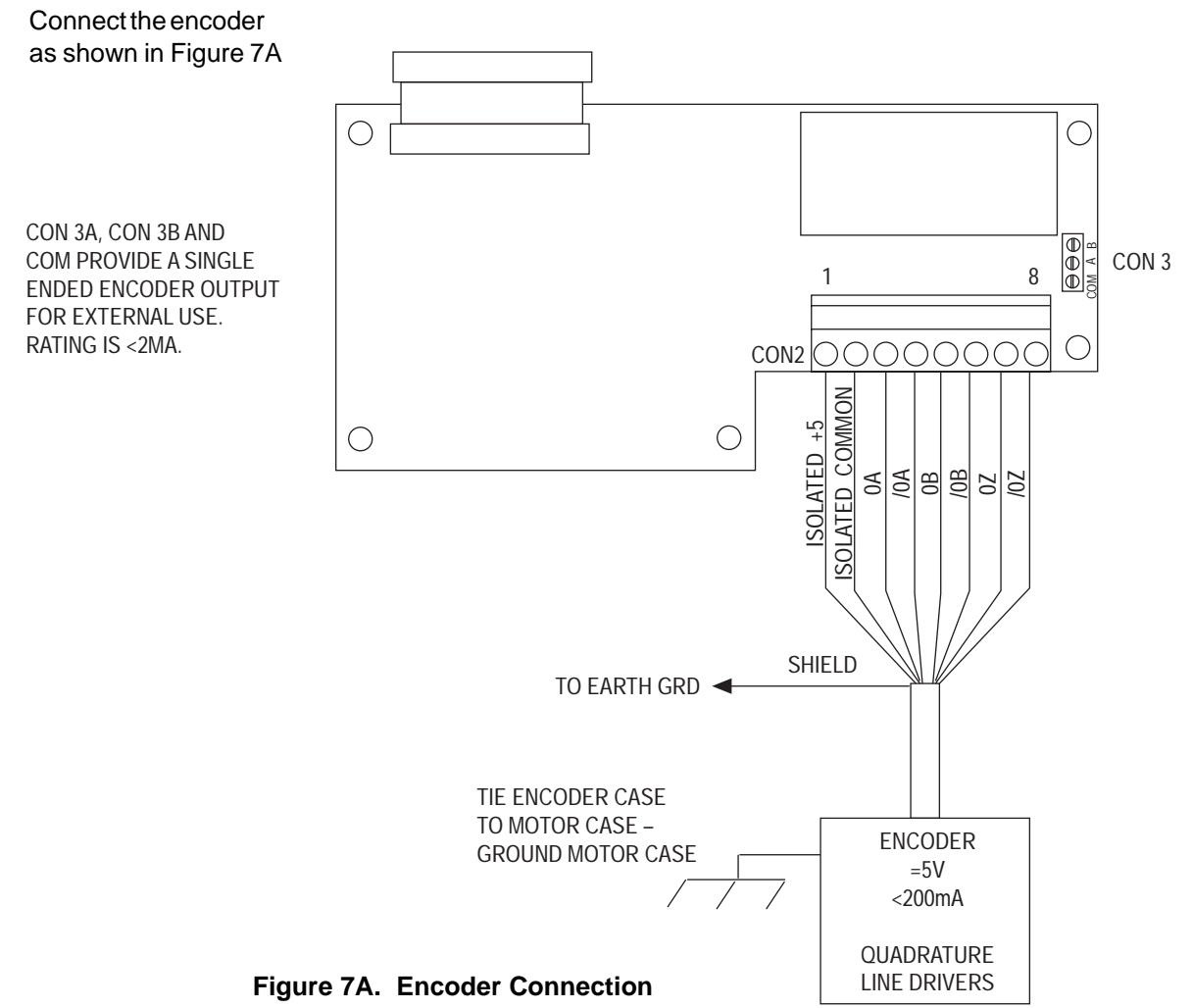

# **7.3 Tuning and Set-Up - IMPORTANT**

The SV3000 Flux Vector AC drive controls current in the AC motor and needs to know the value of stator resistance, motor slip and magnetizing current. The tuning procedure measures these values when the motor is connected to the drive.

If the drive is used with a different motor, the tuning procedure must be carried out before trying to run the motor.

To set the SV3000 for enhanced performance (encoder feedback), put the jumper J1 on the encoder board, on the top two pins. To set the SV3000 for standard performance, put jumper J1 on the bottom two pins. The drive can also be set for standard performance by setting Pr604 to zero. For enhanced performance, set Pr604 to the correct number of encoder pulses.

# **Tuning Procedure – See Section 3.9 for full details**

# **DANGER!**

#### **DANGEROUS HIGH VOLTAGES ARE PRESENT IN THIS EQUIPMENT! PERSONAL INJURY AND/OR EQUIPMENT DAMAGE MAY RESULT IF PROPER SAFETY PROCEDURES ARE NOT FOLLOWED!**

- 1. This equipment must be installed, adjusted and serviced by qualified electrical maintenance personnel familiar with the construction and operation of both electrical and mechanical equipment involved.
- 2. Circuit breakers or disconnects feeding this equipment must be locked open before wiring or servicing. If no lockout device exists, remove the fuses and tag the box to prevent unauthorized personnel from reapplying power.
- 3. Dangerous high voltages may be present in this equipment even after power has been removed. Before attempting to service this equipment, connect a 1000 VDC voltmeter across the Bus. Do not attempt to service any components until this voltage has completely discharged to zero. This may take several minutes.
- 4. When using an oscilloscope or other AC line powered test equipment, an isolation transformer must be used to isolate test equipment ground from earth and the power line.
- 5. Exercise extreme caution when using oscilloscopes and other test equipment as the instrument case may be at high potential with respect to ground. Set the instrument on an insulated surface only. Keep one hand behind your back while adjusting the equipment. Do not make instrument connections or touch the instrument case while power is applied to the drive or voltage is present across the Bus.
- 6. When making voltage checks or adjustments to the drive, keep one hand behind your back. Do not use your other hand to brace yourself against the controller, panel, or enclosure. Personal injury could result if you accidentally touch a component at line potential.

# **WARNING!**

**DO NOT MEGGER OR HI-POT** this equipment without first consulting Warner Electric.

# **CAUTION!**

## **EQUIPMENT MALFUNCTION MAY BE CAUSED BY OTHER PLANT EQUIPMENT OPERATED IN THE VICINITY OF THIS EQUIPMENT!**

- 1. The use of Power Factor Correction Capacitors on this equipment may cause erratic operation and/or nuisance tripping. If Power Factor Correction Capacitors must be used, consult Warner Electric Application Engineering.
- 2. Erratic operation and/or nuisance tripping may be caused by power line disturbances from welders or other high power, high frequency equipment or by the switching of highly inductive or capacitive devices such as brake coils or Power Factor Correction Capacitors. In this case, operation may be improved by installing isolation transformers or powering the equipment from a different power source.
- 3. Erratic operation and/or nuisance tripping may be caused by radio transmitters operated in the vicinity of this equipment. Exercise caution when using portable transmitters while adjusting or troubleshooting this equipment.

# **8.1 Definitions of Fault Messages**

The following is a list of the diagnostic fault messages that will be displayed on the alphanumeric display when a fault condition occurs. The "Ready" relay will drop out and the form-A contact on TB 1 - 8 and 9 will open.

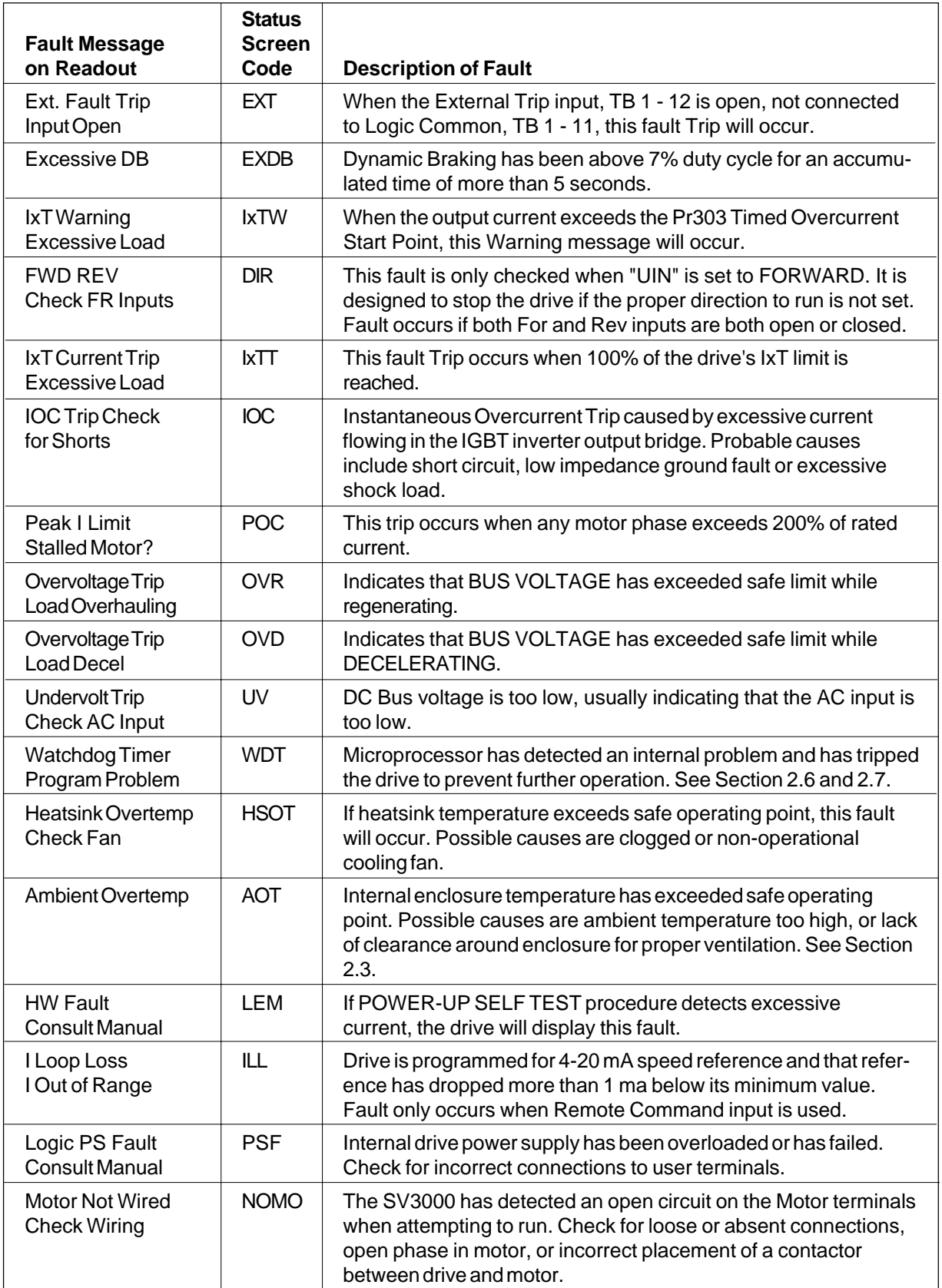

# **8.1 Definitions of Fault Messages** (Continued)

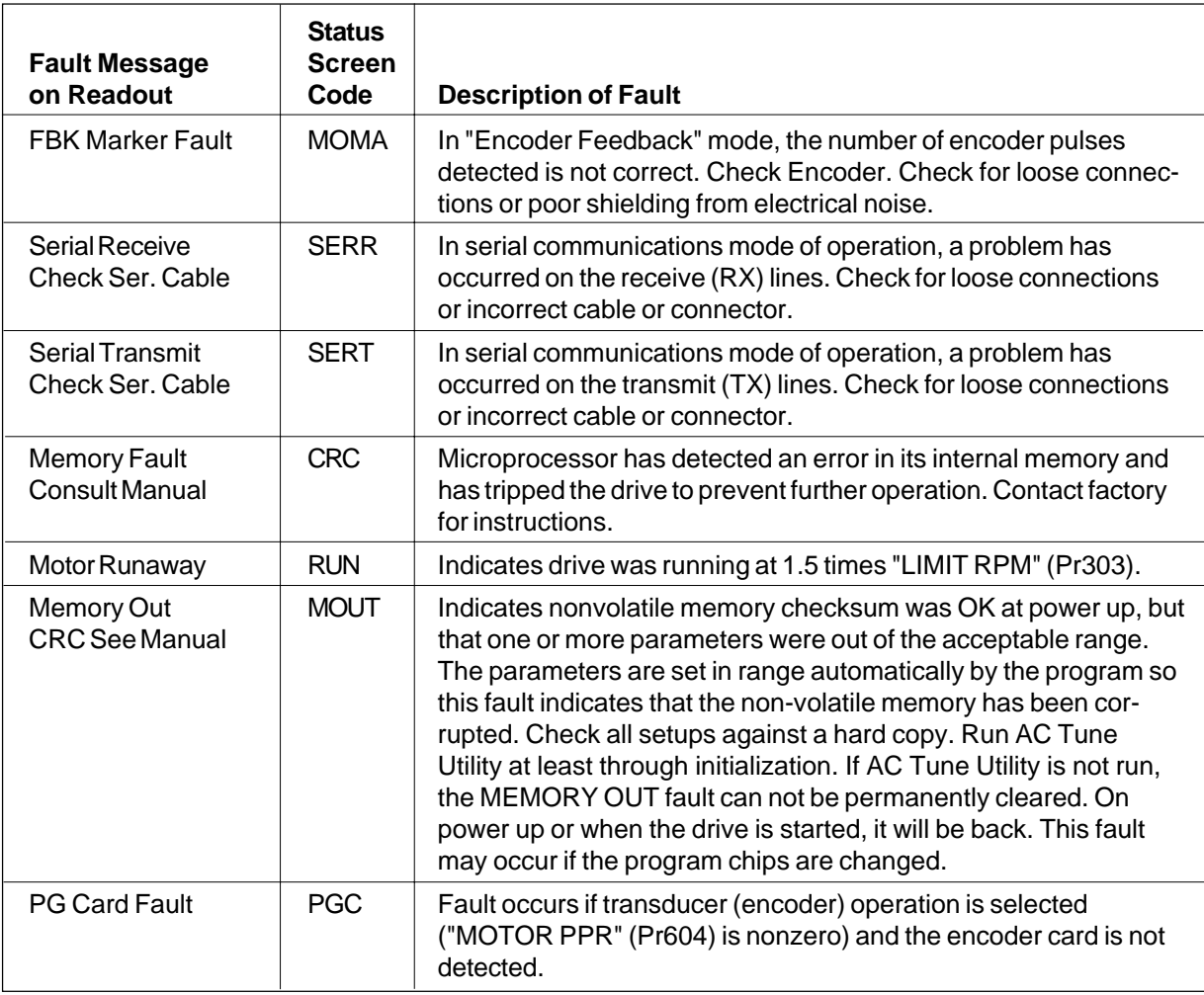

# **9 Replacement Parts**

# **9.1 Part Numbers**

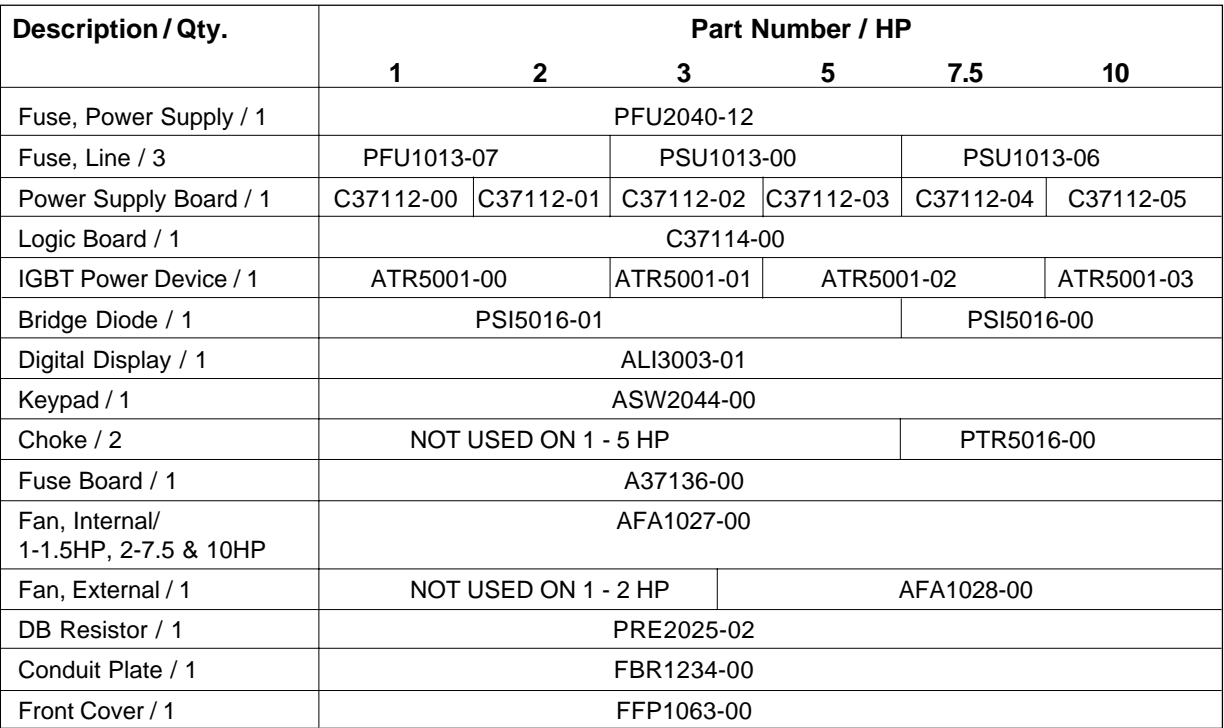

# **Appendix 1**

**SV3000 AC drives are now set up at the factory to match an appropriate Warner Electric AC motor. The following table shows which motor each drive is tuned for.**

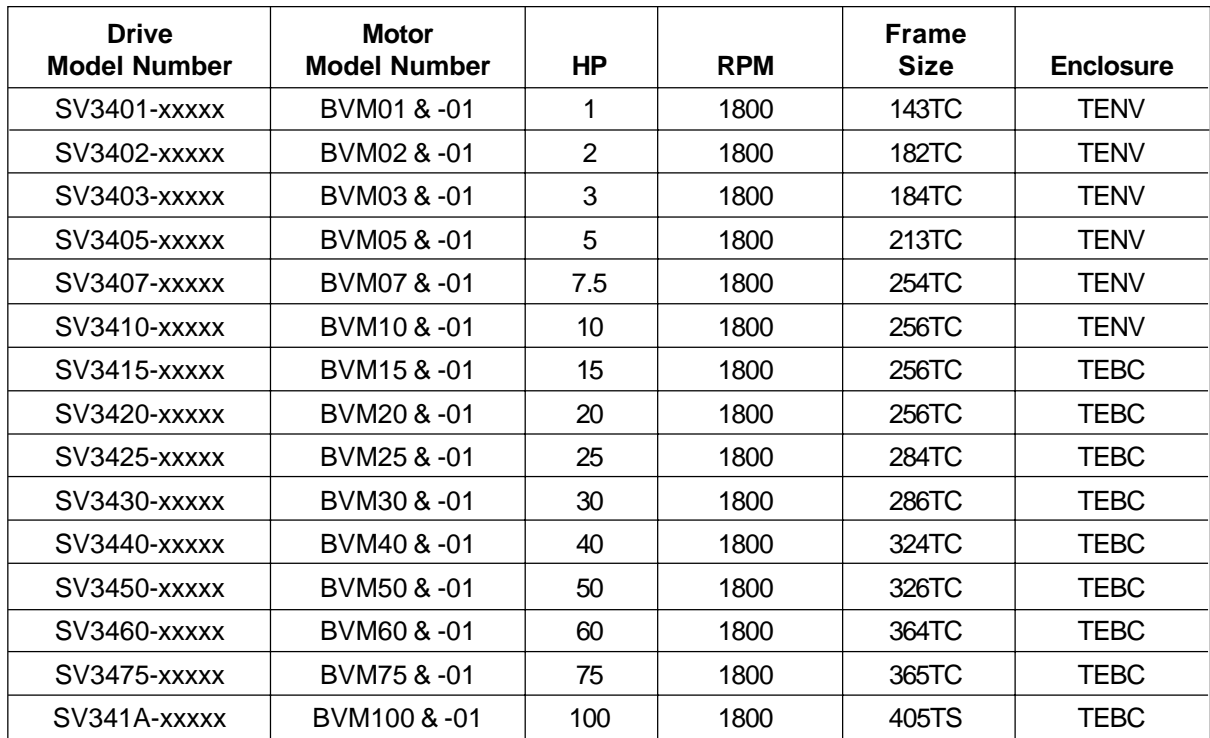

# Distribution Coast-To-Coast

Seco AC/DC drive products are available nationally through an extensive authorized distributor network. These distributors offer literature, technical assistance and a wide range of models off the shelf for the fastest possible delivery and service.

In addition, Seco AC/DC drive sales and application engineers are conveniently located to provide prompt attention to customers' needs. Call Seco AC/DC drives customer service for ordering and application information or for the address of the closest authorized distributor for Seco AC/DC drive products.

# In U.S.A. and Canada

# DANAHER MOTION ENGINEERED SYSTEMS CENTER

- Customer Service, Product Application, Product Support: 704-588-5693
- Fax: 704-588-5695

13500J South Point Blvd. Charlotte, NC 28273

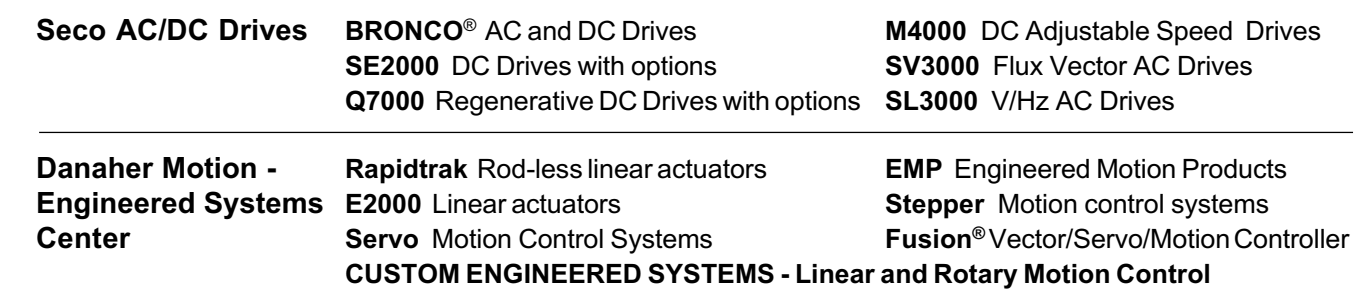

Web Site: www.danahermotionesc.com

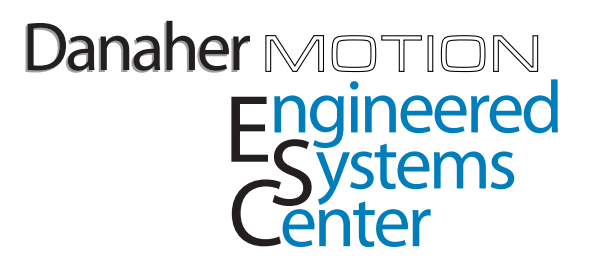